# JIHOČESKÁ UNIVERZITA V ČESKÝCH BUDĚJOVICÍCH ZEMĚDĚLSKÁ FAKULTA KATEDRA ÚČETNICTVÍ A FINANCÍ

Studijní program: Ekonomika a management Studijní obor: Účetnictví a finanční řízení podniku

# **Vedení daňové evidence, její zpracování na PC a porovnání možností zpracování nejméně ve dvou různých programech**

DIPLOMOVÁ PRÁCE

Vedoucí diplomové práce: Autor diplomové práce:

Ing. Hana Hlaváčková Bc. Daniela Bubíková

2006

### **PROHLÁŠENÍ**

Prohlašuji, že jsem diplomovou práci na téma: "Vedení daňové evidence, její zpracování na PC a porovnání možností zpracování nejméně ve dvou různých programech" vypracovala samostatně na základě vlastního zjištění a materiálů, které uvádím v seznamu literatury.

Strakonice, duben 2006

….……………….

## **PODĚKOVÁNÍ**

Touto cestou děkuji vedoucí diplomové práce Ing. Haně Hlaváčkové za odborné vedení při zpracování diplomové práce.

#### **ABSTRACT**

The aim of the thesis is to compare and evaluate the quality of processing and output of fiscal tally in at least two different accounting programs on PC. Using computer technology bears simplification of routine problems and time savings especially due to processing speed and transferability of data.

In our market there is a broad offer of accounting and economic systems, therefore it is very important to choose the right one. The right choise of software equipment can be the first step to firm functioning.

#### **KEYWORDS:**

fiscal tally, revenue-cost evidence, accounting program, economic software, modular system.

#### **SHRNUTÍ**

Cílem diplomové práce je porovnat a zhodnotit kvalitu zpracování a výstupů daňové evidence nejméně ve dvou účetních programech na počítači. Výpočetní technika při zpracování daňové evidence přináší usnadnění rutinních úloh a úsporu času především díky rychlosti a přenosnosti zpracování dat.

Na našem trhu se nachází široká nabídka účetních a ekonomických systémů, a proto je důležité vybrat ten správný. Správný výběr softwarového vybavení může být odrazovým můstkem pro fungování firmy.

#### **KLÍČOVÁ SLOVA:**

daňová evidence, evidence příjmů a výdajů, účetní program, ekonomický software, modulární systém

## **1. ÚVOD**

Daňová evidence nahrazuje jednoduché účetnictví, které bylo zrušeno k 1.1. 2004 novelou zákona o účetnictví. Účtovat budou nadále pouze účetní jednotky a to podvojně, stejně jako v ostatních členských zemích Evropské unie. Daňová evidence je tedy určena pro podnikatele, kteří dříve vedli jednoduché účetnictví a nebo pro nově začínající podnikatele, kteří mají v úmyslu své výdaje spojené s podnikáním prokazovat podle zákona o daních z příjmů.

Výhodou daňové evidence je její nižší administrativní náročnost i menší technické požadavky v porovnání s jednoduchým účetnictvím. Na druhé straně však pokrývá především potřeby vyplývající z daňové povinnosti.

Převážná většina podnikatelů, kteří se rozhodli pro vedení daňové evidence, používá účetní program k tomu určený. Výpočetní technika přináší v tomto směru usnadnění rutinních úloh, úsporu času především díky rychlosti a přesnosti zpracování dat a víceméně vyloučení možnosti chyb. Na našem trhu se nachází široká nabídka účetních a ekonomických systémů a proto je velmi důležité, vybrat si z nich ten správný. Právě na tuto problematiku je zaměřena tato diplomová práce, jejíž cílem je porovnat a zhodnotit kvalitu výstupů zpracování daňové evidence v různých účetních programech a to pro potřeby konkrétní firmy.

V diplomové práci je zpracovaná daňová evidence konkrétní fyzické osoby, jejíž předmět podnikání je motorová nákladní doprava, ve vybraných programech, a jejich porovnání z hlediska potřeb a možností uživatele.

Firma, která chce obstát v konkurenčním prostředí a splňovat zákonem uložené podmínky, musí mít včas k dispozici kvalitní informace z vnitřního i vnějšího prostředí, zpracované tak, aby vyhovovaly daným požadavkům. V dnešní době, kdy se celá naše společnost stále více spoléhá na pomoc výpočetní techniky, může být správný výběr nejen ekonomického, ale i ostatního softwarového vybavení významným odrazovým můstkem pro fungování firmy.

## **2. LITERÁRNÍ REŠERŠE**

Při zpracování diplomové práce jsem vycházela zejména z této literatury:

#### **Jaroslav Sedláček – Daňová evidence podnikatelů 2005**

Tato publikace byla pro mou práci hlavním zdrojem informací. Poskytuje základní informace o vedení daňové evidence a o jejím uplatnění při sestavování přiznání k dani z příjmů. V první a druhé kapitole je vymezen předmět a metody daňové evidence. Další kapitoly se věnují vedení deníku příjmů a výdajů a ostatních složek daňové evidence. V závěru publikace je zpracován komplexní příklad, který demonstruje postup vedení evidence podnikatele v průběhu zdaňovacího období a příklad sestavení daňového přiznání.

#### **Marcela Doležalová – Daňová evidence 2005**

Předností této publikace je velice jednoduchý a srozumitelný výklad základních pojmů, zásad a principu daňové evidence. Zabývá se problematikou evidence, zpracování daňového přiznání včetně vzorového příkladu. Z obsahu knihy jsem především doplňovala poznatky získané z výše uvedené publikace.

#### **Václav Vybíhal – Zdaňování příjmů fyzických osob 2005**

Předností této publikace je podrobný výklad problematiky daní z příjmů fyzických osob s důrazem na názorný výklad daňových situací na velkém množství příkladů.

Dále jsou v práci použity informace z časopisu **Účetnictví v praxi,** a to článek o výběru vhodného programu pro vedení účetnictví a z internetových stránek **www.systemonline.cz**.

Důležitým zdrojem informací byla legislativa, zejména **zákon č. 586/1992 Sb. , o daních z příjmů ve znění pozdějších předpisů a zákon č. 588/1998 Sb., o dani z přidané hodnoty, ve znění pozdějších předpisů.**

## **3. DAŇOVÁ EVIDENCE**

## **3. 1 CHARAKTERISTIKA DAŇOVÉ EVIDENCE**

#### *CÍL DAŇOVÉ EVIDENCE*

Daňová evidence příjmů a výdajů, která od 1. 1. 2004 nahradila jednoduché účetnictví, je upravena § 7b zákona č. 586/1992 Sb., o daních z příjmů. Základním cílem daňové evidence je zjištění základu daně z příjmů a pokud je vedena průběžně poskytuje podnikateli současně i přehled o stavu a pohybu majetku a dluhů **[lit. 12]**.

Daňová evidence (DE) se opírá o prvotní doklady, z nich provádí záznamy, které dále třídí a sumarizuje. Postup zpracování DE je znázorněn ve schématu č. 1. Ze schématu je zřejmé, že poslední fází je zpracování daňového přiznání, které podnikatel předkládá na konci zdaňovacího období správci daně. Do daňového přiznání musí být promítnuty i případné rozdíly mezi skutečným stavem majetku a závazků zjištěným podnikatelem na konci zdaňovacího období a daňovou evidencí. Ze schématu je patrná i kontrolní funkce správce daně.

Schéma č.1

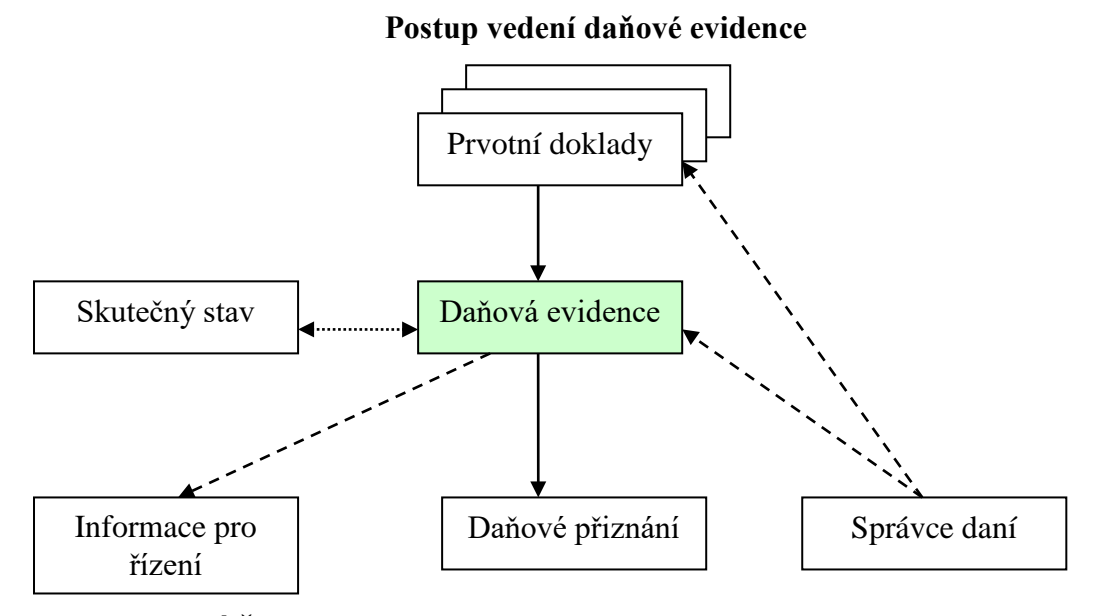

**Pramen: SEDLÁČEK, J. [lit. 10]**

Dalším cílem vedení DE je zajistit povinnosti plynoucí podnikateli z §11 zákona č. 588/1992 Sb., o dani z přidané hodnoty, pokud je registrovaným plátcem této daně. DE musí poskytovat zejména údaje potřebné pro správné stanovení daňové povinnosti a musí být vedena v členění potřebném pro sestavení měsíčního nebo čtvrtletního daňového přiznání. Plátce DPH je povinen vést také evidenci uskutečněných plnění, která nejsou zdanitelná.

#### *PŘEDMĚT DAŇOVÉ EVIDENCE*

DE je obdobou jednoduchého účetnictví, je však méně administrativně náročná, jednodušší po metodické stránce a klade nižší nároky na technické vybavení. § 7b dává poplatníkovi základní informaci o tom, co DE zajišťuje a jakým způsobem je oceněn majetek a závazky. Je zde také zmínka o povinnosti provádět inventarizaci a zmínka o povinnosti provádět archivaci. Předpisy pro DE stanovené zákonem jsou formulovány volně, samotný způsob vedení DE záleží na poplatníkovi. Každý poplatník si může vytvořit DE tak, aby vyhovovala jeho vnitřním potřebám a současně splňovala požadavky zákona o daních z příjmů.

Fyzické osoby, poplatníci daně z příjmů musí povinně vést následující dokumentaci, a to podle toho, jaký druh příjmů získávají a jaké výdaje k těmto příjmům uplatňují **[lit. 10]**:

- záznamy o příjmech a evidenci pohledávek vzniklých v souvislosti s podnikatelskou nebo jinou samostatně výdělečnou činností
- záznamy o příjmech a vynaložených výdajích v časovém sledu, evidenci hmotného majetku, který lze odpisovat, evidenci o tvorbě a použití rezervy na opravy hmotného majetku, evidenci o pohledávkách a závazcích ve zdaňovacím období, ve kterém dochází k ukončení pronájmu a mzdové listy, pokud jsou vypláceny mzdy
- $\triangleright$  daňovou evidenci ve smyslu § 7b) zákona o daních z příjmů fyzické osoby, které mají příjmy z podnikání a z jiné samostatně výdělečné činnosti a uplatňují výdaje vynaložené na jejich dosažení, zajištění a udržení.

#### *OSOBY VEDOUCÍ DAŇOVOU EVIDENCI*

DE vedou fyzické osoby s příjmy z podnikání a s příjmy z jiné samostatné výdělečné činnosti, které:

 $\triangleright$  nevedou účetnictví

- neuplatňují výdaje procentem z dosažených příjmů dle § 7 odst. 15 ZDP
- nemají stanovenou paušální daň **[lit.2]**.

#### *OBSAH DAŇOVÉ EVIDENCE*

Daňová evidence obsahuje údaje o:

- příjmech a výdajích, v členění potřebném pro zjištění základu daně
- majetku a závazcích podnikatele

Daňová evidence by měla dle **DOLEŽALOVÉ, M [lit. 2]** zachytit všechen majetek a závazky podnikatele, které ovlivňují základ daně z příjmů. Jde o závazky, které jsou definovány jako dluhy vůči věřitelům či dodavatelům. V době, kdy není nutné peněžní závazky uhradit, slouží jako zdroj peněz. Majetek podnikatele představuje obchodní majetek, který je definován jako souhrn majetkových hodnot (věcí, pohledávek, a jiných práv a penězi ocenitelných hodnot), které jsou ve vlastnictví poplatníka a o kterých bylo nebo je účtováno anebo jsou nebo byly uvedeny v evidenci majetku a závazků pro účely stanovení základu daně z příjmů.

Schéma č. 2

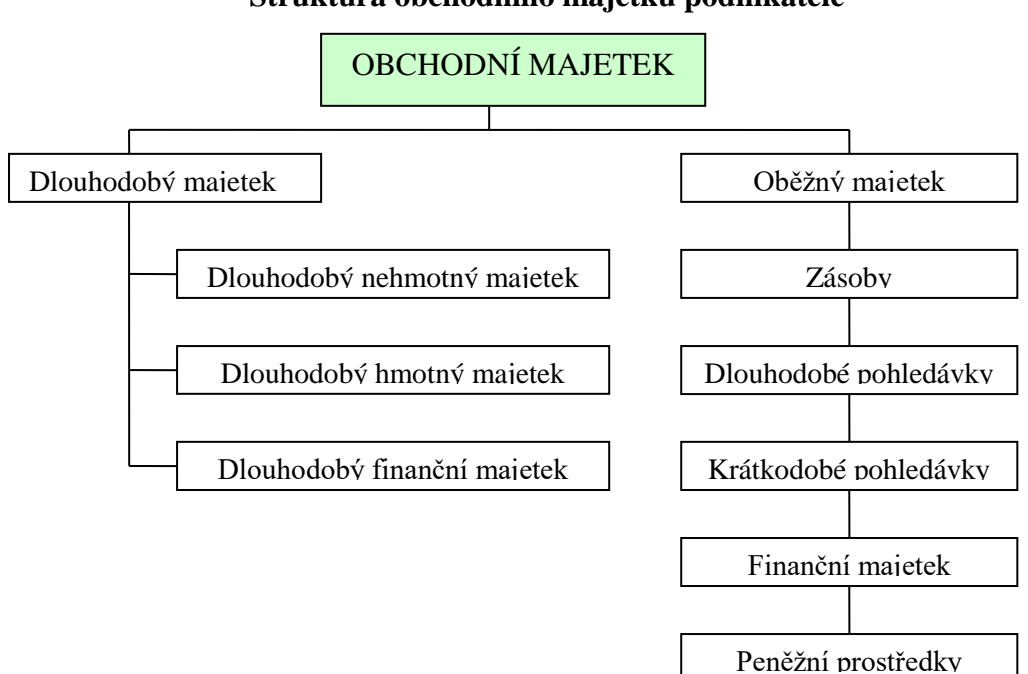

## **Struktura obchodního majetku podnikatele**

#### **Pramen: SEDLÁČEK, J. [lit. 10]**

### *FORMA DAŇOVÉ EVIDENCE*

Forma daňové evidence se odvíjí od struktury obchodního majetku. Pro peněžní prostředky je vhodná evidence v deníků příjmů a výdajů a pro ostatní složky majetku a závazků je vhodná jejich evidence na kartách, nejčastěji v elektronické podobě. Struktura daňové evidence podnikatele je znázorněna na schématu č. 3.

Schéma č. 3

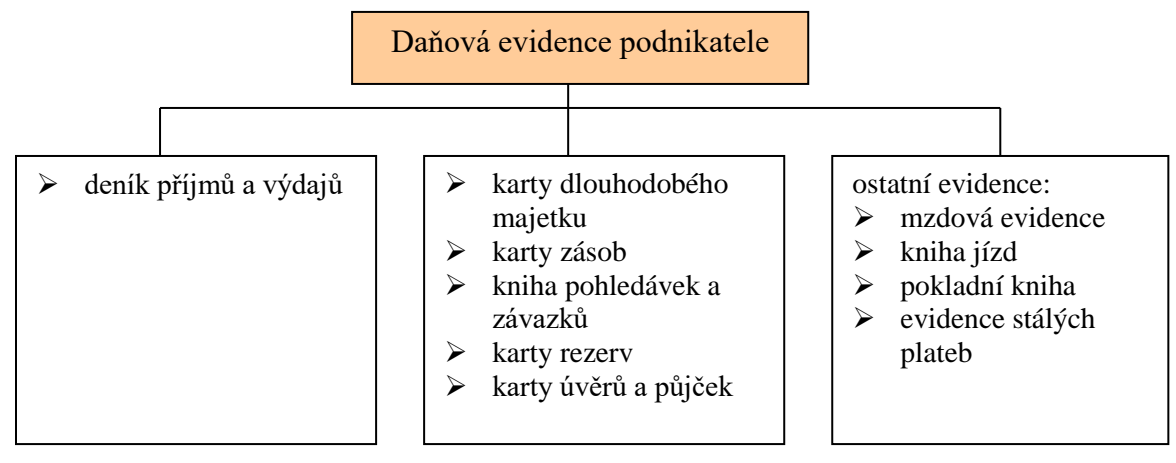

#### **Struktura daňové evidence podnikatele**

**Pramen: SEDLÁČEK, J. [lit. 10]**

## **3. 2 EVIDENCE PŘÍJMŮ A VÝDAJŮ**

Způsob vedení evidence příjmů a výdajů je omezen jediným kritériem a to, že evidence musí být sestavena v členění potřebném pro zjištění základu daně v souladu se zákonem č. 586/1992 Sb., o daních z příjmů.

Údaje o příjmech a výdajích tvoří hlavní součást daňové evidence. U poplatníků – fyzických osob, kteří uplatňují výdaje podle § 24 ZDP, vstupují do daňové evidence veškeré příjmy z podnikatelské činnosti a výdaje spojené s majetkem zahrnutým v obchodním majetku. Jde o výdaje vynaložené na dosažení, zajištění a udržení zdanitelných příjmů, které mohou být zahrnuty jen v prokázané výši a nejvýše zákonem stanovené výši. Zapisují se do deníku příjmů a výdajů, v členění potřebném pro zjištění základu daně z příjmů **[lit. 9]**.

#### *DENÍK PŘÍJMŮ A VÝDAJŮ*

Obsahem deníku příjmů a výdajů jsou dle **SEDLÁČKA, J. [lit. 10]** minimálně tyto údaje:

- datum uskutečnění transakce (zápisu do deníku)
- označení daňového dokladu
- $\triangleright$  stručný popis transakce
- přehled o celkových příjmech
- přehled o příjmech, které jsou předmětem daně z příjmů v členění podle dílčích základů daně
- přehled o přijaté a zaplacené dani z přidané hodnoty
- $\triangleright$  přehled o celkových výdajích
- přehled o výdajích, souvisejících s příjmy, které jsou předmětem daně z příjmů
- přehled o úpravách, které zvyšují nebo snižují rozdíl mezi příjmy a výdaji za zdaňovací období.

V deníku se zachycují jednak peněžní příjmy a výdaje a jednak nepeněžní transakce, které zvyšují nebo snižují rozdíl mezi příjmy a výdaji. Na konci zdaňovacího období se zjistí skutečné stavy majetku a závazků a případné rozdíly se promítnou do

daňové evidence. Provedou se konečné součty a zjistí se celkové příjmy, které jsou předmětem daně a s nimi související výdaje podle jednotlivých základů daně **[lit. 2]**.

Z časového hlediska lze rozdělit daňové transakce, které vstupují do deníku příjmů a výdajů do tří skupin:

- $\triangleright$  transakce, které se uskutečnily před zahájením činnosti podnikatele
- transakce v průběhu zdaňovacího období
- úpravy prováděné před uzavřením deníku příjmů a výdajů.

Podle dokladů se do jednotlivých sloupců deníku zapisují:

- Datum uvádí se den uskutečnění daňově účinné transakce, tj. den, ve kterém došlo k platbě dodávky v hotovosti, k inkasu pohledávky, úhradě vystavené faktury, prodeji za hotové, poskytnutí či přijetí zálohy, zjištění manka, schodku, přebytku či škody apod.
- Doklad uvádí se označení dokladu v rámci číselných řad.
- Text uvádí se stručný a výstižný název daňově účinné transakce.
- Příjmy celkem podle dokladu se zapisují v celkové výši příjmů.
- Příjmy daňové jde o tu část příjmů, která je zahrnovaná do základu daně ve smyslu § 7 ZDP.
- Volný sloupec sloupec umožňuje sledování dalších příjmů podnikatele dosažených v dílčích základech daně v případě, že podnikatel vykonává tyto činnosti a nehodlá je sledovat zvlášť.
- Přijaté DPH u registrovaných plátců daně představujete část celkových příjmů, která neovlivňuje základ daně z příjmů.
- Výdaje celkem zapisují se podle dokladu v celkové výši výdajů.
- Daňové výdaje jde o tu část celkových výdajů, která je zahrnutá do základu daně z příjmů podle § 7 ZDP.
- Volný sloupec umožňuje sledovat další daňové výdaje podnikatele analogicky k příjmům.
- Placené DPH u registrovaných plátců daně představuje tu část celkových výdajů, která neovlivňuje základ daně z příjmů.
- Úpravy podle § 23 jde o úpravy, které podle zákona o daních z příjmů zvyšují nebo snižují základ daně z příjmů.

#### *PENĚŽNÍ DENÍK*

Podnikatelé, kteří vedli jednoduché účetnictví, mohou i nadále používat klasický peněžní deník. Má význam z hlediska ekonomického řízení firmy. Umožňuje kontrolu získaných i vynaložených peněžních prostředků v pokladně i na bankovních účtech podnikatele a poskytuje celkový přehled o peněžních tocích firmy v daném období. Peněžní deník obsahuje dle **SEDLÁČKA, J. [lit. 10]** minimálně tyto údaje:

- přehled o peněžních prostředcích v hotovosti, v členění na příjem a výdaj,
- přehled o peněžních prostředcích na bankovních účtech, v členění na příjem a výdaj,
- přehled o příjmech, které jsou předmětem daně z příjmů,
- přehled o příjmech, které nejsou předmětem daně z příjmů, nebo jsou osvobozeny,
- přehled o výdajích souvisejících s příjmy, které jsou předmětem daně z příjmů,
- přehled o výdajích souvisejících s příjmy, které nejsou předmětem daně z příjmů nebo jsou od daně z příjmů osvobozeny
- přehled o příjmech a výdajích v členění požadovaném zvláštními právními předpisy,
- přehled o příjmech a výdajích na průběžných položkách.

#### **3.3 EVIDENCE MAJETKU**

Evidence majetku se člení dle konkrétních potřeb na:

- 1. Dlouhodobý majetek
	- $\triangleright$  dlouhodobý nehmotný majetek
	- $\triangleright$  dlouhodobý hmotný majetek
	- dlouhodobý finanční majetek
- 2. Oběžný majetek
	- > zásoby
	- $\triangleright$  pohledávky
	- $\triangleright$  krátkodobý finanční majetek

#### *DLOUHODOBÝ MAJETEK*

Dlouhodobý majetek je vymezen právními předpisy jako majetek, jehož doba použitelnosti je delší než 1 rok. Nespotřebovává se jednorázově, ale postupně. Samotné pořízení takového majetku nelze zahrnout přímo do daňových výdajů. Do výdajů se příslušná část ceny dlouhodobého majetku převádí posupně formou odpisů **[lit. 10]**.

#### *Dlouhodobý nehmotný majetek*

Za dlouhodobý nehmotný majetek se považují zřizovací výdaje, nehmotné výsledky výzkumu a vývoje, software, ocenitelná práva a jiný majetek, který je veden v účetnictví jako nehmotný majetek vymezený zákonem o účetnictví, a to za podmínky pokud byl:

- nabyt úplatně, vkladem společníka nebo tichého společníka nebo člena družstva, přeměnou, darováním nebo zděděním nebo vytvořený vlastní činností za účelem obchodování s ním nebo k jeho opakovanému poskytování,
- s dobou použitelnosti delší než 1 rok a
- $\blacktriangleright$  se vstupní cenou vyšší než 60 000 Kč.

#### *Dlouhodobý hmotný majetek*

Hmotným majetkem se pro účely zákona č. 586/1992 Sb., o daních z příjmů rozumí:

 budovy, domy, stavby a byty nebo nebytové prostory vymezené jako jednotky zvláštním předpisem

- samostatné movité věci, soubory movitých věcí se samostatným technickoekonomickým určením jejichž vstupní cena je vyšší než 40 000 Kč a mají provozně technické funkce delší než jeden rok
- pěstitelské celky trvalých porostů s dobou plodnosti delší než 3 roky
- základní stádo a tažná zvířata
- otvírky nových lomů, pískoven a hlinišť, technická rekultivace a technické zhodnocení, které se nezahrnuje do ocenění dlouhodobého hmotného majetku, o technickém zhodnocení se neúčtuje v případě pozemků, pěstitelských celku trvalých porostů, základního stáda a tažných zvířat, uměleckých děl a sbírek

#### *Dlouhodobý finanční majetek*

Dlouhodobý finanční majetek je součástí dlouhodobého majetku podnikatele. Patří k němu např. dlouhodobé úvěrové cenné papíry, uložení prostředků do portfolia a finanční spoluúčasti na podnikání jiných účetních jednotek, pokud byly zahrnuty do obchodního majetku účetní jednotky. U dlouhodobého finančního majetku není stanovena minimální cena, neodepisuje se a jeho doba používání je delší než 1 rok **[lit. 9]**.

#### *Oceňování dlouhodobého majetku*

Hmotný, nehmotný a finanční dlouhodobý majetek se oceňuje**[lit. 8]:**

- pořizovací cenou cena, za kterou byl daný majetek nakoupen, včetně výdajů souvisejících s jeho pořízením ( výdaje na přípravné práce, výdaje na instalaci, výdaje na dopravu). V případě, že poplatník není plátcem DPH je součástí pořizovací ceny i DPH. Cena nově pořízeného majetku je nedaňovým výdajem hmotného majetku, v případě majetku nehmotného, je výdaj spojený s pořízením majetku výdajem daňovým v okamžiku pořízení.
- $\triangleright$  vlastními náklady oceňuje se jimi dlouhodobý majetek vytvářený vlastní činností podnikatele. Vlastními náklady se rozumí veškeré přímé a některé nepřímé náklady vynaložené na vytvoření oceňovaného dlouhodobého majetku.
- $\triangleright$  reprodukční cenou majetek zjištěný inventarizací. Reprodukční cena se určuje jako cena, za kterou by bylo možné stejnou nebo srovnatelnou věc pořídit v době oceňování.

#### *Odpisy dlouhodobého majetku*

Dlouhodobý hmotný majetek je odepisován v souladu s § 26 až § 32 zákona č. 586/1992 Sb., o daních z příjmů.

Odepisováním se rozumí postupné zahrnování vstupní ceny majetku do daňových výdajů. Odpisování lze zahájit po uvedení pořizované věci do stavu způsobilého obvyklému užívání. Hmotný majetek odepisuje poplatník, který má k tomuto majetku vlastnické právo. Poplatník si může zvolit mezi dvěma způsoby odepisování:

- rovnoměrné odepisování
- zrychlené odepisování

Způsob odpisování pro každý nově pořízený hmotný majetek stanoví vlastník a nelze jej změnit po celou dobu jeho odepisování. Majetek se odepisuje pouze do jeho vstupní ceny nebo zvýšené vstupní ceny**[lit. 2]**.

#### *Vyřazování dlouhodobého majetku*

K vyřazování dlouhodobého majetku může docházet dle **SEDLÁČKA, J. [lit. 10]** z těchto důvodů:

v důsledku prodeje dlouhodobého majetku

V průběhu životnosti majetku lze v roce prodeje zahrnout do daňových výdajů polovinu ročních odpisů a zůstatkovou cenu. Do daňových příjmů ovlivňujících základ daně se musí zahrnout jeho prodejní cena. V případě prodeje majetku, u kterého podnikatel uplatňuje odčitatelnou položku podle §34 ZDP do 3 let následujících po roce, kdy byla tato odčitatelná položka uplatněna, je nutné o tuto odčitatelnou položku navýšit daňové příjmy. Při prodeji dlouhodobého majetku, který je již odepsán nelze výše uvedené výdaje uplatňovat.

v důsledku darování dlouhodobého majetku

Při darování majetku jinému subjektu platí, že zůstatková cena tohoto majetku nesmí být zahrnována do daňových výdajů. Do daňových výdajů se může zahrnout jedna polovina ročního odpisu a na konci roku se může v daňovém přiznání uplatnit odčitatelná položka.

v důsledku škody nebo manka na dlouhodobém majetku

Při vyřazování majetku v důsledku škody nebo manka lze uplatnit jako daňový výdaj poloviční odpis. Zůstatkovou cenu majetku lze zahrnout do daňových výdajů pouze

v případě, že škoda nebo manko bylo předepsáno k úhradě, a to do výše předepsané škody nebo manka. Následně lze navýšit daňové příjmy o uplatněnou odčitatelnou položku.

 $\triangleright$  v důsledku likvidace majetku po uplynutí doby jeho životnosti

Dochází-li k vyřazení dlouhodobého majetku v důsledku likvidace dosud neodepsaného dlouhodobého majetku, lze do daňových výdajů uplatnit jednu polovinu ročního odpisu a následně navýšit daňové příjmy o uplatněnou odčitatelnou položku.

v důsledku přeřazení dlouhodobého majetku do osobního užívání podnikatele

V případě převodu dlouhodobého majetku do osobního užívání podnikatele, lze uplatnit jako daňový výdaj poloviční odpis a následně navýšit daňové příjmy o uplatněnou odčitatelnou položku.

#### *Evidence dlouhodobého majetku*

Daňová evidence - evidenční karta by měla dle **DOLEŽALOVÉ, M. [lit. 2]** splňovat požadavky kladené na analytickou evidenci dlouhodobého majetku, tj. obsahovat minimálně tyto údaje:

- název nebo popis složky majetku
- $\triangleright$  ocenění
- datum pořízení nebo datum uvedení do užívání
- zvolený způsob daňových odpisů
- částky daňových odpisů za zdaňovací období
- datum a způsob vyřazení

#### *OBĚŽNÝ MAJETEK*

#### *Zásoby*

Za zásoby se podle prováděcí vyhlášky k zákonu o účetnictví, která je směrodatná i pro daňovou evidenci považují **[lit. 2]**:

- skladový materiál do okamžiku spotřeby
- nedokončená výroba, polotovary vlastní výroby, výrobky a zvířata
- skladované zboží do okamžiku prodeje.

Jako zásoby se eviduje také hmotný majetek v ocenění nepřevyšujícím 40 000 Kč, jehož doba použitelnosti je delší než 1 rok, přičemž z evidence takového majetku musí být patrné, že jde o drobný dlouhodobý majetek. Výdaje spojené s pořízením zásob jsou, již v okamžiku pořízení, výdajem na dosažení, zajištění a udržení příjmů.

#### Ocenění zásob

Do daňové evidence se zapisují zásoby v ocenění, které vychází ze způsobu, jakým byla příslušná zásoba získána. Podle způsobu pořízení může podnikatel použít jednu ze čtyř možností jak uvádí následující tabulka č.1.

#### Tabulka č. 1

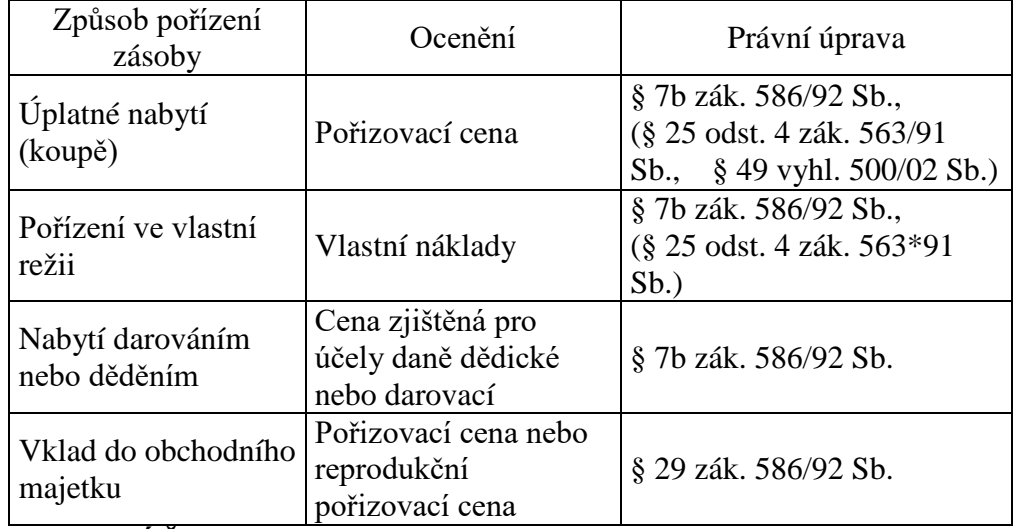

#### **Způsob ocenění zásob**

**Pramen: SEDLÁČEK, J. [lit. 10]**

#### Evidence zásob

V evidenci zásob je vhodné zachytit:

- název nebo popis daného majetku,
- $\triangleright$  datum pořízení,
- pořizovací cenu, reprodukční pořizovací cenu, vlastní náklady,
- datum a způsob vyřazení.

Stav a pohyb zásob se sleduje na skladních kartách. Z této evidence musí podnikatel k datu, ke kterému je zjišťován skutečný stav, prokázat stav zásob v hmotných jednotkách a stanoveným způsobem je ocenit. Výdaje spojené s pořízením zásob se zachycují v deníku příjmů a výdajů při jejich úhradě a mohou být podle potřeby podnikatele podrobněji specifikovány.

U podnikatelů provozujících maloobchodní činnost, při které je technicky obtížné vedení skladních karet podle jednotlivých položek zásob, se doporučuje vhodnější způsob,

který prokazuje celkový stav zásob a to např. kontrola korunou. Princip kontroly korunou spočívá v oceňování zásob prodejní cenou. Přírůstek zásob se ocení prodejní cenou a v této hodnotě se přičte k celkovému zůstatku zásob. Úbytek zásob se pak bude zapisovat na základě vykázaných tržeb.

Vlastní evidenci zásob na kartách či v knize zásob lze vést v množstevních jednotkách. V tomto případě se uvádí na kartě (v knize) zásob cena v Kč za jednotku. Přesnější evidenci zásob umožňují nejnovější technologické prostředky využívající snímání čárového kódu a evidenci prostřednictvím výpočetní techniky.

Evidence zásob se povinně uschovává za všechna zdaňovací období, pro která neskončila lhůta pro vyměření daně stanovená zákonem o daných z příjmů nebo zákonem o správě daní a poplatků **[lit. 8]**.

#### *Pohledávky a závazky*

Pohledávky vznikají proto, aby byl vyrovnán časový nesoulad mezi okamžikem poskytnutí výkonů dodavatelem a okamžikem úhrady těchto výkonů odběratelem. Členění a ocenění pohledávek je popsáno v následující tabulce č. 2.

#### Tabulka č. 2

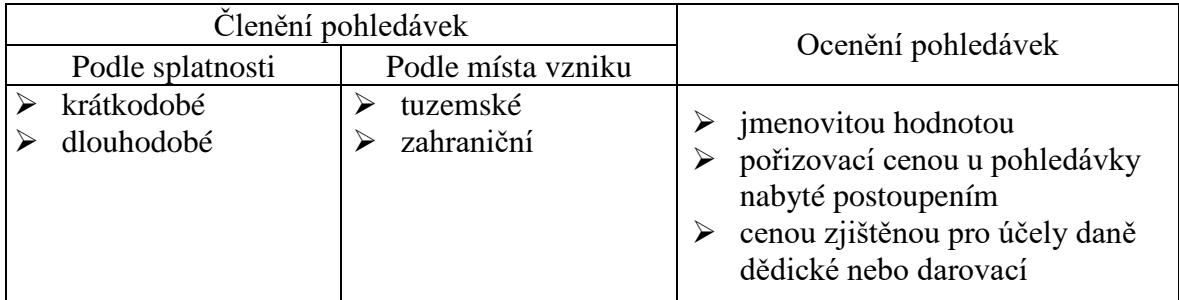

#### **Členění pohledávek a jejich ocenění**

**Pramen: SEDLÁČEK, J. [lit. 10]**

Závazky vznikají převzetím výrobků, zboží nebo služeb od dodavatelů na obchodní úvěr. Doba splatnosti závazku je uvedena na faktuře podle obchodní smlouvy. V případě neuhrazené faktury ve sjednaném termínu vzniká dodavateli nárok účtovat penále z prodlení. Závazky se oceňují jmenovitou hodnotou nebo cenou zjištěnou pro účely daně dědické a nebo darovací **[lit. 10]**.

#### Evidence pohledávek a závazků

K evidenci pohledávek a závazků podnikatele vůči jiným subjektům slouží kniha pohledávek a závazků. Právní předpisy ponechávají podnikateli volnost v tom, zda bude vedena pouze jedna kniha pohledávek a závazků či několik knih podle její potřeby. Při používání více knih, lze v jednotlivých knihách vést odděleně pohledávky a závazky, např. podle jednotlivých dlužníků a věřitelů, podle jednotlivých činností, v členění na tuzemské pohledávky a závazky a pohledávky a závazky vůči zahraničních subjektům. Pohledávky a závazky se zapisují do knihy v jejich nominální hodnotě, s výjimkou pohledávek nabytých za úplatu či vkladem a závazků při jejich převzetí, které se zaevidují v pořizovací ceně **[lit. 10]**. Informace, které by měla kniha pohledávek a závazků obsahovat, jsou uvedeny v tabulce č. 3.

Tabulka č. 3

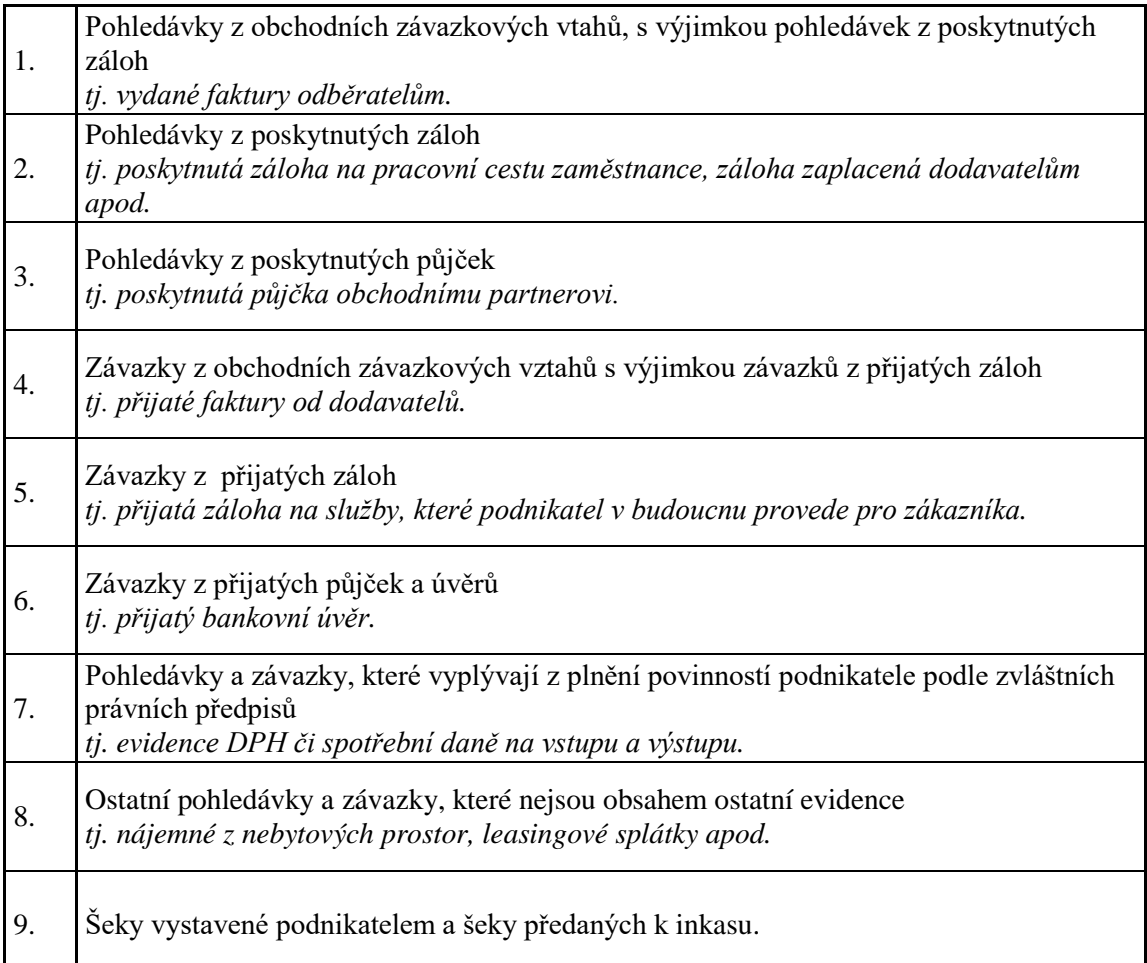

**Obsah knihy pohledávek a závazků**

**Pramen: Upraveno dle PTÁČKOVÉ, V. [lit. 9]**

Evidence pohledávek a závazků musí být vedena tak, aby podnikateli umožňovala přehled o inkasu pohledávek a platbě závazků. Podnikatel může pohledávky a závazky evidovat odděleně. Členění knihy pohledávek a závazků na několik samostatných evidencí by mohlo zahrnovat:

- $\triangleright$  knihu přijatých a vydaných faktur
- $\triangleright$  evidenci DPH na vstupu
- $\triangleright$  evidenci DPH na výstupu
- $\triangleright$  evidenci spotřebních daní
- ostatní pohledávky a závazky mzdovou evidenci, evidenci zdravotního a sociálního pojištění, evidenci bankovních a jiných úvěrů.

Z knih evidence nepřímých daní musí být prokázány pro účely daňového řízení :

- daňové závazky za každé zdaňovací období,
- nárok na odpočet a vrácení daně za zdaňovací období,
- zaplacené zálohy na daň,
- zúčtování daní jako výsledek za zdaňovací období ve vazbě na daňové přiznání.

#### *Krátkodobý finanční majetek*

Krátkodobý finanční majetek dle **PTÁČKOVÉ, V. [lit.9]** tvoří:

peníze v hotovosti a šeky

Peníze v hotovosti a šeky se evidují v pokladní knize. Pokladník vydá na přijaté hotovosti příjmový pokladní doklad, při výdeji peněz z pokladny vydá výdajový pokladní doklad. Kopii účetního dokladu předá k dokladům pro zaúčtování. Při větším rozsahu plateb v hotovosti je vhodné přenášet z pokladní knihy do peněžního deníku denní obraty pokladny, povinnost však je zúčtovávat tržby minimálně jednou za měsíc. V případě příjmů plateb v zahraniční měně, je vhodné vést valutovou pokladnu.

- peněžní prostředky na účtech v bankách
	- Pohyby na běžných účtech eviduje banka a pravidelně zasílá výpisy z účtu.

 $\triangleright$  ceniny

Za ceniny se považují telefonní karty, dálniční známky, poštovní známky, kolky, stravenky atd. ve stanovené hodnotě. Při větším množství cenin je vhodné vést oddělenou evidenci podle jednotlivých druhů cenin.

#### $\triangleright$  krátkodobé cenné papíry s platností do 1 roku

Mezi krátkodobé cenné papíry se řadí směnky, šeky, obligace, dluhopisy, podílové listy investičních společností, vkladové listy, termínované vklady a akcie splatné do jednoho roku po vydání.

#### *PRONÁJEM MAJETKU A JEHO EVIDENCE*

Pronájem (leasing) je smluvní vztah mezi nájemcem a pronajímatelem uzavřený na základě konkrétní smlouvy, která se řídí všeobecnými smluvními podmínkami Asociace leasingových společností **[lit.9]**.

Výhody leasingu:

- Leasing kryje velkou část pořizovací ceny, a proto není nutné použít jako zdroj pořízení investice zdaněný zisk.
- Leasing neváže hotovost a náklady na jeho pořízení rozloží na delší dobu.

Nevýhody leasingu:

- V leasingových splátkách se platí finanční služba a zisk leasingové společnosti, a proto pořízení na leasing bývá dražší než pořízení na úvěr či z vlastních zdrojů.
- Nájemce má omezená užívací práva a současně nese některá vlastnická rizika.
- Při úpravách předmětu je nutný souhlas pronajímatele a u technického zhodnocení musí být předem dohodnuto, kdo bude hradit technické zhodnocení a kdo odpisovat.
- Nájemce nemůže vypovědět smlouvu, popř. s vysokým penále.
- V případě špatné finanční situace leasingové společnosti, musí nájemce vrátit předmět pronajímateli a jednat o vyrovnání **[lit.9]**.

Na základě konkrétní smluvní úpravy mezi pronajímatelem a nájemce existují následující druhy leasingu:

- $\triangleright$  operativní (provozní, běžný) leasing
- $\triangleright$  finanční leasing

Pro operativní leasing je charakteristické, že pronajímatel přenechává za úplatu dočasně věc nájemci, ten věc po uplynutí doby vrátí zpět pronajímateli. Pronajímatel

dočasně přenáší na nájemce práva užívání. Pronajímatel zajišťuje opravy a údržbu a nese rizika spojená s pronájmem. Daňově uznatelným výdajem nájemce je nájemné v plné výši.

Finanční leasing je právní vztah mezi pronajímatelem a nájemcem, podle něhož po skončení pronájmu přechází pronajatý majetek do vlastnictví nájemce. Uplatňuje se zejména u věcí dlouhodobé spotřeby. U finančního leasingu jsou splátky nájemného, při splnění podmínek uvedených v § 24 odst. 4 zákona o daních z příjmů daňovým výdajem a v případě nerovnoměrných splátek jejich poměrná část. Aby splátky nájemného mohl poplatník zahrnout do daňových výdajů, musí být dle **PILÁTOVÉ, J. [lit. 8]** splněny následující tři podmínky:

- Doba nájmu pronajímané věci musí být delší než 20% doby stanovené pro odpisování, nejméně však tři roky. U nemovitostí musí doba pronájmu činit minimálně 8 let.
- Po ukončení doby nájmu musí následovat převod vlastnických práv k předmětu nájmu. Kupní cena najaté věci přitom nesmí být vyšší než zůstatková cena, kterou by věc měla při rovnoměrném odpisování.
- Při ukončení leasingu musí být odkoupený majetek zahrnut do obchodního majetku poplatníka.

#### *Evidence najatého majetku*

Majetek najatý formou finančního leasingu se zachycuje na samostatné inventární kartě, z které musí být patrné, že se jedná o najatý majetek. Karta by měla dle **SEDLÁČKA, J. [lit. 10]** obsahovat následující údaje:

- $\triangleright$  identifikace pronajímatele
- $\triangleright$  identifikace najatého majetku
- číslo nájemní smlouvy a datum jejího uzavření
- $\triangleright$  datum převzetí najatého předmětu
- $\triangleright$  doba nájmu
- celková výše nájemného
- poměrná část nájemného připadající na jeden měsíc.

## **3. 4 EVIDENCE OSTATNÍCH SKUTEČNOSTÍ**

#### *MZDOVÁ EVIDENCE*

Mzdy zaměstnanců eviduje podnikatel podle platných právních předpisů na mzdových listech.Z těchto dokladů musí být patrno **[lit. 8]**:

- $\triangleright$  výpočet mzdy,
- stanovení výše plateb pojistného na všeobecné zdravotní pojištění (VZP)
- $\triangleright$  výše plateb na sociální zabezpečení
- příspěvek na státní politiku zaměstnanosti,
- výpočet záloh na daň z příjmů
- výše dalších srážek z mezd či výše případných doplatků ke mzdám
- $\triangleright$  výše vyplacené zálohy na mzdu

Mzdy zaměstnanců podléhají DPFO ze závislé činnosti, kterou je zaměstnavatel povinen řádně vypočítat, srážet, evidovat a odvádět, stejně jako pojistné na VZP, sociální zabezpečení a příspěvek na státní politiku zaměstnanosti.

Mzdový list vede podnikatel pro každého zaměstnance za kalendářní rok a minimálně by měl obsahovat tyto údaje **[lit. 10]**:

- 1. poplatníkovo jméno a příjmení
- 2. rodné číslo
- 3. bydliště
- 4. jména a rodná čísla osob, která poplatník uplatňuje pro snížení základu daně, výši jednotlivých nezdanitelných částek s uvedením důvodu jejich uznání
- 5. údaje týkající se předepsaných mezd v měsíčním členění na:
	- úhrn předepsaných mezd bez ohledu na způsob jejich výplaty,
	- částky osvobozené od daně z úhrnu předepsaných mezd
	- $\triangleright$  jednotlivé pojistné
	- základ pro výpočet na daň nebo daně podle zvláštní sazby
	- nezdanitelné částky základu daně
	- > zdanitelnou mzdu
	- zálohu na daň nebo daň podle zvláštní sazby daně

#### *EVIDENCE JÍZD*

Pro podnikatele, kteří používají k podnikatelským účelům automobil, bez ohledu na to, zda je tento automobil zahrnutý v jejich obchodním majetku, vypůjčený, v nájmu či je veden jako soukromý vůz, slouží jako pomocná evidence kniha jízd. Tato kniha by měla obsahovat minimálně tyto údaje **[lit. 2]**:

- $\blacktriangleright$  datum jízdy,
- míso počátku a cíle jízdy,
- $\triangleright$  účel jízdy,
- počet ujetých kilometrů,
- $\triangleright$  identifikaci vozidla,
- stav tachometru na počátku účetního období
- stav tachometru na konci účetního období

Doporučený vzor knihy jízd je znázorněn na schématu č. 4

Schéma č. 4

#### **Kniha jízd**

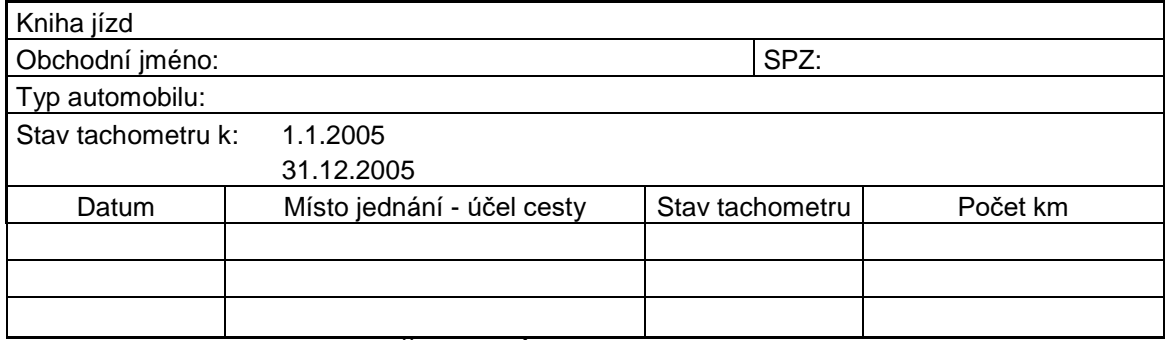

Pramen: **Upraveno dle DOLEŽALOVÉ, M. [lit. 2]**

### **3. 5 DANĚ**

#### *DAŇ Z PŘÍJMŮ FYZICKÝCH OSOB*

Zpracování daňového přiznání vychází z ustanovení zákona č. 586/1992 Sb., o daních z příjmů.

Poplatníky daně z příjmů fyzických osob (DPFO) jsou osoby, které mají trvalé bydliště nebo se obvykle zdržují na území ČR (tj. alespoň 183 dní v kalendářním roce). Poplatníci, kteří mají na území ČR bydliště nebo se zde obvykle zdržují, mají daňovou povinnost, která se vztahuje jak na příjmy plynoucí ze zdrojů na území ČR, tak i na příjmy plynoucí ze zdrojů v zahraničí **[lit. 11]**.

Předmětem DPFO jsou:

- příjmy ze závislé činnosti § 6 ZDP
- příjmy z podnikání § 7 ZDP
- příjmy z jiné samostatné výdělečné činnosti § 7 ZDP
- příjmy z kapitálového majetku § 8 ZDP
- příjmy z pronájmu § 9 ZDP
- ostatní příjmy § 10 ZDP

Předmětem DPFO nejsou příjmy získané nabytím akcií nebo podílových listů podle zvláštního právního předpisu, úvěry a půjčky, příjmy z rozšíření nebo zúžení společného jmění manželů, příjem plynoucí z titulu spravedlivého zadostiučinění přiznaného Evropským soudem pro lidská práva **[lit. 9]**.

Příjmy osvobozené od daně jsou příjmy v souladu s § 4 zákona č. 586/1992 Sb., o daních z příjmů.

#### *DAŇ Z PŘIDANÉ HODNOTY (DPH)*

DPH je upravené zákonem č. 588/1998 Sb., o dani z přidané hodnoty. DPH je nepřímou daní, tzn. daní z prodeje zboží a poskytování služeb. Plátci daně zde vystupují jako výběrčí daní, kteří daň vybírají od zákazníků a platí ji do státního rozpočtu. Daň platí v ceně zboží nebo služby koncoví spotřebitelé. Plátci daně registrovaní u finančních úřadů

jsou povinni účtovat svým zákazníkům DPH a mají možnost odpočítávat si daň, kterou zaplatili na vstupu při nákupu materiálu, zboží a služeb. Do státního rozpočtu odvedou plátci rozdíl mezi vlastní daňovou povinností a daní zaúčtovanou na vstupu za příslušné zdaňovací období. Pokud vznikne záporné saldo jedná se o nadměrný odpočet a plátce má nárok na jeho vrácení **[lit. 9]**.

Osoba povinná k dani je fyzická nebo právnická osoba, která samostatně uskutečňuje ekonomické činnosti. Osoba povinná k dani, která má sídlo, místo podnikání nebo provozovnu v tuzemsku, je osvobozena od uplatňování daně, pokud její obrat nepřesáhne za nejbližších dvanáct předcházejících po sobě jdoucích kalendářních měsíců částku 1 000 000 Kč. Tato osoba však může zvážit dobrovolnou registraci plátců DPH **[lit. 13]**.

Plátce je povinen vést daňovou evidenci v členění potřebném pro sestavení daňového přiznání. Plátce je povinen vést také evidenci uskutečněných plnění, která nejsou zdanitelná.

Zdaňovacím obdobím je kalendářní čtvrtletí, pokud obrat plátce za předcházející kalendářní rok nedosáhl 10 000 000 Kč. Pokud plátce tohoto obratu dosáhl, je zdaňovacím obdobím kalendářní měsíc. Plátce, jehož obrat za předcházející kalendářní rok dosáhl 2 000 000 Kč, je oprávněn si zvolit za zdaňovací období kalendářní měsíc a tuto změnu oznámí správci daně **[lit. 9]**.

Předmětem daně je **[lit. 13]**:

- dodání zboží za úplatu osobou povinnou k dani, s místem plnění v tuzemsku,
- poskytnutí služeb za úplatu osobou povinnou k dani, s místem plnění v tuzemsku,
- pořízení zboží z jiného členského státu EU za úplatu, uskutečněné v tuzemsku osobou povinnou k dani
- dovoz zboží s místem plnění v tuzemsku

Základní sazbou je 19% sazba DPH a sníženou sazbou je 5% DPH. Seznam zboží podléhajícího těmto sazbám je uveden v zákoně č. 588/1998 Sb., o DPH.

## **3.6 UZAVŘENÍ DAŇOVÉ EVIDENCE**

Postup uzavření DE není v zákoně o daních z příjmů závazně stanoven. Podnikatel se tak může řídit postupy, které dříve používal při uzavírání jednoduchého účetnictví. Uzavření DE může dle **DOLEŽALOVÉ, M. [lit. 2]** zahrnovat následující kroky:

- Doevidování daňových případů zdaňovacího období
- $\triangleright$  Přípravné práce

Při těchto pracích je vhodné se zaměřit např. na to, zda jsou doklady v DE průkazné a mají všechny náležitosti. Je dobré zkontrolovat, zda evidence příjmů a výdajů je skutečně členěna pro potřeby správného zjištění základu daně a zda jsou všechny složky majetku a závazků oceněny v souladu se ZDP. V rámci přípravných prací se provádí i přepočet případů v cizí měně na Kč.

 $\triangleright$  Inventarizace

K poslednímu dni zdaňovacího období je třeba zjistit skutečný stav zásob, pohledávek, závazků, hmotného majetku a provést o něm zápis. O zjištěné rozdíly je třeba upravit daňový základ podle § 24 a 25 ZDP. Tedy i v daňové evidenci je třeba provést inventarizaci, která je však na rozdíl od účetního postupu jednodušší.

Daňové korekce příjmů a výdajů

Příjmy lze upravit např. o čerpání zákonných rezerv na opravy hmotného majetku, zdanitelné věcné dary přijaté v souvislosti s podnikáním, nepeněžní příjmy ze směnných obchodů, nepeněžní příjmy ze vzájemného zápočtu pohledávek.

Výdaje lze upravit např. o odpisy hmotného majetku, zůstatkovou cenu vyřazeného majetku v daňově uznatelné výši, pořizovací cenu prodaného finančního majetku v daňově uznatelné výši, tvorbu rezerv na opravy hmotného majetku podle zákona o rezervách, darované zásoby jako storno výdajů.

Přípravné práce pro vyplnění daňového přiznání

Tyto práce spočívají ve zjištění souhrnných částek zdanitelných příjmů podnikání a jiné samostatné výdělečné činnosti, zdanitelných příjmů z kapitálového majetku podnikatele a daňově uznatelných výdajů. Dále je třeba zjistit dílčí částky ve speciálních případech, např. účast na sdružení bez právní subjektivity, rozdělení příjmů a výdajů na spolupracující osoby. Důležitou součástí této etapy je zjištění podkladů pro odpočty snižující základ daně a daň. Nakonec je nutné ověřit, zda se poplatníka netýká ustanovení o minimálním základu daně § 7c) ZDP.

#### Odvodové a evidenční povinnosti

Jde především o včasné a řádné vyrovnání všech závazků vůči státu a podání přehledů pro účely sociálního a zdravotního pojištění.

Archivace dokladů v daňové evidence

Je posledním krokem při uzavření daňové evidence. Povinnost archivace dokladů stanoví § 7 odst. 4 ZDP. Daňovou evidenci je podnikatel povinen uschovávat za všechna zdaňovací období, pro která neskončila lhůta pro vyměření daně.

# **4. MOŽNOSTI ZPRACOVÁNÍ DAŇOVÉ EVIDENCE V PRAXI**

## **4. 1 ZPŮSOBY VEDENÍ DAŇOVÉ EVIDENCE V PRAXI**

Technika vedení daňové evidence není zákonně stanovena. Účetní jednotka se sama rozhoduje pro ruční vedení, nebo zda bude preferovat použití prostředků výpočetní techniky.

#### *RUČNÍ VEDENÍ DAŇOVÉ EVIDENCE*

Existuje několik možností vedení daňové evidence. Nejzákladnějším způsobem je vést účetnictví v ruce, není tedy zapotřebí výpočetní techniky. Tímto způsobem bude účetnictví velice přehledné a v případě chyby se snadno opravuje. Nevýhoda tohoto vedení je, že všechny výpočty je třeba provádět ručně, a to je velice časově náročné a vniká riziko vytvoření chyby. DE se zaznamenává v denících, v knihách, na kartách a dokladech které si může účetní jednotka vytvořit sama nebo je již vytvořené zakoupit.

#### *VEDENÍ DAŇOVÉ EVIDENCE POMOCÍ KANCELÁŘSKÝCH PROGRAMŮ*

Další možností zpracování DE je pomocí využití některých ze standardních kancelářských programů. V tomto případě je zapotřebí vytvořit příslušné tabulky pro jednotlivé účetní knihy a formuláře dokladů. Tento typ zaznamenávání DE je zpočátku pracný, později však přináší minimální množství rutinních činností a tím i menší riziko vytvoření chyby při výpočtech. Přehlednost typická pro ruční vedení přetrvává. Tabulky a vazby mezi nimi si uživatel definuje sám, tak aby pro něj byly přehledné a srozumitelné.

#### *VEDENÍ DAŇOVÉ EVIDENCE POMOCÍ ÚČETNÍCH SYSTÉMŮ*

Pro větší firmy, které kromě účetní agendy vedou na počítači např. i sklad nebo mzdovou evidenci, je vhodné pořízení některého z účetních systémů, které jsou nabízené na trhu. Pečlivý výběr programu je důležitý. Většina z nabízených systémů není vzájemně kompatibilní.

Většina účetních softwarů je rozdělena na tzv. moduly, tzn. že každá účetní jednotka si může celý systém utvořit sama a to podle toho, jaké agendy potřebuje. V praxi to tedy značí, že např. drobný podnikatel, který nemá zaměstnance, si koupí systém bez podpory zpracování mezd a podvojného účetnictví. Naproti tomu společnost s ručením omezeným si koupí software bez modulu daňové evidence. Náklady na tento typ zpracování účetnictví se pohybují řádově od tisíce po desítky tisíc korun a to v závislosti na množství modulů, četnosti aktualizací, množství přikládaných služeb jako jsou hotline, zaškolení obsluhy, ceny aktualizací apod.

Některé účetní jednotky požadují nejen vedení DE, účetnictví, skladové evidence a zpracování personální oblasti, ale i řízení výroby, tisk výrobní dokumentace, případně toto skloubit se systémy CAD. Řešením tohoto požadavku je obrátit se na systémy, které jsou dodávány na klíč. Toto řešení spočívá v uzavření smlouvy s určitou softwarovou firmou, která společně s účetní jednotkou vytvoří systém přímo podle požadavků podniku. Tyto systémy jsou založené na databázích typu SQL. Obchod se tedy odvíjí spíše od poskytování služeb a postupného dolaďování celého systému. Implementace takového řešení probíhá několik měsíců. Náklady se pohybují řádově ve stovkách tisíc až desítkách milionů.

Vzhledem k rozvoji počítačových sítí a internetu se objevují vize toho, že počítačové programy si účetní jednotky nebudou kupovat, ale pouze pronajímat, resp. využívat jejich služeb přes počítačovou síť – internet. Největší nevýhodou je potřeba trvalého a rychlého připojení. Hlavní výhodou je to, že se o dotyčné pronajaté programové vybavení nemusí účetní jednotka starat a instalovat je. Správcovství provádějí programátoři, kteří program vytvořili nebo jiní odborníci, kteří se na tuto činnost specializují. Další výhodou je v případě velkého počtu nakupovaných licencí jednoho programu možnost výrazné úspory pořizovacích nákladů.

Kromě zmíněných možností může účetní jednotka své účetnictví svěřit účetní firmě. Výhodou této varianty je, že se firma relativně nemusí o vedení účetnictví starat. V účetní jednotce se vystaví pouze prvotní doklady a ty se předají účetní firmě, která je zpracuje a ve formě kompletního účetnictví opět vrátí. Další výhodou je, že účetnictví v těchto firmách budou zpracovávat odborníci.

## **4. 2 VÝVOJ V OBLASTI PROGRAMŮ PRO VEDENÍ DAŇOVÉ EVIDENCE A ÚČETNICTVÍ**

Začátky využití počítačů v této oblasti můžeme hledat zhruba před 16 lety. V té době byly všechny systémy založené na tehdy jediné platformě základního operačního systému DOS. Většinou se odvíjeli od některé z databází – dBASE, FoxPro apod. nebo jednoduchého databázového programovacího jazyka jako např. PC Fand. Data byla uložena v databázových souborech typu DBF. Nejprve program uměl pouze účetnictví, postupně se přidávaly funkce jako vystavování faktur, evidence pokladny, později agenda evidence majetku, skladové hospodářství, mzdy a personalistika.

Vývojem procházely i ostatní počítačové programy, mj. operační systém – nastupuje nejdříve grafické prostředí Windows (3.x) jako nadstavba operačního systému MS DOS, později nový plnohodnotný operační systém Windows. Většina softwarových firem, produkujících ekonomický software, na tyto změny reagovala a začala nabízet programy na nových platformách.

S tímto rozvojem narůstala i cena programu a pro mnoho uživatelů byly některé funkce zbytečné. Některé programy byly koncipovány společně pro jednoduché i podvojné účetnictví. Jako nejlepší řešení se ukázal modulární systém. Program je rozdělen na moduly (DE, účetnictví, majetek, mzdy, obchod, výroba) a každý zákazník si zakoupí ty moduly, které jsou pro něj potřebné.

Orientace v nabídce na domácím trhu je velice složitá. Stále jsou k dispozici některé programy, které jsou založené na dnes již historickém systému MS DOS. Existuje spousta podobných, avšak většinou vzájemně nekompatibilních programů pracujících v rozhraní MS Windows. Hledat ekonomický software na zahraničních trzích je pro firmy, které nemusí komunikovat s mateřskou zahraniční firmou nevhodné, protože právní úprava účetnictví ani daňová problematika neodpovídá řešení v zahraničí. Řešení je třeba hledat v databázových systémech typu SQL např. ORACLE nebo SAP. Tyto systémy pak mohou pracovat jak v prostředí MS Windows, tak např. i v operačních systémech Unix, Linux nebo OS/2 **[lit. 7]**.

## **4. 3 VÝBĚR EKONOMICKÉHO SOFTWARU**

Při výběru ekonomického softwaru je nutné ujasnit si, co od dotyčného programu účetní jednotka bude očekávat. Účetní jednotka by si měla vypracovat analýzu dalšího možného rozvoje a to z důvodů možných zvýšených nároků na počítačové vybavení v této oblasti.

Pro větší firmy s dynamickým rozvojem jsou doporučovány komplexní modulární systémy od firem, které jsou již zavedené a dá se u nich předpokládat trvalá existence na trhu a tak i dobrý servis. Rozumné je pořídit základní potřebné moduly a v budoucnu případně doplnit program o moduly další, pro které by na počátku nebylo využití.

V případě malé firmy individuálního podnikatele, kdy se nepředpokládá např. v následujících 5 letech výrazný nárůst obratu, žádní zaměstnanci či podobné výrazné změny, je vhodné volit jednoduchý program bez modulárního řešení. Jeho velkou výhodou je jednoduchost na instalaci, údržbu a obsluhu. Další nespornou výhodou je cena.

Výběr vhodného programu je záležitostí vyžadující vyvážené odborné posouzení mnoha kritérií v několika samostatných oblastech. **MEJZLÍK, L. [lit. 7]** rozděluje výběr vhodného programu do tří hlavních oblastí:

#### *OBSAHOVÁ KRITÉRIA*

Obsahová kritéria rozhodují o schopnosti programu plnit funkce potřebné pro danou účetní jednotku s ohledem na její velikost, organizační strukturu, předmět činnosti a požadavky na zpracování dat. Tato kritéria budou ve firmách hodnotit především hlavní účetní nebo ekonom, ale také lidé z jednotlivých útvarů, jejichž data budou programem zpracovávána. Kritéria jsou následující:

#### Vhodnost programu pro předpokládané užití

Účetní jednotka musí vždy porovnávat vlastnosti programu se svými požadavky a s tím, co od programu očekává. Dalším faktorem určujícím vhodnost programu je organizační struktura účetní jednotky, případně počet a rozmístění poboček, skladů nebo prodejen. To je důležité z hlediska četnosti a způsobu přenosu dat mezi jednotlivými

počítači, kde budou data zpracována. Je důležité si uvědomit, jak velký objem dat bude zpracováván. Ne všechny programy jsou neomezené co se týče počtu účetních operací za účetní období.

#### Modularita a otevřenost vůči ostatním programům

Je výhodné, když program nabízí určité stavebnicové řešení, kdy k základnímu modulu je možné dle momentální potřeby pořizovat další rozšiřující funkce – moduly. Za samozřejmost se považuje provázanost všech modulů. Předpokládá se, že po instalaci se modul automaticky napojí na již používané části programu.

#### Míra a způsob integrace jednotlivých modulů

Účetnictví tvoří jeden informační celek. Jestliže budou informace zpracovávány v různých modulech, je nutné je nakonec přesunout do jednoho modulu, který je nadřazený všem ostatním. Je dobré vědět, jak probíhá toto předávání mezi jednotlivými moduly – probíhá-li přímo při zadávání jednotlivých údajů nebo dávkově po provedení určitého příkazu. Nedá se říci, která varianta je obecně vhodnější. Záleží např. na tom, zda budou moduly zpracovávány na samostatných nepropojených počítačích nebo v rámci počítačové sítě.

#### Dokumentace a nápověda

Každý uživatel se musí s programem naučit pracovat a to pomocí příručky nebo nápovědy přímo v programu. Zde je opět důležitá přehlednost a popis všech funkcí programu. U rozsáhlých programových produktů je obvyklé, že dokumentace není dodávána v tištěné podobě, ale v elektronické např. na CD. Každý program nabízí uživateli kromě dokumentace i uživatelskou nápovědu přístupnou přímo při práci s programem. Základním kritériem nápovědy je kvalita jeho obsahu a dále míra jeho kontextovosti, tedy schopnosti identifikovat funkci, ve které se uživatel nachází při vyvolání pomoci. Čím je program přesněji schopen identifikovat místo, ve kterém se uživatel právě nachází, tím je schopen nabídnout konkrétnější nápovědu a zrychlit tak uživateli vyhledání potřené informace.

#### Uživatelské rozhraní

Příjemné uživatelské rozhraní, ergonomické rozvržení vstupních a výstupních obrazovek, jejich přehlednost a intuitivní ovládání podobné ostatním programům jsou

důležité vlastnosti pro přesnost a rychlost práce s programem. Rovněž je dobré, když komunikace programu s uživatelem respektuje alespoň základní standardy používané jinými aplikacemi, např. běžné horké klávesy, používané ve většině aplikacích ve Windows. Někteří uživatelé preferují ovládání pomocí mši. Je praktické, když program nabízí spouštění příkazů několika způsoby, uživatel si pak sám zvolí, co je pro něj v danou chvíli výhodné.

#### Míra přizpůsobitelnosti (parametrizace)

Jedná se např. o nastavení práv jednotlivých uživatelů, definice vstupních formulářů a kontrol vstupních údajů, nastavení tiskáren apod. Čím je míra parametrizace programu větší, tím více je možné přizpůsobit funkce programu konkrétnímu způsobu jeho použití, a to i individuálně pro jednotlivé uživatele. Pokud je malá, musí se více přizpůsobit pracovní postupy účetní jednotky počítačovému programu. U složitých a rozsáhlých systémů je nastavení parametrů úkolem spíše pro dodavatelskou firmu než pro budoucí uživatele.

#### *SYSTÉMOVÁ KRITÉRIA*

Při pořizování a následném provozování softwaru je třeba zvážit technické nároky dotyčných programů. Je možné, že se účetní jednotka nevyhne pořízení hardwaru, ať už proto, že stávající vybavení je zastaralé nebo proto, že dotyčné zařízení nevlastní vůbec. Zde by měl mít rozhodující slovo člověk se zkušenostmi z oblasti výpočetní techniky a měl by uvážit následující kritéria:

#### Požadavky na technické vybavení

Správné fungování softwaru je podmíněno odpovídajícím operačním systémem a technickým vybavením počítače. Dodavatel ekonomického systému tyto nároky zpravidla udává ve formě minimální a doporučené konfigurace.

#### Podpora práce v síti

Práce v síti umožňuje sdílet data s více uživateli v lokální počítačové síti a pracovat současně na více pracovních stanicích. Dále se jedná například o možnosti přesměrování tisků na síťové tiskárny nebo možnosti centrální správy programu administrátorem. V praxi to zpravidla vyžaduje zkušební instalaci a testování v konkrétních podmínkách.
#### Ochrana a bezpečnost dat

Zákon o účetnictví říká, že účetní jednotky jsou povinny zajistit ochranu účetních záznamů a jejich obsahu, použitých technických prostředků, nosičů informací a programového vybavení před jejich zneužitím, poškozením, zničením, neoprávněnou změnou či přístupem k nim, ztrátou nebo odcizením. V praxi je použití účetního programu blokováno přístupovým heslem anebo hardwarovým klíčem. Vstupní heslo chrání použití programu, avšak ne vždy zpracovávaná data. Skutečnou ochranu dat je nutno hledat jiným způsobem. Užívá se omezení přístupu k datovým souborům jinými aplikacemi nebo jejich kódování prostřednictvím přídavného technického nebo programového vybavení.

#### Zálohování dat

Data zpracovávaná programy pro vedení účetnictví mají pro firmu velkou hodnotu. Je nutné o ně dostatečně pečovat a nespoléhat se pouze na to, že nedojde k žádné havárii systému. Významným parametrem je kvalita funkcí programu pro tvorbu záložních kopií datových souborů a jejich obnovu. Při hodnocení kvality funkcí pro zálohování a obnovu dat je podstatný zejména komfort a spolehlivost, možnost určení zálohovací jednotky, komprimace dat, označování jednotlivých záložních kopií datem, případně komentářem apod.

#### Technologie tvorby aplikace a použitá databázová technologie

Přesto, že na první pohled by se mohlo zdát, že pro funkčnost hodnoceného programu není důležité v jakém vývojovém prostředí byl vyroben a jaký používá způsob ukládání dat, jsou tyto parametry důležitou doplňkovou informací. Zvláště při hodnocení výkonnosti programu, možnosti údržby a budoucího vývoje je tato informace relevantní.

Údržba a správa systému

Významným parametrem je vybavení programu funkcemi pro jeho správu a údržbu. Týká se to zejména síťových instalací rozsáhlejších aplikací pro více uživatelů, jejichž parametry je nutno individuálně nastavovat.

# *OBCHODNÍ KRITÉRIA*

Nákup softwaru je obchodní záležitostí. Proto je potřeba zvážit nejen vlastnosti nabízeného programu, ale též obchodní podmínky. Také uživatel musí zvážit, zda je výhodnější programové vybavení koupit, či si ho pouze pronajmout. Kritéria pro zvažování jsou následující:

# $\triangleright$  Licenční podmínky

Uživatel nekupuje v pravém slova smyslu program, ale pouze právo jeho užívání. Licenční smlouva by měla stanovit podmínky, za kterých je možno program používat, instalovat, kopírovat apod. Dále by měla určovat pro kolik uživatelů je užívací právo poskytováno, na kolika počítačích může být program instalován, co vše je předmětem dodávky, jak a kdy vstupuje licenční smlouva v platnost a za jakých podmínek užívací právo zaniká nebo jak může být smlouva vypovězena.

# $\triangleright$  Instalace

Instalace programu na výpočetní technice uživatele nemusí být u rozsáhlejších aplikací jednoduchou záležitostí. Často je spojena s nastavením parametrů nejen vlastního programu, ale i některých systémových nastavení počítače nebo počítačové sítě. Vzhledem k tomu, že správnost instalace může mít vliv na správnost fungování programu v budoucnosti, je vhodné, aby ji provedl nejlépe přímo dodavatel a potvrdil ji například formou protokolu o instalaci.

# > Zaškolení

Při hodnocení programu je účelné vzít v úvahu, jakým způsobem dodavatel nabízí možnost zaškolení. Rozhodující je způsob provádění kursů, cenové podmínky a to, zda probíhají ve školicích střediscích nebo přímo u budoucího uživatele.

# **►** Podpora uživatele

Při používání programu může dojít k situacím, kdy je potřeba rady nebo pomoci dodavatele. Pro tyto případy nabízí většina dodavatelů programu některou z forem podpory prostřednictvím telefonické linky, www stránek nebo formou firemních materiálů zasílaných uživatelům.

# $\triangleright$  Upgrade (vývoj)

Každý program se průběžně vyvíjí tak, jak jsou do něj zahrnovány požadavky uživatelů na nové funkce, jak se mění vývojové prostředí, ve kterém je program vytvářen, popřípadě technické a programové prostředky na kterých je provozován a rovněž v souladu

se změnami účetní legislativy. Důležitým parametrem hodnocení programu je také četnost a aktuálnost těchto změn a garance jejich provedení v případě významných úprav legislativy, které mají vliv na jeho správné fungování.

# $\triangleright$  Cena

Cena, kterou za dotyčný program uživatel zaplatí, není jediným nákladem spojeným s používáním programu. Pokud např. některý z dodavatelů bude nabízet doplňkové služby typu instalace, zaškolení obsluhy nebo hot-line po telefonu zdarma a jiný dodavatel pouze v rámci placeného doplňkového programu, je třeba toto zohlednit. Koupě programu je závažným rozhodnutím a nelze na něm významným způsobem šetřit. Je nutno počítat s tím, že programové vybavení ovlivňuje kvalitu, přesnost a včasnost poskytování informací a tím úroveň řízení.

# > Dodavatelská firma

Dodavatelská firma musí mít dostatečné zázemí a nabízet spolupráci i do budoucnosti. V tomto ohledu je důležité, aby dodavatel softwaru měl dost aktivních zákazníků, a tak se i v budoucnosti staral o jeho vývoj.

# $\blacktriangleright$  Audit (recenze, posudky)

Mnozí výrobci programů si dnes nechávají vypracovat auditorský posudek programu. Auditorský posudek je zcela jistě důkazem, že účetnictví vedené v daném programu by mělo vyhovět základním požadavkům české účetní legislativy. Výrok auditora ale neříká nic o způsobu a vhodnosti použití v konkrétních podmínkách účetní jednotky. Pokud vlastní účetnictví podléhá auditu, pak je vhodné konzultovat nákup programového vybavení a postup jeho implementace s vlastním auditorem. Vhodným zdrojem informací o programu mohou být recenze nebo srovnávací testy v odborných časopisech.

# **5. METODICKÝ POSTUP**

# **1. Zkoumaný objekt**

Zkoumaný objekt je drobný podnikatel – živnostník p. Martin Tomšovic se sídlem ve Strakonicích, jehož předmět podnikání je silniční motorová nákladní doprava.

# **2. Hlavní cíl**

Porovnání a zhodnocení kvality výstupů zpracování daňové evidence v různých programech na PC pro potřeby konkrétní firmy

# **3. Dílčí cíle**

- zhodnocení možností zpracování daňové evidence ve vybraných programech v praxi
- zhodnocení předností a nedostatků vybraných programů pro zpracování daňové evidence

# **4. Hypotézy**

- zpracování daňové evidence vyhovujícím účetním programem je vzhledem k pozici firmy na trhu výhodné
- zpracování daňové evidence vybraným účetním programem splní požadavky zkoumané firmy

#### **5. Použité metody**

- analýza účetního programu Účto 2005
- analýza ekonomického systému Money S3
- analýza ekonomického systému Abra Classic

# **6. Zdroje informací**

- $\triangleright$  informace z dostupné literatury a publikací
- informace z interních zdrojů zkoumaného objektu
- $\triangleright$  informace získané z internetu

# **6. CHARAKTERISTIKA VYBRANÝCH ÚČETNÍCH PROGRAMŮ**

# **6.1 EKONOMICKÝ SOFTWARE ABRA CLASSIC**

Program ABRA Classic je moderní ucelený ekonomický software pro malé a drobné podnikatele a živnostníky účtující v daňové evidenci. Obsahuje většinu potřebných agendy pro živnostníka nebo malou firmu. Je určen pro instalaci na lokání počítač, pro jednu i více firem. Jedná se o program v prostředí Microsoft Windows, který respektuje všechny jeho zvyklosti v oblasti ovládání a práce s programem. Lze ho proto ovládat intuitivním způsobem jako ostatní aplikace pomocí myši a klávesnice. ABRA Classic má přes 7 500 instalací.

ABRA Classic obsahuje podporu od výrobce ve formě faxových a emailových konzultací. Výrobce poskytuje k programu aktualizace týkající se změn v legislativě či opravy chyb.

ABRA Classic se skládá z následujících modulů:

 $\triangleright$  Peněžní deník

Ze zadaných dokladů se automaticky sestavuje peněžní deník a další sestavy s rozborem příjmů a výdajů podle typu. Obsahuje uzávěrkové funkce včetně tisku uzávěrkových výkazů.

 $\triangleright$  Faktury

V systému lze pořizovat faktury a vést knihu vystavených i přijatých faktur. Lze zadávat a sledovat úhrady jednotlivých faktur, provádět storna, zjistit seznam neuhrazených faktur, tisknout knihu a vystavit upomínku zaplacení. V agendě přijatých faktur lze tisknout i platební příkazy.

 $\triangleright$  Pokladna

V části hotovostních pokladních dokladů lze vytvářet a evidovat účtenky na příjem a výdej hotovosti v pokladně. Zvláštní operací jsou pak pohyby přes průběžnou položku. Z obou agend hotovostních dokladů lze sestavit pokladní deník se zobrazením obratů a zůstatků.

# Evidence DPH

Všechny daňové doklady se automatiky po vytvoření promítají do evidence DPH. Výstupem je seznam daňových dokladů nebo přímo formulář DPH přiznání za zvolené období.

# $\triangleright$  Adresář firem

Pro jednodušší vystavování dokladů opakovaně pro stejné firmy je k dispozici vestavěný adresář firem. Z něj lze jednoduše vybírat firmy do dokladů, zadávat firmy nové, nebo údaje u stávajících opravovat.

# $\triangleright$  Evidence majetku

Evidence poskytuje přehled o kartách dlouhodobého majetku. Majetek má přímou vazbu odpisů do uzávěrky.

 $\triangleright$  Skladová evidence

Zboží, materiál i práce se eviduje na skladových kartách. Ty se člení do menu a obsahují pět prodejních cen a možnost evidence v různých jednotkách. Program umožňuje mazat a opravovat libovolné doklady a provádět inventuru. Při vystavování prodejních dokladů je možné vybrat skladové položky přímo ze seznamu skladových karet. K přehlednosti skladového hospodářství patří výstupy. K dispozici je tisk ceníku, kusovníku, obratovky, prodaného zboží a stav skladu ke konci roku.

Ukázka ekonomického softwaru ABRA Classic je znázorněna na obrázku č. 1

Obrázek č. 1

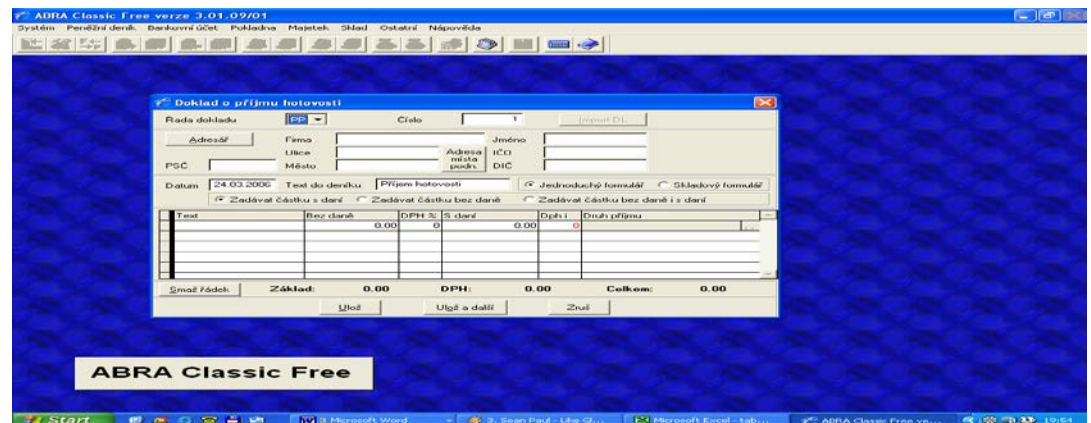

**Ekonomický software ABRA Classic**

**Pramen: Program Abra Classic**

# **6.2 EKONOMICKÝ SYSTÉM MONEY S3**

Od 1.1.2004 je v ČR jednoduché účetnictví nahrazeno daňovou evidencí. Money S3 na tuto legislativní změnu plně reaguje a podporuje ji. Jakékoli následné legislativní úpravy, včetně požadavků vyplývajících ze vstupu ČR do EU, jsou v Money S3 realizovány v pravidelných aktualizačních upgradech a automaticky zasílány všem uživatelům tohoto programu, kteří mají předplacené služby Aktualizace.

Ekonomický systém Money S3 patří mezi nejrozšířenější systémy pro malé a střední firmy v České republice. Je vhodný i pro neziskové organizace. Money S3 využívají firmy, které se zabývají nákupem a prodejem, výrobou nebo službami. Mezi uživatele tohoto programu patří velkoobchodní řetězce, zemědělská družstva, strojírenské firmy, drobní živnostníci a podnikatelé, neziskové organizace a školy.

Money S3 je modulárním systémem. Základem je modul daňové evidence nebo podvojného účetnictví s adresářem a fakturací. V základní verzi se dále nachází evidence majetku, kniha jízd, editor tiskových formulářů, import a export dat, homebanking a další aplikace na bázi XML. Volitelnými moduly jsou skladový a objednávkový systém a personalistika a mzdy. Money S3 se nachází v prostředí Microsoft Windows.

Uživatelské rozhraní Money S3 obsahuje moderní ovládací prvky v kombinaci s revoluční technologií "Aktivní pracovní plochy" (APP), díky které si uživatel nastaví program tak, že jeho nejpoužívanější funkce vyvolá jediným kliknutím myši.

Jedním z hlavních ergonomických požadavků je rychlost vkládání dat. V Money S3 jsou definovány určité typy dokladů neboli inteligentní šablony, které za uživatele při pořízení dokladu předvyplní nejčastěji používaná políčka a uživatel pouze doplní zbývající nezbytná data. Již jednou pořízená data se nemusí do Money S3 opakovaně vkládat. Stačí si je pouze vybrat v seznamu a přenést do nového dokladu. Nejtypičtější ukázkou je adresář, kde již dříve zadanou adresu přenese uživatel jedním kliknutím do vystavené objednávky, faktury či dodacího listu. Program sám pak na pozadí provede veškeré potřebné operace od vyskladnění až po tisk dokladu.

V kterékoli části programu může uživatel využít služeb funkce Nápověda, která podá bližší informace o zamýšlené operaci. Řádky seznamů jsou často opatřeny přehlednými značkami, které určují stav daného dokladu. Jejich seznam uživatel nalezne v Legendě.

Ukázka hlavní stránky ekonomického systému Money S3 je znázorněna na obrázku č. 2.

Obrázek č. 2

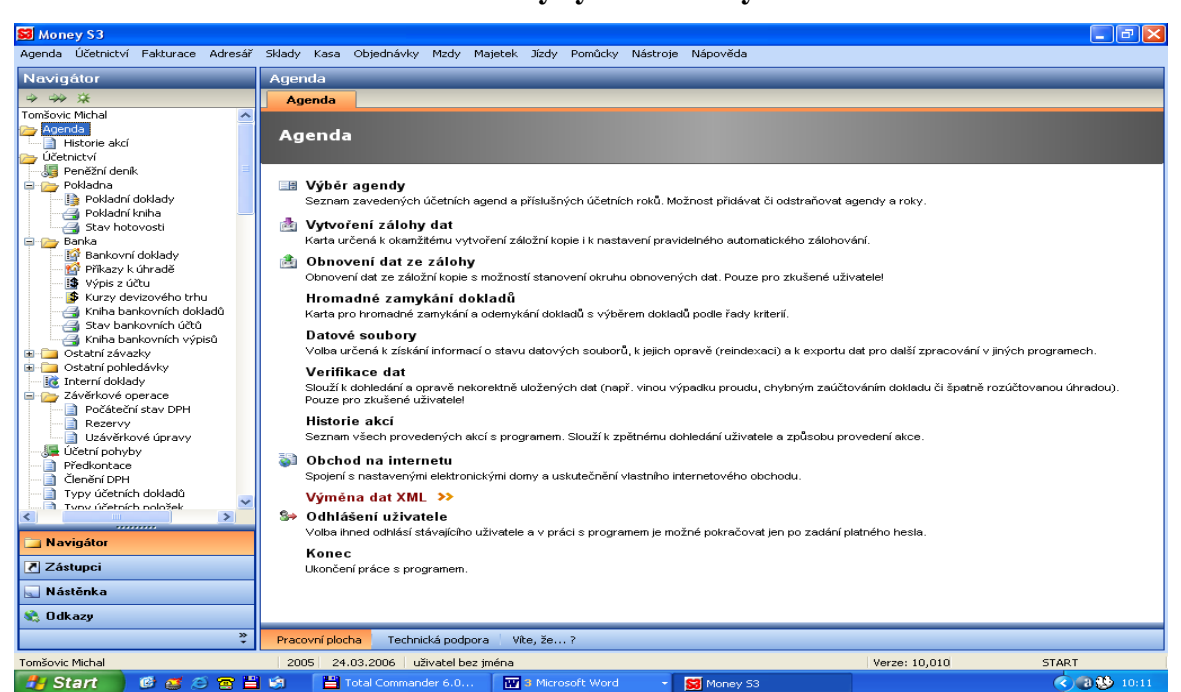

**Ekonomický systém Money S3**

**Pramen: Program Money S3**

Daňová evidence v tomto programu se rozděluje do několika skupin a podskupin. Toto členění a jejich popis je uvedeno v tabulce č. 4.

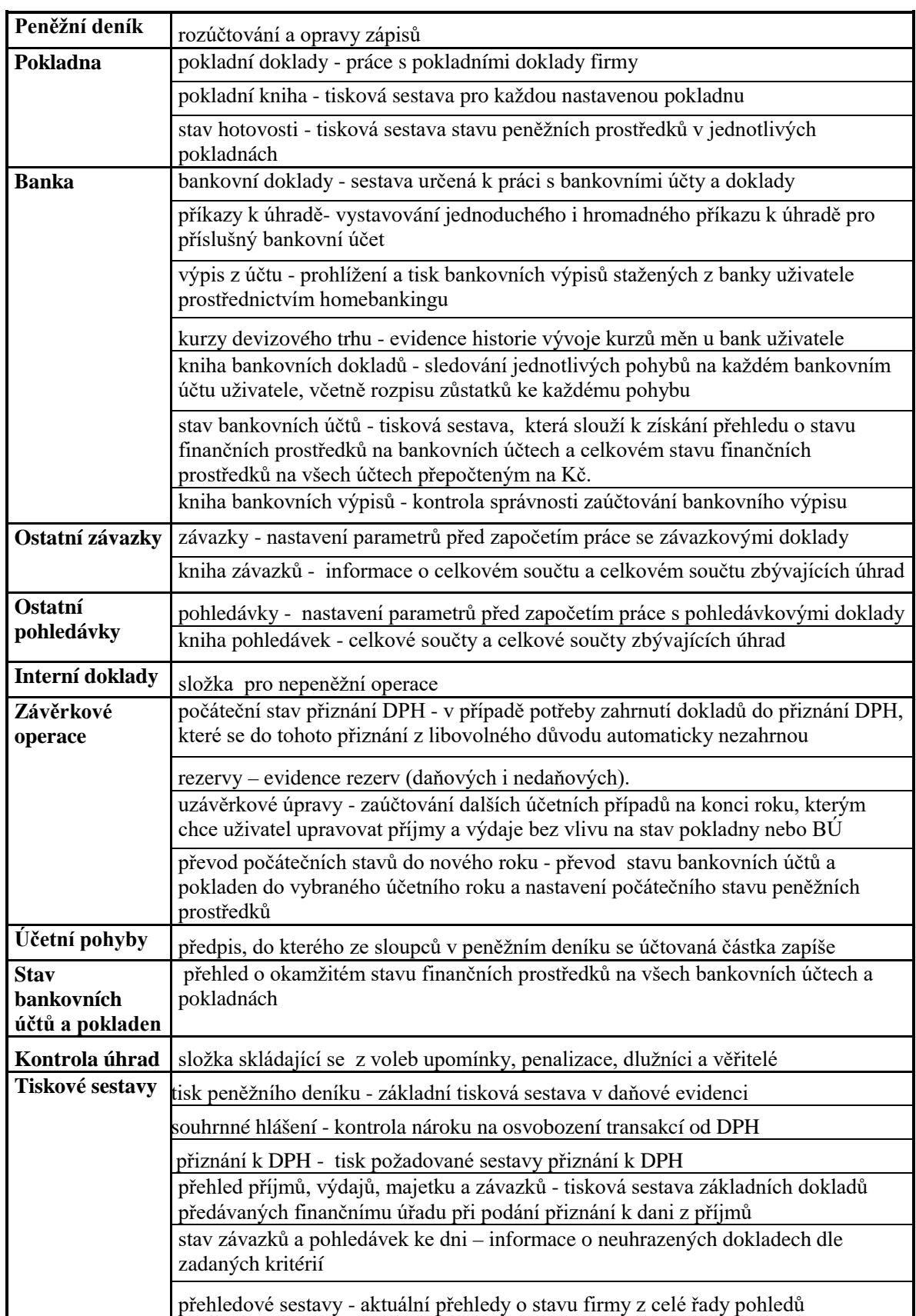

# **Členění daňové evidence v Money S3**

**Pramen: Vlastní zpracování**

# **6. 3 ÚČETNÍ PROGRAM ÚČTO 2005**

Účetní program Účto 2005 umožňuje vedení daňové evidence a kompletní firemní agendy pro plátce i neplátce DPH. Program umí zpracovávat neomezený počet firem. Je určen pro drobné podnikatele a živnostníky. Používají ho obchodníci, zemědělci, stavební firmy, autodopravci, cestovní a realitní kanceláře, účetní firmy a daňoví poradci, městské úřady, školy, zájmové organizace aj.

Účto 2005 není náročný na hardwarové vybavení, protože ho lze používat i pod operačním systémem DOS. Má rozsáhlou a propracovanou elektronickou nápovědu a tištěnou uživatelskou příručku. Program je stabilní a spolehlivý, což dokazuje jeho dlouholeté používání a velký počet uživatelů. Má přes 33 000 registrovaných uživatelů a čtyřikrát získal ocenění Czech Made.

Samotné účtování v tomto programu probíhá v oknech programu a to podle zadávaných kódů s využitím definovaných číselníků. Všechny číselníky je možné editovat a tím si vytvářet vlastní účetní vazby. Při vytváření účetních zápisů se úzce spolupracuje s databází odběratelů a dodavatelů. Na mnoha místech nabízí program uživateli předpokládané hodnoty údajů, které pak stačí pouze potvrdit.

Účto 2005 obsahuje vyhledávání v pořízených datech a generátor tiskových sestav a grafů. Výstupy z peněžního deníku, výkazu majetku a závazků, příjmů a výdajů, knihy faktur a evidence DPH i evidence ostatní odpovídají platným předpisům i běžným uživatelským nárokům.

Základní funkce programu Účto 2005:

 $\triangleright$  Finance

Tato část obsahuje vedení peněžního deníku, závazků a pohledávek a evidenci DPH. Uživatel může tisknout deník v několika variantách. Lze zde kompletně zpracovat přiznání k DPH a tisknout výpočet daňového přiznání DPH včetně úřady požadovaných záznamů. V souladu s účetními předpisy je možné opravovat nebo smazat jakýkoliv účetní zápis, není však možné rušení vět v peněžním deníku. Všechny opravy v peněžním deníku se automaticky evidují v protokolu oprav.

 $\triangleright$  Inventář

Část Inventář obsahuje evidenci dlouhodobého majetku, drobného hmotného majetku, sklady zboží, materiálu a výrobků s vazbou na montážní listy. Je zde podporován přenos pohybů položek inventáře do financí a tiskopisů.

 $\triangleright$  Přehledy

Tato funkce zahrnuje povinné sestavy účetní závěrky a další sestavy, které poskytují souhrnný přehled o finančním stavu firmy.Je zde možné vytvářet přehledové sestavy a grafy podle uživatelem zadaného období, které může zahrnovat i několik let.

 $\triangleright$  Tiskopisy

Část Tiskopisy obsahuje adresář odběratelů a dodavatelů, obchodní korespondenci a často používané tiskopisy. K dispozici je vždy několik variant tiskových výstup, které je možné uživatelsky upravovat.

 $\sum \text{Ostatní}$ 

V této části jsou soustředěny instalační konfigurační parametry programu, přechod k dalším účtovaným firmám a volání samostatných podprogramů Mzdy a Daňové přiznání pro daň z příjmu.

Ukázka účetní programu Účto 2005 je znázorněna na obrázku č. 3.

# Obrázek č. 3

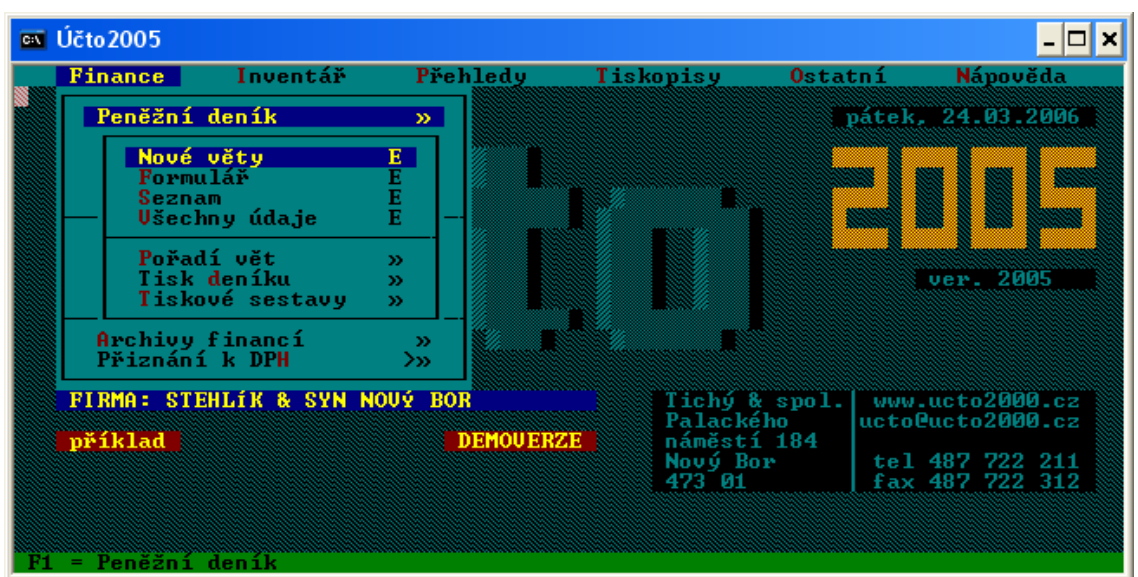

**Účetní program Účto 2005**

**Pramen: Program Účto 2005**

# **7. ZPRACOVÁNÍ DAŇOVÉ EVIDENCE VE VYBRANÉ FIRMĚ V KONKRÉTNÍCH ÚČETNÍCH PROGRAMECH**

# **7. 1 CHARAKTERISTIKA VYBRANÉ FIRMY**

V praktické části je zpracován příklad na základě reálných dat. Jedná se o podnikatele, fyzickou osobu. Pan Tomšovic začal podnikat v roce 2002 a jeho předmět podnikání je silniční motorová nákladní doprava. Dobrovolně se stal plátcem DPH se čtvrtletním zdaňovacím obdobím. Podnikatel nemá žádné zaměstnance.

#### *Základní údaje*

Obchodní firma: Autodoprava Tomšovic Martin Sídlo firmy: Luční 454, 386 01 Strakonice IČO: 72184507 DIČ: CZ 7710261680

Pan Tomšovic je osobou samostatně výdělečně činnou, jak z hlediska účasti na zdravotním pojištění, tak pro sociální zabezpečení. Platí za sebe měsíční zálohy. Zálohy odvádí každý první den v měsíci a to zdravotní pojištění ve výši 1100 Kč a pojistné na sociální zabezpečení ve výši 1000 Kč. Od počátku podnikání využívá pan Tomšovic automobil značky Ford Transit (SPZ 1C5 2283), které si pořídil z vlastních finančních zdrojů.

V diplomové práci je zpracován a zaúčtován ve vybraných účetních programech jeden měsíc podnikatelské činnosti pana Tomšovice - jedná se o leden roku 2005. Účetní operace jsou zaznamenány v tabulce č. 5. Do diplomové práce jsou však zahrnuty pouze ty účetní případy, které reprezentují všechny ostatní operace, které se uskutečnily v měsíci lednu 2005 a ze kterých se dá vyvodit závěr o účetních programech, ve kterých je DE zpracována. Použité operace jsou v tabulce barevně odlišeny. V přílohách je uvedena celá zpracovaná evidence ve všech použitých programech za uvedený měsíc.

# Tabulka č. 5

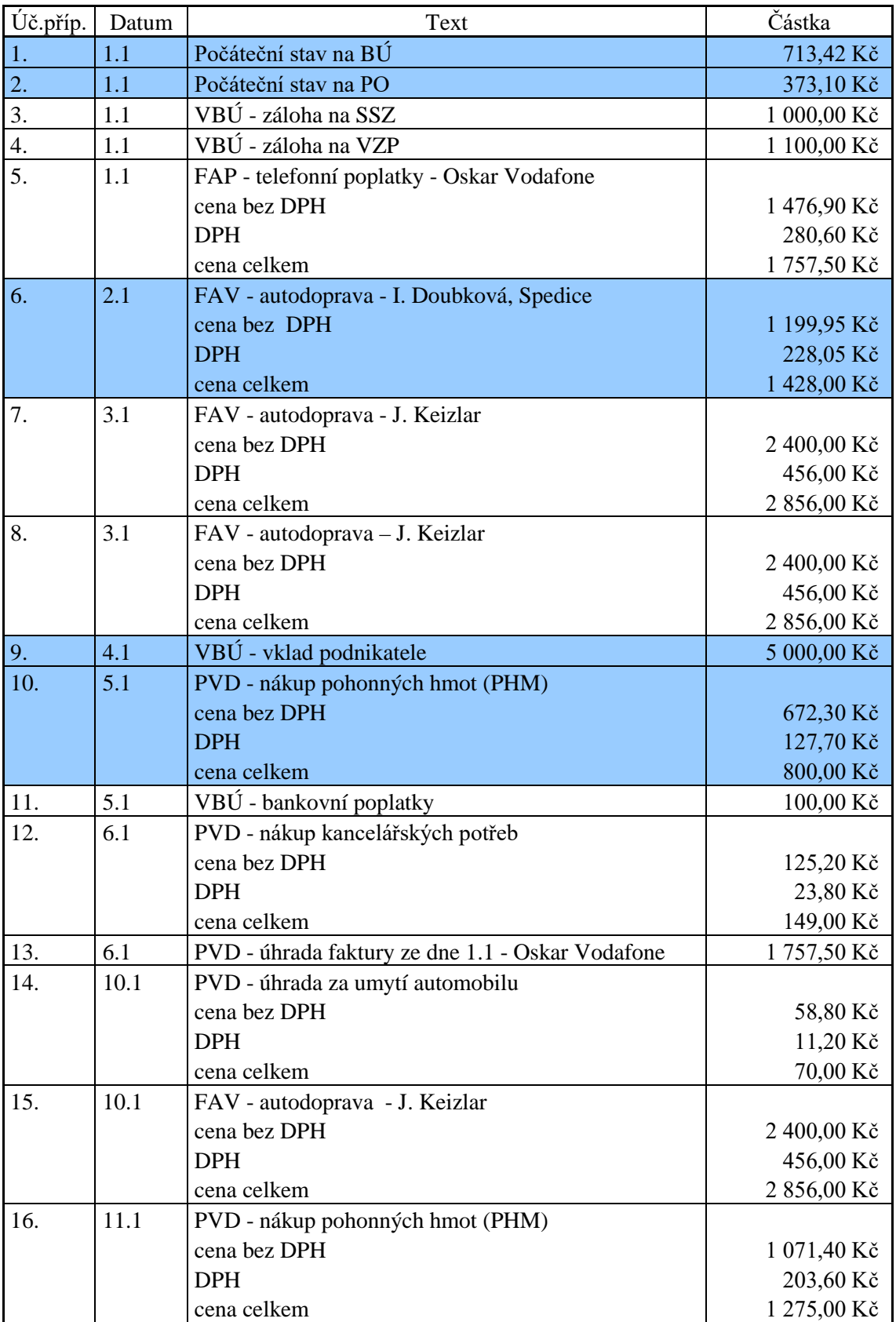

# **Účetní operace – leden 2005**

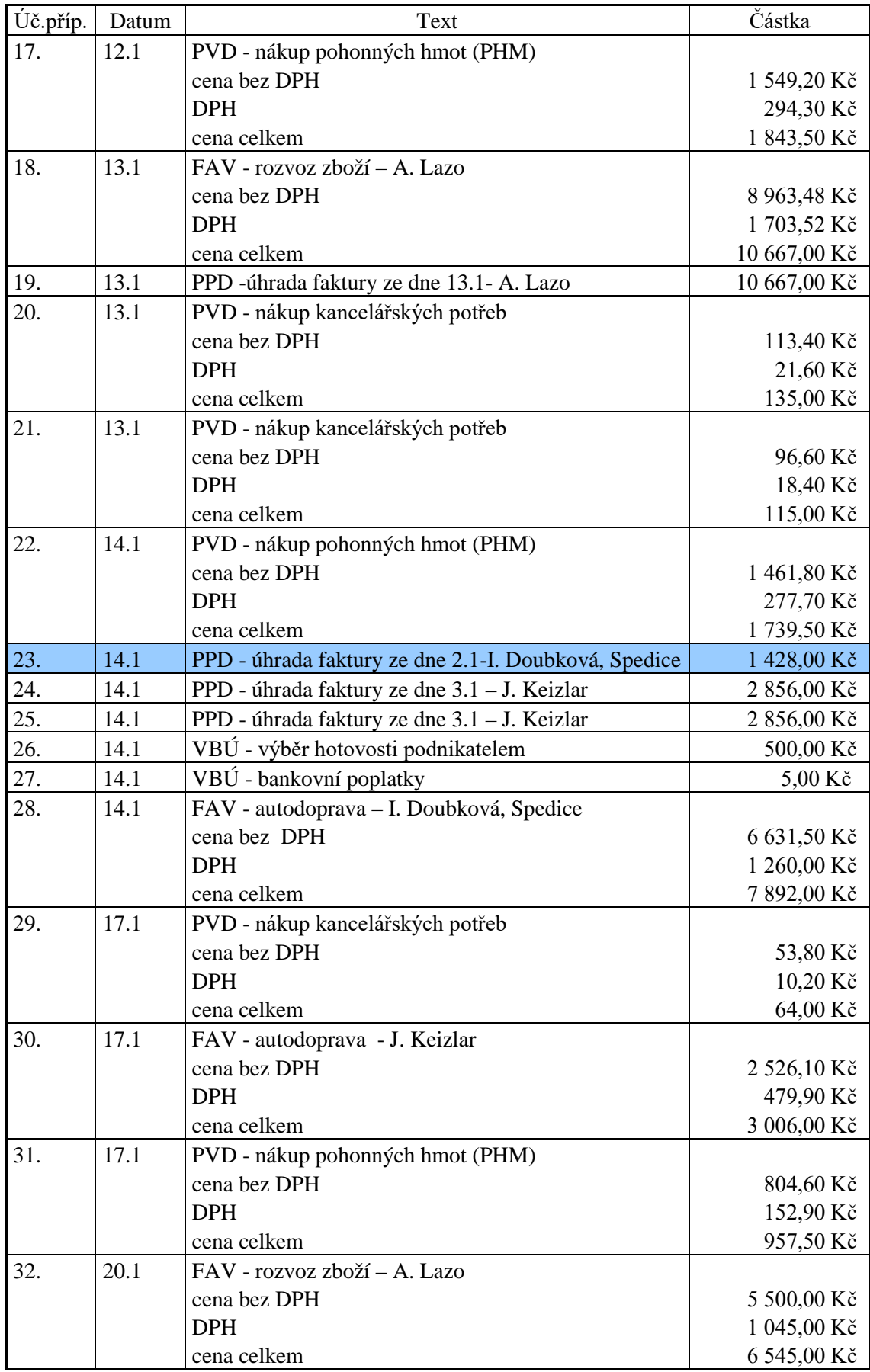

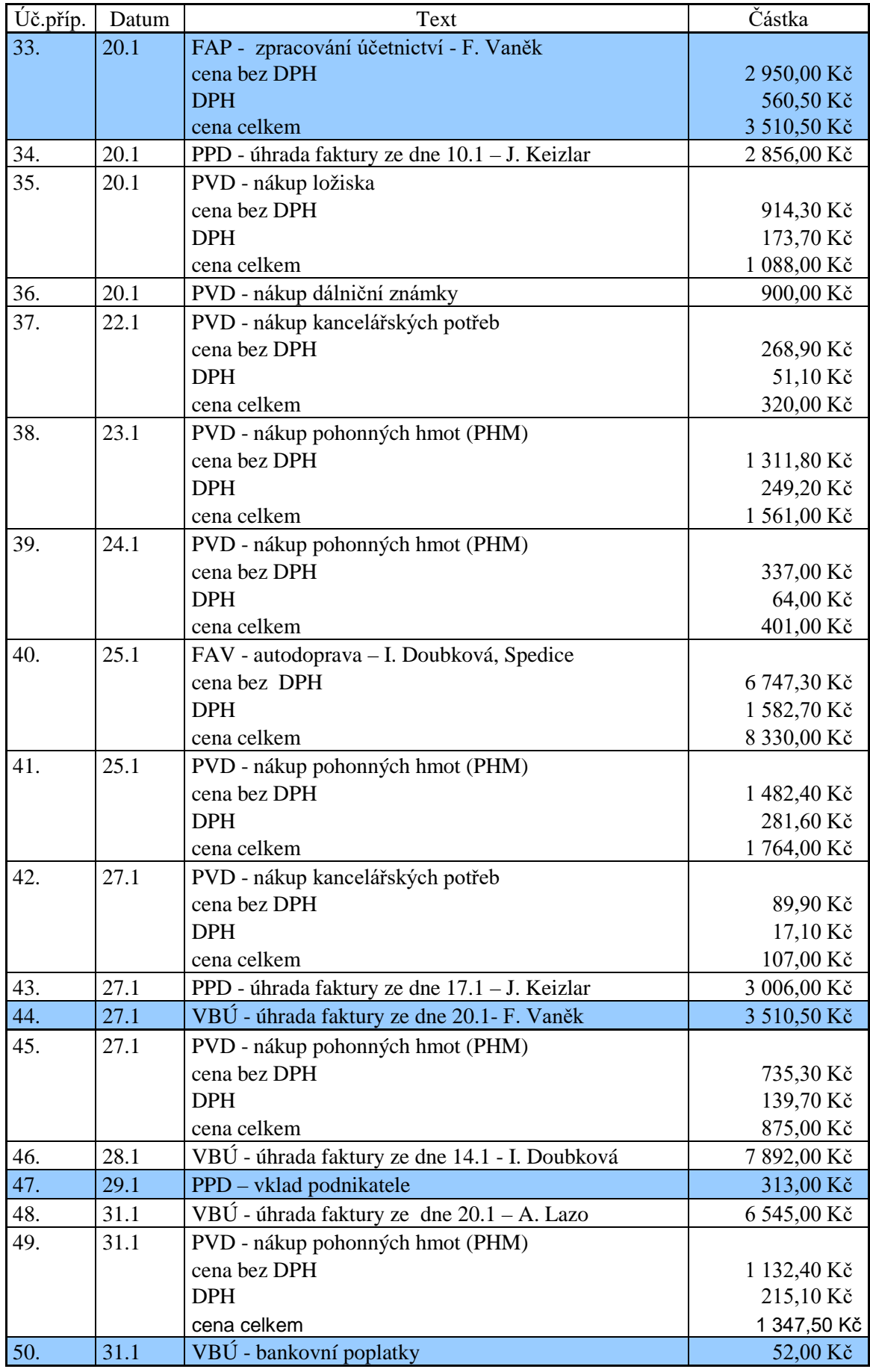

**Pramen: Vlastní zpracování**

# **7.2 NASTAVENÍ POČÁTEČNÍCH SKUTEČNOSTÍ**

# **7.2.1 Založení firmy**

# **ABRA CLASSIC**

Cesta k vyplnění firemních údajů je možná dvěmi způsoby a to přes panel nástrojů *Ostatní nastavení – Firemní údaje* nebo přes menu *Systém – Nastavení – Firemní údaje.* Zde se zadávají veškeré údaje o firmě. Nastavení firemních údajů p. Tomšovice je znázorněno na obrázku č. 4.

Obrázek č. 4

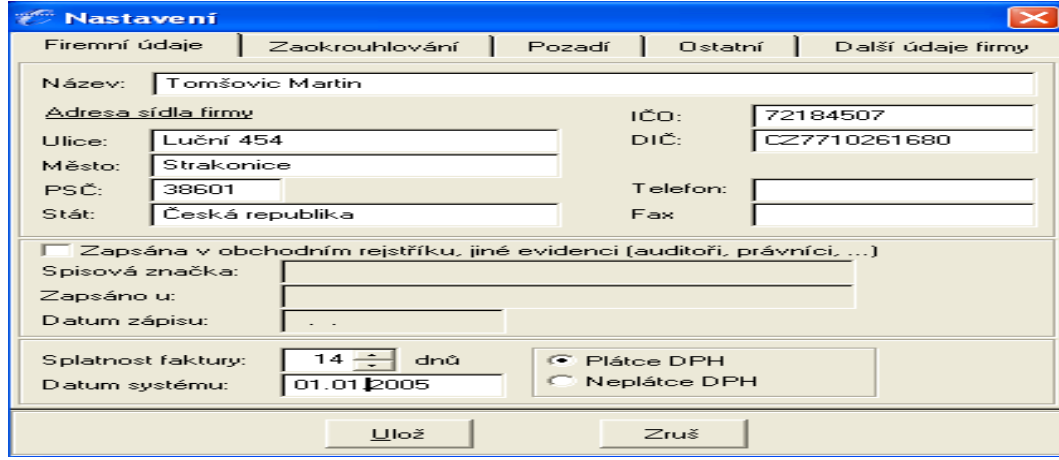

#### **Založení firmy – Abra Classic**

**Pramen: Vlastní zpracování**

V okně *Nastavení* se kromě záložky *Firemní údaje* nacházejí i následující podskupiny:

- *Zaokrouhlování* zaokrouhlování DPH a celkové částky na příjmových dokladech, zaokrouhlení je rozděleno zvlášť pro doklady placené v hotovosti a doklady placené bezhotovostním způsobem.
- *Pozadí*  umožní nastavení, ve kterém je možnost volby způsobu pozadí (barevné pozadí nebo obrázek ve formátu BMP).
- *Ostatní*  umožňuje třídění dokladů v knihách dokladů a v deníku.
- *Další údaje* umožňuje nastavení místa podnikání nebo provozovny.

#### **MONEY S3**

V nabídce *Agenda – Výběr agendy* se zakládají nové firmy a nastavuje se zde účetní rok. V případě založení firmy p. Tomšovice v účetním systému Money S3 bude cesta vypadat následujícím způsobem:

*Přidat agendu* – otevře se průvodce přidáním nové agendy, kde nastavíme všechny potřebné parametry jako jsou např. název firmy, adresa, IČO, DIČ, typ subjektu. Po vyplnění těchto údajů se zobrazí další okno *Nastavení účetního roku*, kde se vyplňují následující údaje: *účetní rok* – 2005, *plátce DPH –* ano, *typ účetnictví* - DE, *sazby DPH* - 19% a 5 %, *splatnost pohledávek* - 14 dní. Založení firmy - okno *Firemní údaje* je znázorněno na obrázku č. 5.

#### Obrázek č. 5

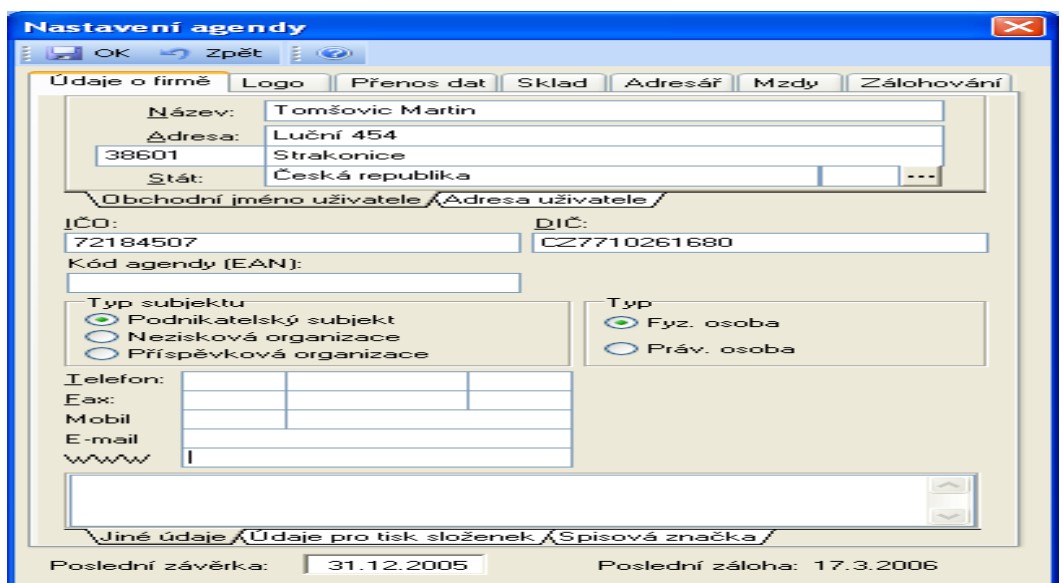

#### **Založení firmy – Money S3**

**Pramen: Vlastní zpracování**

# **ÚČTO 2005**

Nová firma se zakládá přes menu *Ostatní – Jiná firma – Jiný adresář.* V tomto okně se přes stisknutí klávesy *F2* dostaneme na nový řádek, kde se vyplňuje název adresáře. Po potvrzení klávesy *Enter* se otevře záložka *Účtovaná firma*, kde se evidují veškeré údaje o firmě. Vyplněné okno účtované firmy je zobrazeno na obrázku č. 6.

|                                                                                                    | $\overline{\text{est}}$ Učto 2005                                                |                                      |  |                                                                             |                         |                         |       |  |
|----------------------------------------------------------------------------------------------------|----------------------------------------------------------------------------------|--------------------------------------|--|-----------------------------------------------------------------------------|-------------------------|-------------------------|-------|--|
|                                                                                                    | <b>Finance</b>                                                                   | Inventář                             |  | Přehledy Tiskopisy<br><b>MCTOUANA FIRMA (2)</b>                             |                         | $\log$ $\sim$ PARAMETRY |       |  |
|                                                                                                    | Plátce DPH? A (A/N)<br>Poznámka .                                                |                                      |  |                                                                             |                         | Barva                   | 2 888 |  |
|                                                                                                    |                                                                                  | Firma-<br>Tomšovic Martin            |  |                                                                             | 0072184507 CZ7710261680 |                         |       |  |
|                                                                                                    | Oddělení:<br>Jméno:                                                              |                                      |  | Telefon:<br>Mobil:                                                          |                         |                         |       |  |
|                                                                                                    | Ulice: Luční 454<br><b>Fax:</b><br>Místo: Strakonice<br>$E$ -mail:<br>PSČ: 38601 |                                      |  |                                                                             |                         |                         |       |  |
| Hlavička firmy do sestav:<br>Tomšovic Michal - autodoprava<br>Spisová značka (faktury, objednávky): |                                                                                  |                                      |  |                                                                             |                         |                         |       |  |
|                                                                                                    |                                                                                  | 1.účet                               |  | BANKOUNÍ SPOJENÍ Používáte HomeBanking? N (A/N)<br>$2.0$ čet $\overline{ }$ | 3.účet                  |                         |       |  |
|                                                                                                    | <b>Banka:</b><br>SpecSym:                                                        | 0čet: 123879481/0300                 |  |                                                                             |                         |                         |       |  |
|                                                                                                    |                                                                                  | 1F6-opis F7-číselník Mab-volné texty |  | SpecSym*: specifický symbol účtu, obvykle sporožiro                         |                         |                         |       |  |

**Založení firmy – Účto 2005**

# **Pramen: Vlastní zpracování**

Údaje o firmě se mohou kdykoliv během účtování měnit a to přes:

*Ostatní – Parametry – Firma*

# **7.2.2 Nastavení počátečních stavů**

Počáteční stavy bankovního účtu a pokladny – úč. případy č. 1 a 2 jsou uvedeny v tabulce č. 6.

Tabulka č. 6

**Účetní případy – počáteční stavy**

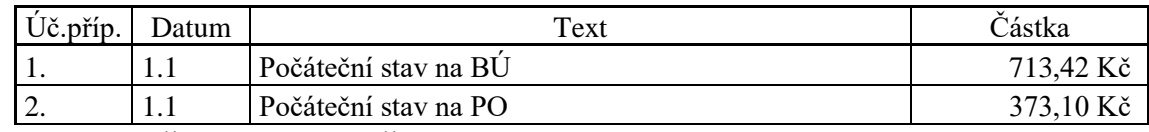

**Pramen: Výňatek z tabulky č. 5**

# **ABRA CLASSIC**

Cesta pro nastavení počátečních stavů pokladny, bankovních účtů, průběžné položky, jmění, ztráty z předchozích let je následující:

*Peněžní deník – Inicializace stavů*

Počáteční stavy bankovního účtu a pokladny podnikatele jsou znázorněny na obrázku č. 7.

# Obrázek č. 7

**Počáteční stavy – Abra Classic**

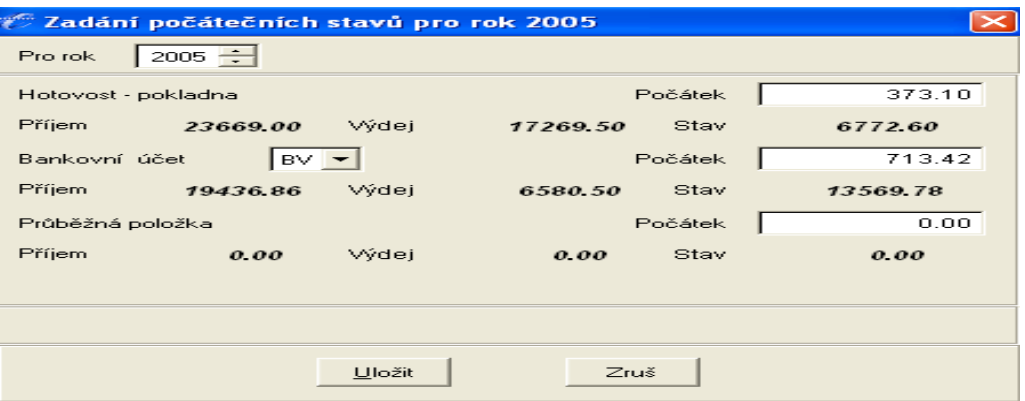

#### **Pramen: Vlastní zpracování**

#### **MONEY S3**

Program Money S3 umožňuje vedení neomezeného počtu bankovních účtů a hotovostních pokladen. Každý účet nebo pokladna může být vedena v tuzemské nebo cizí měně. Založení *Seznamu bankovních účtů a pokladen* by mělo být jednou z prvních operací po instalaci programu.Cesta k zaznamenání počátečních stavů je následující :

*Nástroje – Seznamy – Bankovní účty a pokladny – Přidat.* Údaje, které toto nastavení vyžaduje jsou zaznamenány na obrázku č. 8.

Obrázek č. 8

**Počáteční stavy – Money S3**

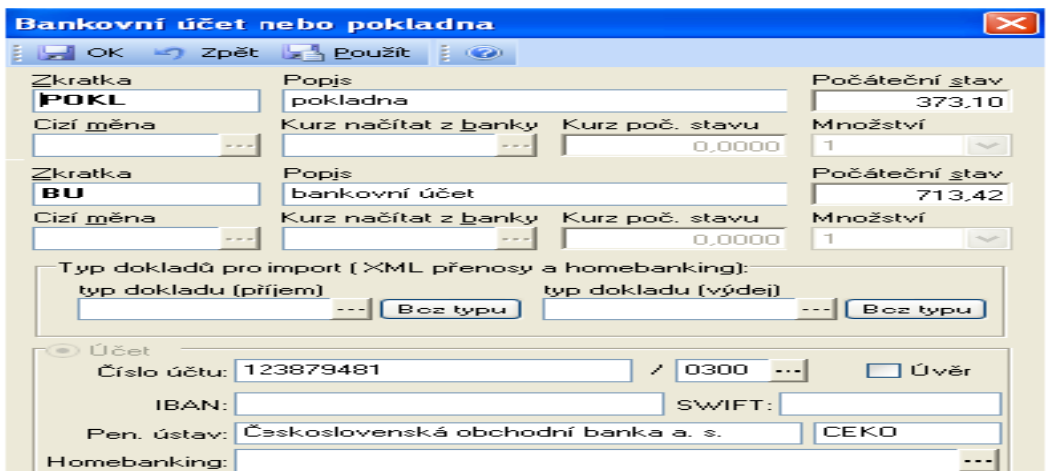

**Pramen: Vlastní zpracování**

# **ÚČTO 2005**

Počáteční stavy bankovního účtu a pokladny se nastavují přes: *Peněžní deník – Nové věty.*

V nově otevřeném okně se vyplní věty s přednastavenými položkami. Mezi jednotlivými řádky se pohybujeme pomocí klávesy *Enter* a mezi větami klávesou *F2.*  Formulář s nastavenými počátečními stavy je znázorněn na obrázku č. 9. Řádky, které odlišují počáteční stav bankovního účtu od počátečního stavu pokladny jsou:

 *Doklad* -přes klávesu *Enter* se otevře číselník s druhy dokladů . U počátečního stavu na bankovním účtu vybereme doklad *bankovní výpis*, kterému je doporučené přiřadit nulté pořadové číslo (b/0) a u počátečního stavu na pokladně vybereme *příjmový doklad* opět s nulovým pořadovým číslem *(P/0)*

 *Druh* – v této podskupině, do které se opět dostaneme stisknutím klávesy *Enter,*  nalezneme číselníky s typy transakcí – jak u počátečního stavu bankovního účtu, tak u počátečního stavu pokladny vybereme druh *Převod z minulého období.*

Obrázek č. 9

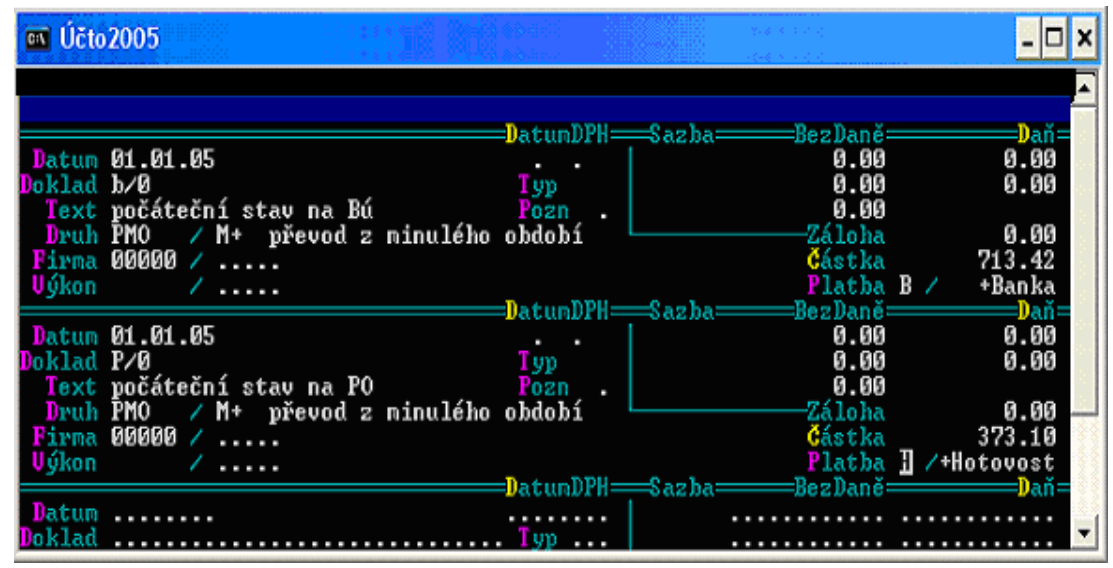

**Počáteční stavy – Účto 2005**

**Pramen: Vlastní zpracování**

# **7.2.3 Nastavení Adresáře**

Adresář usnadňuje práci při zadávání dokladů opakovaně na tutéž firmu. Pokud uživatel používá adresář, vyhne se zbytečným chybám a překlepům a zejména získá možnost výstupních informací zvolené firmy.

#### **ABRA CLASSIC**

Vložení nové firmy do adresáře se uskutečňuje následujícím způsobem přes menu: *Peněžní deník – Adresář zákazníků.* Po potvrzení této položky se otevře seznam všech evidovaných firem. Pokud chceme přidat novou firmu, potvrdíme záložku *Nová*. Otevře se vstupní formulář pro zadání nové firmy. Okno obsahuje řádky pro název a adresu firmy, kontaktní údaje, bankovní spojení.

#### **MONEY S3**

Údaje zakládaných firem se zadávají v agendě *Adresář*, který je rozdělen do částí:

 *Skupiny –* jsou uživatelem nadefinované skupiny, do kterých lze adresy firem třídit. Firmy lze mezi jednotlivými skupinami jednoduše přesouvat pomocí tlačítka *Změna skupiny* na nástrojové liště.

 *Firmy –* část adresáře nazvaná firmy obsahuje vlastní adresy - obchodní jméno, provozovna a fakturační adresa. Další údaje, které tato část obsahuje jsou např. telefonní spojení, www stránky, bankovní spojení, informace o slevách a adresní klíče, které slouží k výběru a třídění firem.

 *Kontaktní osoby* – pokud se jedná o adresu soukromé osoby, pak se vyplňují údaje v části kontaktní osoby a do části firmy se tytéž údaje přenesou pomocí zaškrtávacího políčka *Přenést kontaktní osobu do názvu firmy.*

# **ÚČTO 2005**

Nové firmy se vkládají do adresáře firem přes menu:

*Tiskopisy – Adresář firem – Formulář.* Po potvrzení této nabídky se otevře formulář, kde vyplňujeme data uvedená na obrázku č. 10.

Obrázek č. 10

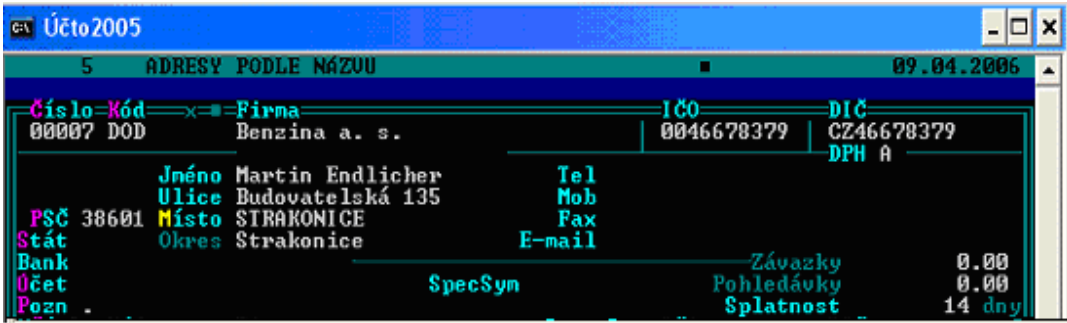

# **Adresář firem – Účto 2005**

**Pramen: Vlastní návrh**

# **7.3 ZAÚČTOVÁNÍ VYBRANÝCH ÚČETNÍCH PŘÍPADŮ**

# **7.3.1 Přijaté a vystavené pokladní doklady**

V účetních programech je zpracován jeden vystavený a jeden přijatý pokladní doklad. Jejich obsah je vymezen v tabulce č. 7.

Tabulka č. 7

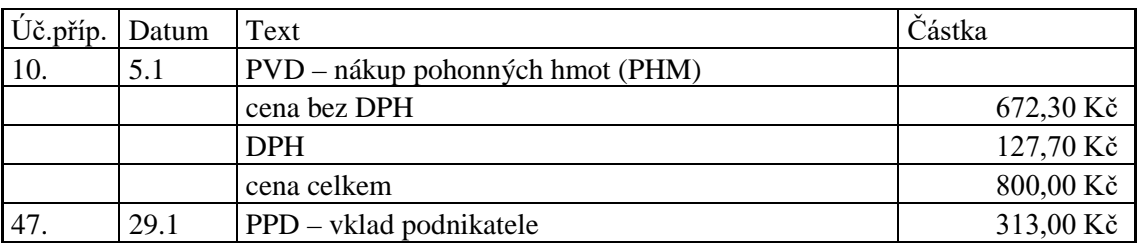

**Účetní případy – přijaté a vystavené pokladní doklady**

**Pramen: Vyňato z tabulky č. 5**

# **ABRA CLASSIC**

Po spuštění funkce *Pokladna – Pokladna příjem – Příjem v hotovosti* se objeví formulář pro zadání nového příjmu hotovosti do pokladny. Po výběru typu dokladu a textu do deníku se vyplní adresa. Adresu vybereme z adresáře kliknutím na tlačítko *Adresář.*  Pokud v adresáři požadovaná adresa ještě není, můžeme si jí zadat. V okamžiku výběru jsou k dispozici všechny funkce adresáře jako při výběru z menu *Peněžní deník – Adresář zákazníků.* Adresu lze zapsat i bez výběru z adresáře.

Ve střední části obrazovky se pro plátce DPH zobrazuje přepínač – *Zadávat částku s daní/bez daně/bez daně i s daní.* Tento výběr se může na jednoduchém formuláři během zadávání kdykoliv změnit, aniž dojde ke změně již zadaných částek.

V poslední části formuláře se nachází řádky účtenky, ve kterých se pohybujeme pomocí šipek nebo tabelátoru. Nový řádek se přidá automaticky, jakmile stiskneme v tabulce šipku dolů nebo klikneme na řádek myší, případně potvrzením poslední položky na řádku. Formulář obsahuje kolonky *text, částka bez daně, DPH, částka s daní, DPH index a druh příjmu*. Pod řádkem *index DPH* se skrývá členění DPH.

Zaúčtování příjmového pokladního dokladu je znázorněno na obrázku č. 11.

Obrázek č. 11

|                | <sup>7</sup> Doklad o příjmu hotovosti                          |                         |                |                  |                          |                     |       |                                    | ✕                                         |
|----------------|-----------------------------------------------------------------|-------------------------|----------------|------------------|--------------------------|---------------------|-------|------------------------------------|-------------------------------------------|
| Řada dokladu   |                                                                 | $PP$ $\rightarrow$      |                | Číslo            |                          | 10                  |       | Import DL                          |                                           |
| Adresář<br>PSČ |                                                                 | Firma<br>Ulice<br>Město |                |                  | Adresa<br>místa<br>podn. | Jméno<br>IČO<br>DIČ |       |                                    |                                           |
| Datum          | 29.01.2005<br>C Zadávat částku s daní C Zadávat částku bez daně |                         | Text do deníku | Příjem hotovosti |                          |                     |       | C Zadávat částku bez daně i s daní | C Jednoduchý formulář C Skladový formulář |
| Text           |                                                                 |                         | Bez daně       |                  | IDPH % IS daní           |                     | Dph i | Druh příjmu                        |                                           |
|                | vklad podnikatele                                               |                         |                | 313.00           | οI                       | 313.00              |       |                                    | peněžní vklad podnikatele                 |
|                |                                                                 |                         |                |                  |                          |                     |       |                                    |                                           |
|                |                                                                 |                         |                |                  |                          |                     |       |                                    |                                           |
|                | Základ:<br>313.00<br>Smaž řádek                                 |                         |                |                  |                          |                     | 0.00  | Celkem:                            | 313.00                                    |
|                |                                                                 |                         | Ulož           |                  | Ulož a další             |                     |       | Zruš                               |                                           |

**Pokladní příjmový doklad – Abra Classic**

#### **Pramen: Vlastní zpracování**

Z obrázku je patrné že v případě zaúčtování PPD (úč. příp. č. 47) řádek *DPH index* obsahuje index *0,* který značí doklad *bez vlivu na DPH*.

Nový výdej hotovosti z pokladny se zadává obdobným způsobem jako příjem hotovosti do pokladny. Cesta k vytvoření nového výdajového dokladu je následující: *Pokladna – Pokladní výdej – Výdej v hotovosti.*

Pro znázornění formuláře PVD (úč. příp. č. 10) je uveden obrázek č 12. Z obrázku vyplývá, že v řádku *DPH index* je index *57,* který označuje doklad *Tuzemsko 19% - nárok na odpočet.*

Obrázek č. 12

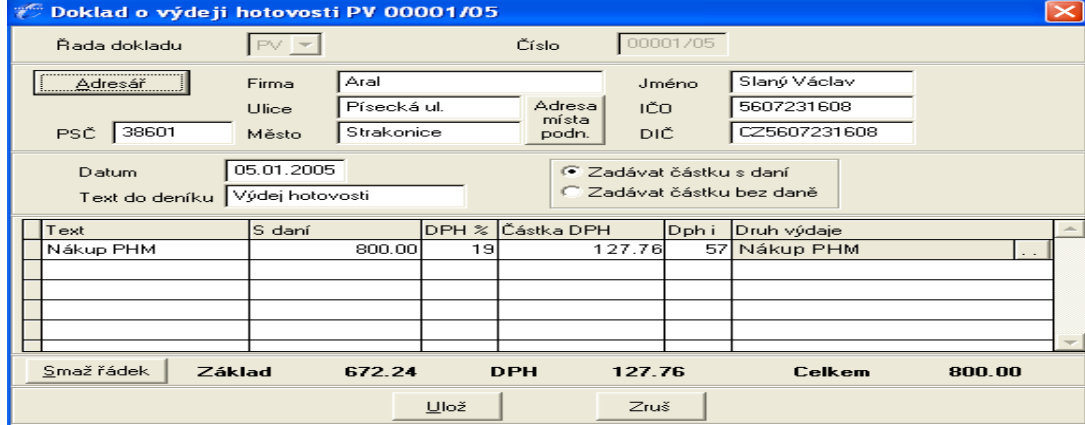

# **Pokladní výdajový doklad**

**Pramen: Vlastní zpracování**

#### **MONEY S3**

Před započetím práce s pokladními doklady je nutné si založit a nadefinovat:

- pokladny, kterými společnost disponuje v menu *Nástroje – Seznamy - Bankovní účty a pokladny*
- číselné řady pokladních dokladů pro jednotlivé pokladny v menu *Nástroje – Seznamy – Číselné řady*
- používané cizí měny v menu *Nástroje – Seznam – Cizí měny*

Pokladní doklady se účtují pod hlavním seznamem *Pokladna* a to podle toho, zda se jedná o přijaté či vystavené doklady. Přijaté pokladní doklady se zaznamenávají následujícím způsobem:

*Pokladna – Pokladní doklady – Nový příjem*, kde zaznamenáváme všechny skutečnosti týkající se daného účetního dokladu.

Ve formuláři je nutné vyplnit určité náležitosti příjmového, ale i výdajového pokladního dokladu, jako je např. popis operace, datum vystavení dokladu a platby a datum uskutečnění zdanitelného plnění. Je nutné nadefinovat i následující skutečnosti:

 *Předkontace* - vyplnění předkontace je v systému Money S3 povinné. Seznam předkontací uživatel dostává již naplněný standardními účetními případy. Může je však dále jakkoliv upravovat podle potřeb, případně zcela změnit. Do seznamu se lze dostat kliknutím na přepínač  $\frac{d}{dx}$ . V seznamu uživatel vybere předkontaci, která se týká daného účetního dokladu. Stisknutím tlačítka *Enter* na vybrané položce se do hlavního okna příjmového pokladního dokladu přenese označení dané předkontace.

 *Členění DPH -* seznam *Členění* DPH je závislý na platné legislativě a je určen pro rozčlenění dokladů, resp. položek dokladů do jednotlivých režimů daně z přidané hodnoty. Do seznamu se lze přenést opět přes tlačítko ...

Záznam zaúčtovaného PPD (úč. příp. č. 47) je znázorněn na obrázku č. 13. Z obrázku vyplývá, že do kolonky *Předkontace* byl přenesen typ účetního dokladu *Vklad podnikatele* a jelikož se jedná právě o tento typ účetního dokladu, do kolonky *Členění DPH* je zaneseno označení dokladu *Bez vlivu na DPH.*

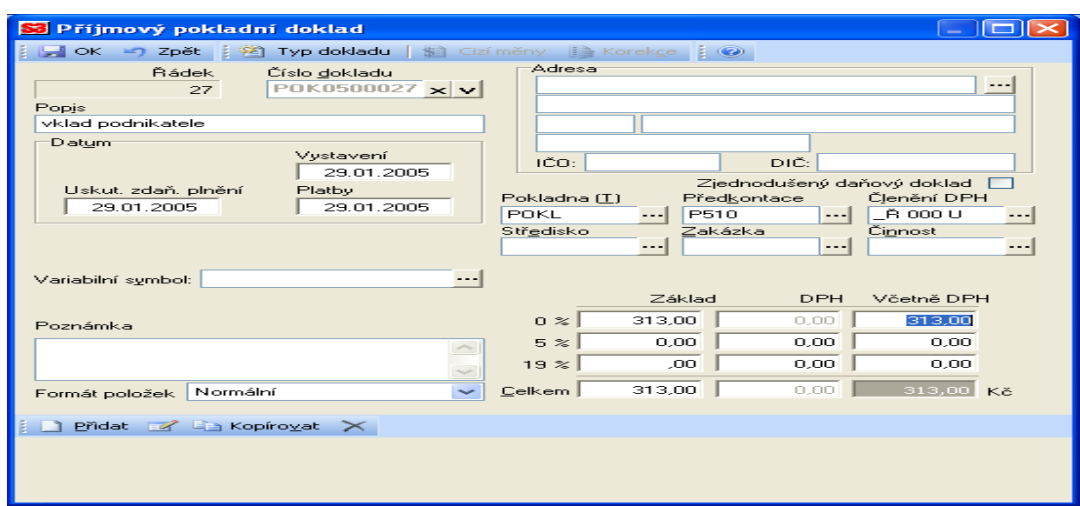

**Pokladní příjmový doklad – Money S3**

# **Pramen: Vlastní zpracování**

Výdajové pokladní doklady se zaznamenávají obdobným způsobem:

*Pokladna – Pokladní doklady – Nový výdej*. Toto okno obsahuje stejné prvky jako okno *Nový příjem*.

Zaúčtování PVD (úč. příp. č. 10) je zaznamenáno na formuláři, který zobrazuje obrázek č. 14. Do řádku *Předkontace* je přenesena zkratka položky *Nákup benzínu* a v záložce řádku *Členění DPH* je vybrána zkratka položky *Přijaté zdanitelné plnění tuzemsko – nárok na odpočet.*

Obrázek č. 14

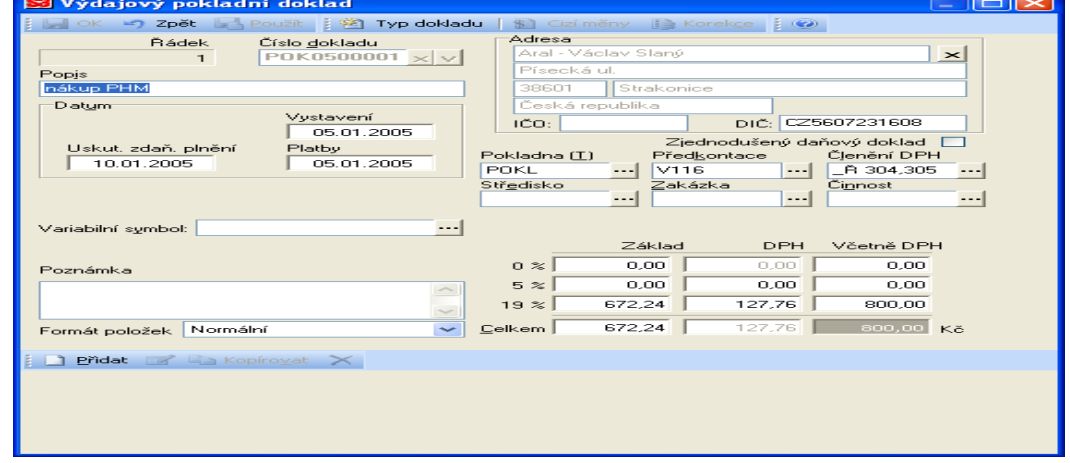

**Pokladní výdajový doklad – Money S3**

**Pramen: Vlastní zpracování**

# **ÚČTO 2005**

Cesta k zaznamenání příjmových pokladních dokladů je stejná jako cesta k zaznamenání výdajových pokladních dokladů:

*Finance – Peněžní deník – Nové věty*

Samotné odlišení výdajových a příjmových pokladních dokladů se uskutečňuje až v řádcích okna *Nové věty.* Jedná se především o tyto řádky:

- *Doklad* stisknutím tlačítka *Enter* se přeneseme do souboru, kde vybereme typ účetního dokladu
- *Druh –* stisknutím tlačítka *Enter* se přeneseme do seznamu, kde jsou přednastaveny druhy účetních dokladů.

PVD (úč. příp. č. 10) a PPD (úč. příp. č. 47) a jejich náležitosti jsou znázorněny na obrázku č. 15.

Obrázek č. 15

| $\overline{\text{ex}}$ Učto 2005            |           |        |                                 |                      |
|---------------------------------------------|-----------|--------|---------------------------------|----------------------|
| B:13569.42<br>PENĚŽNÍ DENÍK<br>3.           | H:6285.60 |        |                                 | 07.04.2006           |
|                                             |           |        |                                 |                      |
|                                             | :DatumDPH | ⇒Sazba | =BezDaně:                       | =Daň=                |
| Datum 05.01.05                              | 05.01.05  | 19x    | 672.30                          | 127.70               |
| Doklad V/16                                 | T yp      | 5%     | 0.00                            | 0.00                 |
| Text nákup PHM                              | Pozn      | Ø%     | 0.00                            | <b>90.00%</b>        |
| Druh PHM $\sim$ U16 pohonné hmoty           |           |        | -Záloha                         | 0.00                 |
| Firma 00001 / Aral a. s. STRAKONICE         |           |        | <b>Č</b> ástka                  | 800.00               |
| Výkon<br>$\sqrt{2}$                         |           |        |                                 | Platba H /-Hotovost  |
|                                             |           |        | DatumDPH=Sazba===BezDanĕ=       | =Daň=                |
| Datum 29.01.05                              |           |        | 0.00                            | 0.00                 |
| Doklad P/13                                 | T yp      |        | 0.00                            | 0.00                 |
| Text vklad podnikatele do PO                | Pozn      |        | 0.00                            |                      |
| ∕ p20 osobní prostředky do podni<br>Druh OP |           |        | -Záloha                         | 0.00                 |
| Firma 00000<br>$\sqrt{2}$                   |           |        | <b>Č</b> ástka                  | 313.00               |
| Výkon<br>$\sqrt{2}$                         |           |        |                                 | Platba H /+Hotovost  |
|                                             |           |        | =DatumDPH==Sazba======BezDanĕ== | ====Dañ              |
| Datum 29.01.05                              |           |        |                                 |                      |
| Doklad  Typ                                 |           |        |                                 |                      |
| Text<br>Pozn                                |           |        | .                               | $\blacktriangledown$ |

**Pokladní výdajový a příjmový doklad – Účto 2005**

**Pramen: Vlastní zpracování**

# **7.3.2 Přijaté a vystavené bankovní doklady**

V účetních programech je zpracován jeden výdajový a jeden příjmový bankovní doklad. Detailní popis těchto dokladů je uveden v tabulce č. 8.

Tabulka č. 8

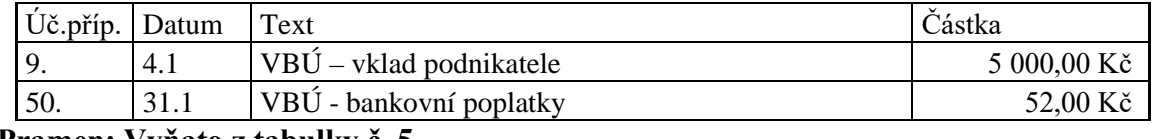

# **Účetní případy – přijaté a vystavené bankovní doklady**

**Pramen: Vyňato z tabulky č. 5**

## **ABRA CLASSIC**

Bankovní doklady se zaznamenávají přes funkci:

*Bankovní účet – Jiný příjem na účet* nebo *Jiný výdej z účtu* a to podle toho zda se jedná o bankovní příjem či výdej. Okna výdeje a příjmu mají stejnou strukturu. Touto cestou lze zadávat pouze bankovní výpisy, které nejsou platbou nebo úhradou faktury a nejsou pohybem průběžné položky. Platby faktur zapsané v tomto místě se neodrazí v knize faktur.

V případě, že uživatel potřebuje bankovní výpis zaevidovat jako daňový doklad, tzn. potřebuje rozlišit základ a DPH, nabízí se mu možnost zatržení checkboxu *S daní* ve spodní části okna.

Záznam BPD (úč. příp. 9), který znázorňuje vklad podnikatele je uveden na obrázku č. 16.

#### Obrázek č. 16

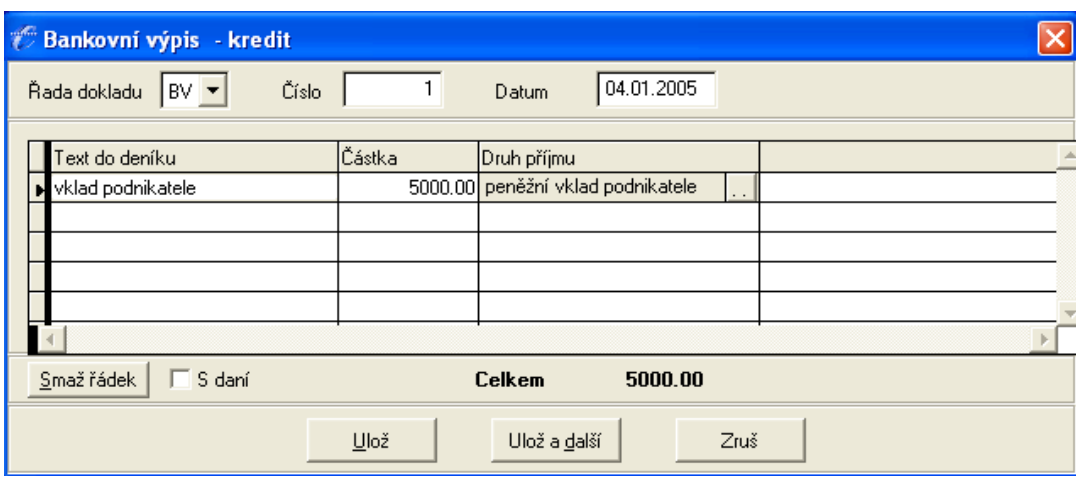

# **Bankovní příjmový doklad – Abra Classic**

#### **Pramen: Vlastní zpracování**

BVD (úč. příp. č. 50), který je záznamem zaplacení bankovních poplatků je uveden na obrázku č. 17.

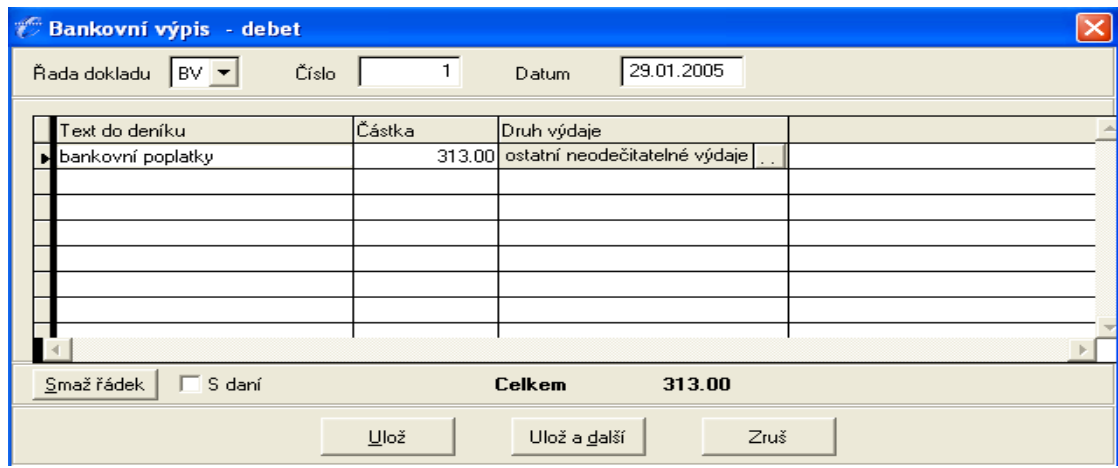

#### **Bankovní výdajový doklad**

**Pramen: Vlastní zpracování**

# **MONEY S3**

Zpracování bankovních dokladů je obdobné jako zpracování pokladních dokladů. Před započetím práce s bankovními doklady je nutné nadefinovat banky, kterými společnost disponuje, číselné řady bankovních dokladů pro jednotlivé banky a používané cizí měny, a to ve stejném menu jako se nachází nastavení náležitostí pokladny.

Bankovní doklady se opět zúčtovávají podle toho, zda jde o výdej či příjem na bankovní účet:

*Banka – Bankovní doklady – Nový výdej* nebo *Nový příjem.*

Okno *Nový příjem* bankovního dokladu má stejné náležitosti jako okno PPD. Okno příjmového bankovního dokladu navíc obsahuje identifikaci bankovního účtu. Řádek *Účet* odlišuje bankovní doklad od pokladního dokladu.

BPD (úč. příp. č. 9) je znázorněn na obrázku č. 18. Jelikož se jedná o vklad podnikatele na běžný účet, předkontace i členění DPH je stejné jako u dříve uváděného příjmového pokladního dokladu.

| S Příjmový bankovní doklad                                                       | $\sim$                                                                       |
|----------------------------------------------------------------------------------|------------------------------------------------------------------------------|
| $\blacksquare$ OK<br>■ Zpět → Použít : 名 Typ dokladu   图 Cizí měny i korekce : ◎ |                                                                              |
| Řádek<br>Číslo dokladu<br>BNK0500001 × V<br>$\mathbf{I}$                         | Adresa<br>$- - -$                                                            |
| Popis                                                                            |                                                                              |
| vklad podnikatele                                                                |                                                                              |
| Datum                                                                            |                                                                              |
| Vystavení<br>04.01.2005                                                          | IČO:<br>DIČ:                                                                 |
| Uskut, zdaň, plnění<br>Platby                                                    | Protiúčet/Kód banky                                                          |
| 04.01.2005<br>04.01.2005                                                         | ╭                                                                            |
|                                                                                  | Členění DPH<br>Účet<br>Předkontace                                           |
|                                                                                  | _Ř 000 U<br>вU.<br>P510<br>$---$<br>$---$<br>Středisko<br>Zakázka<br>Činnost |
| 1 C K. symb. (Q): 4544<br>Č. bank. výpisu:                                       | $- - -$<br>$- - -$                                                           |
| Identif, položky:                                                                |                                                                              |
| Variabilní symbol:<br>$- - -$                                                    |                                                                              |
|                                                                                  | Základ<br><b>DPH</b><br>Včetně DPH                                           |
| Specif. symbol:                                                                  | 5 000,00<br>5 000.00<br>0 <sup>2</sup><br>0.00                               |
| $\sim$                                                                           | 0,00<br>0.00<br>5 <sup>2</sup><br>0.00                                       |
| Poznámka<br>$\overline{\phantom{a}}$                                             | 0.00<br>0.00<br>0.00<br>19 <sup>2</sup>                                      |
| Formát položek<br>Normální<br>$\checkmark$                                       | 5 000,00<br>5000,00<br>0,00<br>Celkem  <br><b>Kč</b>                         |
|                                                                                  |                                                                              |
| <b>Pridat</b> $\mathcal{A}$ <b>Example 12</b>                                    |                                                                              |
|                                                                                  |                                                                              |
|                                                                                  |                                                                              |
|                                                                                  |                                                                              |

**Bankovní příjmový doklad – Money S3**

# **Pramen: Vlastní zpracování**

Výdajový bankovní doklad má stejné náležitosti jako příjmový bankovní doklad. BVD (úč. příp. č.50) je znázorněn na obrázku č. 19. V řádku *Předkontace* je zaznamenáno označení účetního dokladu *Provozní režie*. Řádek *Členění DPH* obsahuje označení typu *Doklady bez vlivu na DPH*.

Obrázek č. 19

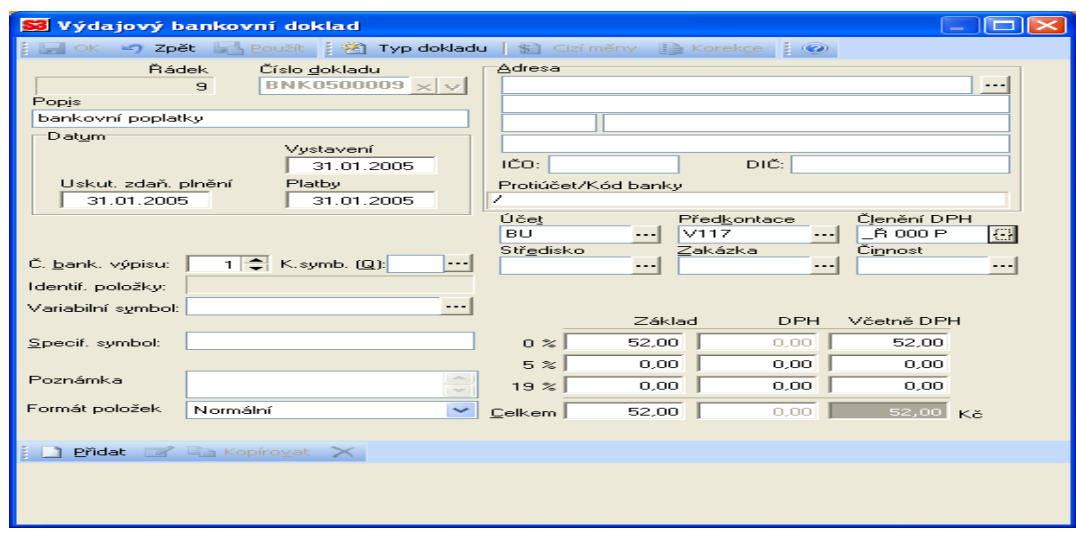

**Bankovní výdajový doklad – Money S3**

**Pramen: Vlastní zpracování**

# **ÚČTO 2005**

Zpracování příjmových a výdajových bankovních dokladů je stejné jako zpracování pokladních dokladů a to přes menu:

*Finance – Peněžní deník – Nové věty.*

Odlišení spočívá v rozdílném výběru položek v řádcích, které je přímo uvedeno na konkrétních příkladech BPD (úč. příp.9) a BVD(úč. příp. 50) :

 *Doklad –* v seznamu této složky jsem vybrala položku *Bankovní výpisy,* a to jak u příjmového (*b/3),* tak i u výdajového bankovního dokladu *(b/10)*

 *Druh –* v případě vkladu podnikatele jsem označila *Osobní prostředky do podnikání (OP*). V případě výdajového bankovního dokladu, kdy byly hrazeny bankovní poplatky, jsem potvrdila položku *Provozní režie (PR).*

Příjmový a výdajový bankovní doklad je zachycen na obrázku č . 20.

Obrázek č. 20

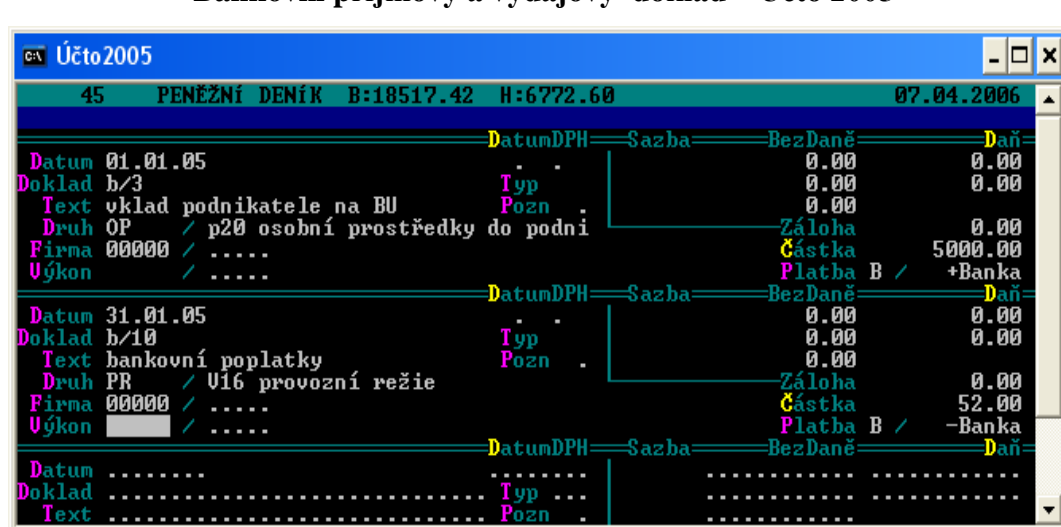

**Bankovní příjmový a výdajový doklad – Účto 2005**

**Pramen: Vlastní zpracování**

# **7.3.3 Přijaté a vystavené faktury a jejich úhrada**

V programech je zpracována přijatá a vydaná faktura a jejich úhrada. Náležitosti těchto účetních operací jsou uvedeny v tabulce č. 9.

| Úč.příp. | Datum | Text                                          | Částka      |
|----------|-------|-----------------------------------------------|-------------|
| 6.       | 2.1   | FAV – autodoprava – I. Doubková, Spedice      |             |
|          |       | cena bez DPH                                  | 1 199,95 Kč |
|          |       | <b>DPH</b>                                    | 228,05 Kč   |
|          |       | cena celkem                                   | 1 428,00 Kč |
| 23.      | 14.1  | PPD - úhrada faktury ze dne 2.1 - I. Doubková | 1 428,00 Kč |
| 33.      | 20.1  | FAP - za zpracování účetnictví - F. Vaněk     |             |
|          |       | cena bez DPH                                  | 2 950,00 Kč |
|          |       | <b>DPH</b>                                    | 560,50 Kč   |
|          |       | cena celkem                                   | 3 510,50 Kč |
| 44.      | 27.1  | VBÚ - úhrada faktury ze dne 20.1 - F. Vaněk   | 3 510,50 Kč |

**Účetní případy – přijaté a vystavené faktury, úhrady faktur**

**Pramen: Výňatek z tabulky č. 5**

#### **ABRA CLASSIC**

#### *Vystavené faktury*

Cesta k zaznamenání nové vystavené faktury je následující: *Bankovní účet – Odeslané faktury – Vytvoření nové faktury.* 

Po spuštění této funkce se objeví vstupní formulář pro zadání nové faktury odeslané. Po výběru typu dokladu a textu do deníku v první části formuláře se vyplní adresa. Adresa se vybere z adresáře kliknutím na tlačítko *Adresář*. Data faktury se vyplňují podle náležitostí konkrétní faktury.

V druhé části formuláře se nastavuje *Druh příjmu, Způsob úhrady* a Z*působ dopravy*. V případě úhrady faktury bankou, je nutné vyplnit banku, která tuto úhradu zprostředkuje.

V poslední části formuláře se nachází řádky účtenky. Formulář obsahuje kolonky *text, počet kusů, jednotky, cena za jednotku, částka bez daně , DPH, DPH index*. Pod řádkem *index DPH* se skrývá členění DPH.

V případě zaúčtování faktury za provedenou službu - FAV (úč. příp. 6) se jedná o příjmy za výrobky a služby. Do kolonky *DPH index* jsem vybrala doklad *Prodej v tuzemsku v 19% sazbě,* který je v řádku charakterizován indexem *62*. Data vystavené faktury jsou zaznamenány na obrázku č. 21.

| Zadání FO<br>million.<br>Album                                                                                                    |                 |              |                                  |                                                                       |                 |              |                                                              |
|----------------------------------------------------------------------------------------------------|-----------------|--------------|----------------------------------|-----------------------------------------------------------------------|-----------------|--------------|--------------------------------------------------------------|
| 9<br>Číslo<br>Řada dok. FO                                                                                                    |                 |              | Text do ev. DPH Faktura odeslaná |                                                                       | Pozn.           |              |                                                              |
| Spedice<br>Adresář<br>Firma                                                                                                    |                 | Jméno        | Doubková Ivana                   |                                                                       | Datum vystavení |              | 02.01.2005                                                   |
| Písecká 893<br>Import DL<br>Ulice                                                                                                    | Adresa<br>místa | IČO          | 69545472                         |                                                                       |                 | Datum plnění | 02.01.2005                                                   |
| PSČ 38601<br>Kbelnice<br>Město                                                                                                    | podn.           | DIČ          | CZ69545472                       |                                                                       |                 | Splatnost    | 15.01.2005                                                   |
| Konstantní symbol<br>8<br>Účet<br>Sleva (-) / přirážka (+)<br>$\left[\begin{array}{c} \infty \\ \infty \end{array}\right]$<br>Druh příjmu<br>příjmy za výrobky a služby. | Banka           |              |                                  | Způsob úhrady<br>$\subset$ Bankou<br>C V hotovosti<br>Složenkou<br>C. |                 | C Poštou     | Způsob dopravy<br><sup>●</sup> Osobní odběr<br>C Dodavatelem |
| Text                                                                                                    | Počet           | lJed.        | IJ. cena                         | Základ                                                                | DPH %           | Dph i        |                                                              |
| autodoprava                                                                                                    | 0.00            |              |                                  | 1200.00                                                               | 19              | 62           | ⇭                                                            |
|                                                                                                    |                 |              |                                  |                                                                       |                 |              | Zoom                                                         |
| Smaž řádek<br>Základ:<br>1200.00                                                                                                    |                 | DPH:         |                                  | 228.00                                                                | Celkem:         |              | 1428.00                                                      |
| Ulož                                                                                                    |                 | Ulož a další |                                  | Zruš                                                                  |                 |              |                                                              |

**Faktura vystavená – Abra Classic**

**Pramen: Vlastní zpracování**

# *Úhrada vystavené faktury*

Úhrada vystavených faktur se eviduje přes menu:

*Bankovní účet – Odeslané faktury – Zaplacení faktury – Hotově do pokladny/Na bankovní účet.*

Úhradu faktury PPD/FAV6 (úč. příp. 23), která byla hrazena hotově, provedeme následujícím způsobem:

Po potvrzení nabídky *Hotově do pokladny* se otevře okno *Seznam dokladů – faktury odeslané*, kde vybereme příslušnou fakturu, kterou chceme uhradit. Poté se spustí *Doklad o příjmu hotovosti*, na který se předvyplní údaje známé z faktury. Po potvrzení tohoto okna se úhrada přenese do pokladního dokladu.

#### *Přijaté faktury*

Cesta k zadání nově přijaté faktury je následující: *Bankovní účet – Došlé faktury – Zaevidování došlé faktury.* 

Po spuštění této funkce se objeví vstupní formulář pro zadání nové faktury došlé. Po výběru typu dokladu a textu se do deníku vyplní adresa, která se vybere z adresáře kliknutím na tlačítko *Adresář.* Data faktury se sama vyplní podle *Firemních nastavení,* přičemž datum splatnosti se předvyplní datem o 14 dní starším než je datum zaevidování faktury. V případě potřeby je možné předvyplněná data měnit.

V střední části formuláře tlačítkem *Druh výdaje* se z nabídky vybere druh, o který se bude jednat. Dále může uživatel zadat tzv. externí číslo faktury, tedy číslo, které je na faktuře uvedeno dodavatelem, vyplnit bankovní účet a další údaje pro platební příkaz.

V poslední části formuláře se nachází řádky formuláře, do kterých se zanášejí údaje o faktuře a to popis účtovaného případu, částku bez daně, s daní a DPH, sazbu DPH a druh DPH.

Ukázková FAP (úč. příp. č. 33) je znázorněná na obrázku č. 22. Do kolonky *DPH index* jsem z nabízených variant vybrala *Tuzemsko – 19% s nárokem na odpočet.*

#### Obrázek č. 22

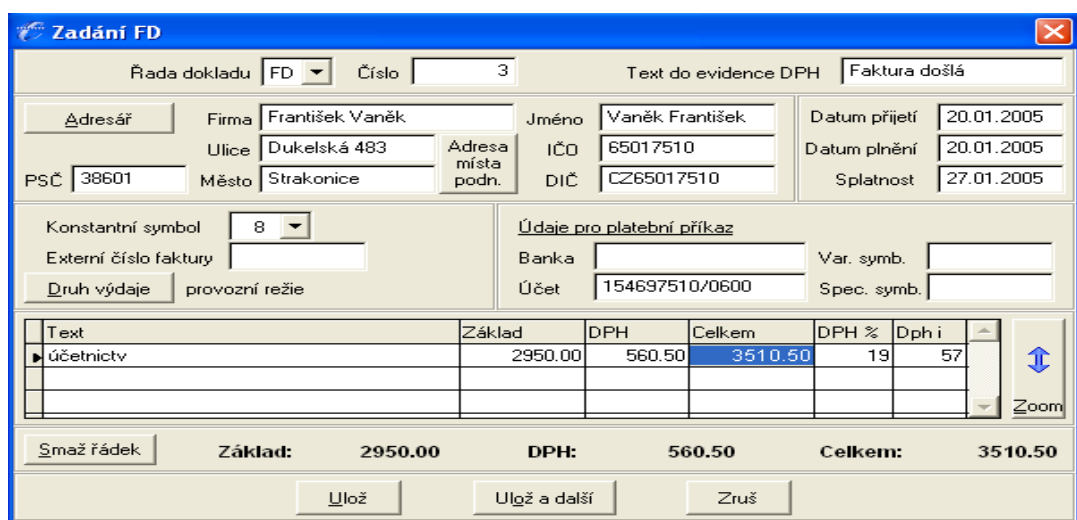

**Faktura přijatá – Abra Classic**

**Pramen: Vlastní zpracování**

# *Úhrada přijaté faktury*

Úhrada přijatých faktur se uskutečňuje přes menu:

*Bankovní účet – Došlé faktury – Záznam o zaplacení faktury – Z Bankovního účtu/Hotově z pokladny.*

Evidence úhrady faktury VBÚ/FAP33 (úč. příp. 44), která byla hrazena bankovním převodem, se pořizuje následujícím způsobem:

Po potvrzení nabídky *Z bankovního účtu* se otevře okno *Seznam dokladů – faktury došlé*, kde si zvolíme fakturu, kterou chceme uhradit. Po té se spustí *Příjem na účet*, na který se

předvyplní údaje známé z faktury. Pokud s údaji souhlasíme, okno potvrdíme. Úhrada se přenese do bankovního dokladu.

# **MONEY S3**

Před započetím práce s fakturami se opět doporučuje nastavení následujících parametrů:

- zaokrouhlování DPH a cen celkem v menu *Nástroje - Nastavení účetního roku*, záložka *Fakturace*.
- číselné řady pro jednotlivé vystavené a přijaté faktury v menu *Nástroje Seznam - Číselné řady.*
- předkontace, členění DPH, číselné řady, nabídku zaúčtování, typy dokladů a tisk v menu *Nástroje – Nastavení - Uživatelská konfigurace*, záložka *Fakturace*.
- používané cizí měny v menu *Nástroje – Seznamy - Cizí měny.*

# *Vystavené faktury*

Vystavená faktura se zaznamenává následujícím způsobem:

*Fakturace – Vystavené faktury – Přidat.* V tomto okamžiku se na obrazovce objeví okénko *Faktura vystavená*, kde vyplňujeme všechny náležitosti, které má faktura obsahovat. Jedná se o číslo dokladu, popis o jakou službu se jedná, datum vystavení a splatnosti faktury, plnění DPH, způsob platby a identifikace odběratele. Náležitosti odběratele je možné uložit do adresáře firem, do kterého se dostaneme přímo přes okno *Faktura vystavená.* Zde lze rozdělit adresář na skupiny, tzn. zda se jedná o odběratele, dodavatele nebo úřady a přímo vyplnit všechny partnery, se kterými podnikatel při své činnosti obchoduje a spolupracuje.

V okně *Faktura vystavená* se dále musí vyplnit:

- *předkontace –* v Money S3 je možné přednastavit si způsob zaúčtování jednotlivých účetních případů a při účtování si pouze vybrat požadovaný způsob zaúčtování
- *členění DPH*
- $\triangleright$  částka v této části se vyplňuje částka, která byla odběrateli naúčtovaná. Částka se zde rozděluje na základ, DPH (0%, 5%, 19%) a cenu včetně DPH.V tomto okamžiku je již vystavená faktura zaúčtovaná.

Z účetních dokladů je znázorněn ten, kdy podnikatel vystavil fakturu na provedenou službu – FAV (úč. příp. č. 6). V záložce *Předkontace* jsem označila položku *Prodej služeb* a v záložce řádku *Členění DPH* jsem vybrala doklad *Uskutečněné zdanitelné plnění v tuzemsku.* Zkratky těchto položek jsem přenesla do daných řádků hlavního okna. Zaúčtování této faktury je patrné z obrázku č. 23.

Obrázek č. 23

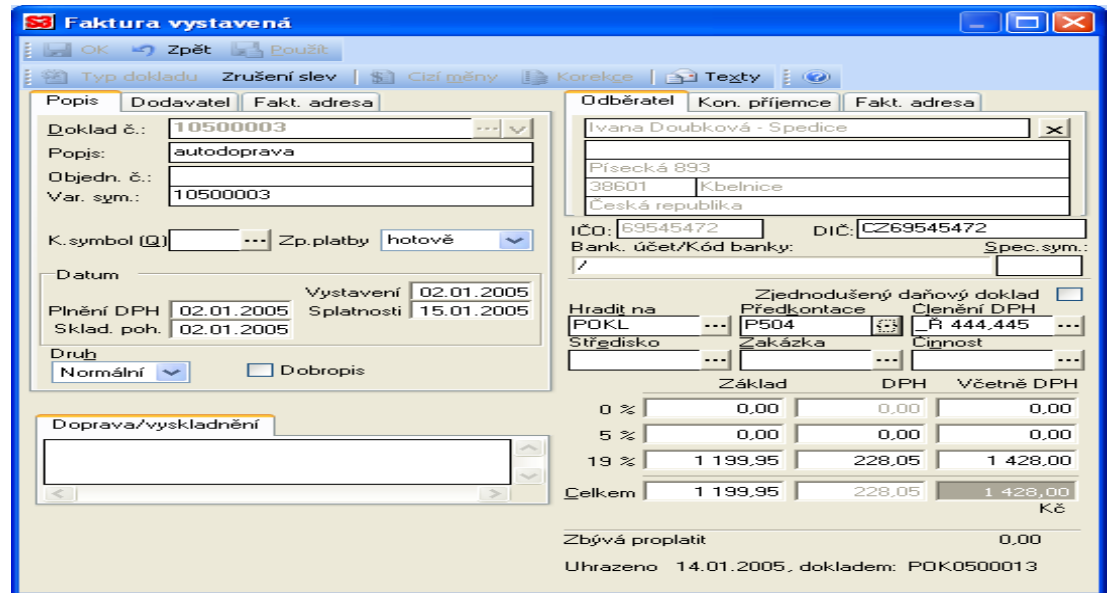

**Faktura vystavená – Money S3**

#### **Pramen: Vlastní zpracování**

# *Úhrada vystavených faktur*

Úhradu vystavených faktur podnikatel provádí bankou, pokladnou nebo interním dokladem. V případě podnikatele p. Tomšovice odběratel hradí fakturu za provedenou službu formou hotovostní platby do pokladny – PPD/FAV6 (úč. příp. č. 23). Způsob úhrady faktury je následující:

V menu *Pokladna – Pokladní doklady* vybereme volbu *Nový příjem*. V tomto novém dokladu si přes kolonku *Variabilní symbol* otevřeme *Seznam hrazených dokladů*, kde vybereme fakturu, kterou chceme uhradit. Následně se otevře okno, kde uvedeme částku úhrady – buď celou nebo částečnou. Po stisku tlačítka *OK* se přenese úhrada do pokladního dokladu.

# *Přijaté faktury*

Přijaté faktury se účtují obdobně jako vystavené faktury. Mají však svou oddělenou složku:

*Fakturace – Přijaté faktury – Přidat.* Na obrazovce se otevře formulář *Faktura přijatá,* který obsahuje stejné náležitosti jako okno *Faktura vydaná*.

Z účetních případů jsem vybrala případ, kdy podnikatel obdržel fakturu od svého daňového poradce za zpracování účetnictví – FAP (úč. příp. č. 33). Kromě čísla dokladu, popisu účetního případu, náležitostí dodavatele, datumu vystavení a splatnosti faktury, datumu plnění DPH, částky aj. jsem doplnila i následující náležitosti:

- *předkontace* jedná se o položku *Nákup služeb*
- *členění DPH* z výběru jsem označila *Přijaté zdanitelné plnění tuzemsko, nárok na odpočet.* Záznam přijaté faktury je patrný z obrázku č. 24.

Obrázek č. 24

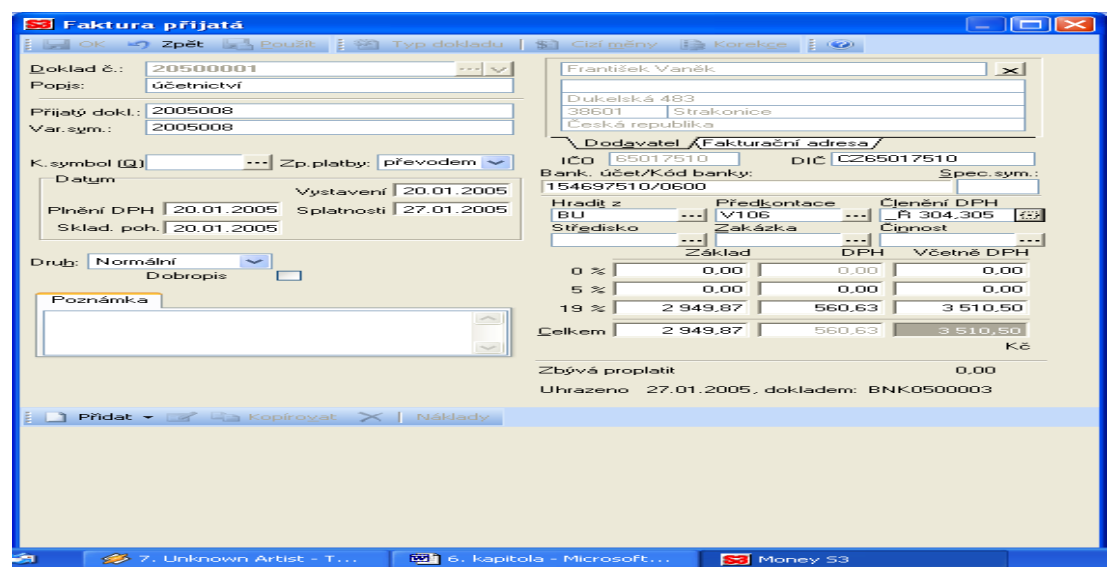

**Faktura přijatá – Money S3**

# **Pramen: Vlastní zpracování**

# *Úhrada přijatých faktur*

Úhrada přijatých faktur probíhá podobným způsobem jako úhrada vystavených faktur. Podnikatel uhradil fakturu za zpracování účetnictví bankovním převodem - VBÚ/FAP33 (úč. příp. č. 44). Tento účetní případ se zaúčtuje následujícím způsobem:
*Banka – Bankovní doklady – Nový výdej.* Přes *Variabilní symbol* se otevře *Seznam hrazených dokladů*, kde vybereme fakturu, kterou chceme hradit. V nově otevřeném okně doplníme částku, kterou chceme uhradit a po stisku tlačítka *OK* se úhrada přenese do bankovního dokladu.

#### **ÚČTO 2005**

#### *Vystavené a přijaté faktury*

Zaúčtování faktur FAV (úč. příp. č. 6) a FAP (úč. příp. č. 33) je znázorněno na obrázku č. 25.

Obrázek č. 25

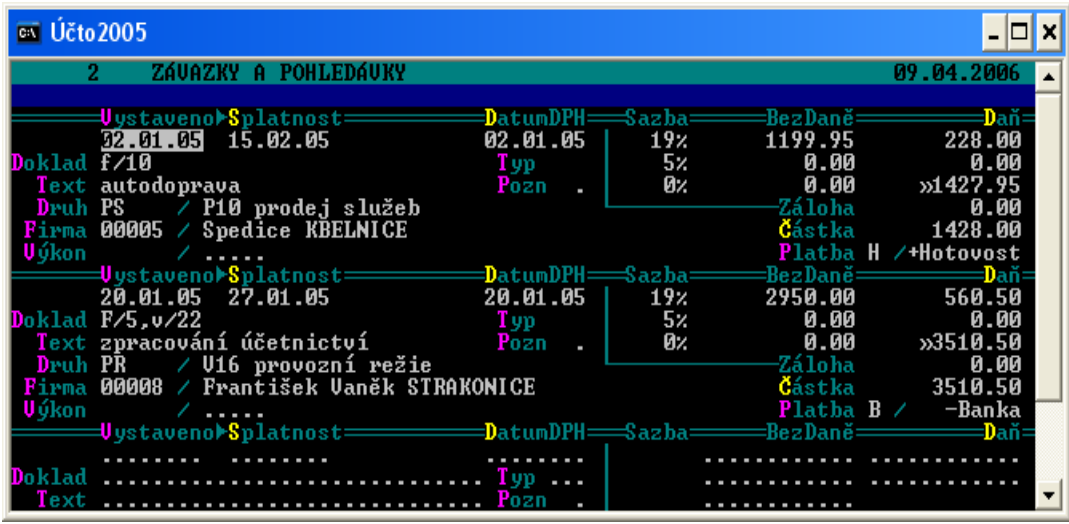

#### **Faktura vystavená a přijatá – Účto 2005**

**Pramen: Vlastní zpracování**

Vystavené a přijaté faktury se zaznamenávají přes menu:

#### *Finance – Závazky a pohledávky – Formulář*

Po potvrzení nabídky *Formulář* se otevře okno, kde se zaznamenávají závazky a pohledávky. Formulář obsahuje stejné náležitosti jako formulář pro záznam výdajového a příjmového pokladního i bankovního dokladu. Okno obsahuje věty, do kterých se zdávají údaje z daných faktur. Věta obsahuje kromě datumu vystavení, splatnosti, plnění DPH, textu, a tabulky pro vyplnění částky tyto řádky:

 *Doklad* – po potvrzení tohoto řádku se otevře seznam, kde vybereme druh faktury, a to podle toho, zda se jedná o fakturu přijatou či vydanou. V případě faktury přijaté je vhodné vyplnit variabilní symbol.

- *Firma*  po stisknutí klávesy *F7* se otevře adresář, kde vybereme potřebného dodavatele či odběratele.
- *Druh –* v každé platbě se eviduje druh operace, který určí znaménko platby, skupinu příjmů nebo výdajů a sloupec zúčtování do deníku.

#### *Úhrada vystavených a přijatých faktur*

Úhrada závazků a pohledávek se provádí přes menu:

*Finance – Závazky a pohledávky – Zaúčtování plateb – Výběr plateb.*

Po potvrzení položky *Výběr plateb* se otevře okno, ve kterém se nacházejí neuhrazené faktury. U faktur, které chceme uhradit vyplníme položky:

- *Doklad* klávesou F7 se dostaneme do formuláře, kde vybereme způsob úhrady dané faktury – hotově do pokladny nebo prostřednictvím bankovního převodu. Po výběru se do položky přenese daný doklad.
- *Datum*  v této kolonce se vyplní datum úhrady.

Po té, co vyplníme dané položky se pomocí klávesy *ESC* vrátíme zpět do menu a vybereme příkaz *Přesun do deníku.* V nově otevřeném okně se nacházejí faktury, které chceme uhradit. Klávesou *Enter* provedeme přesun vybraných faktur do deníku.

Způsob zaúčtování úhrad faktur PPD/FAV6 (úč. příp. 23) a VBÚ (úč. příp. 44) je znázorněno na obrázku č. 26.

Obrázek č. 26

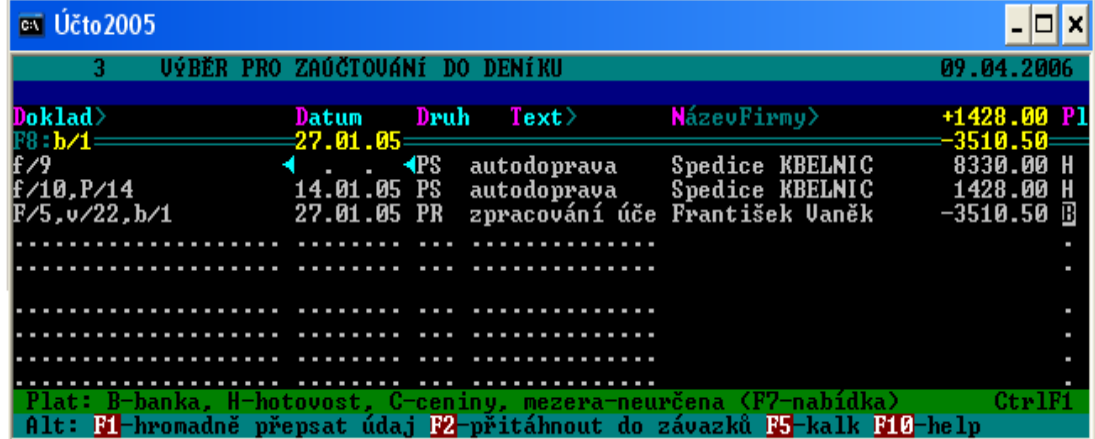

**Úhrada faktur vystavených a přijatých – Účto 2005**

**Pramen: Vlastní zpracování**

#### **7.3.4 Kniha jízd**

#### **ABRA CLASSIC**

Účetní program Abra Classic neobsahuje formulář pro evidenci jízd.

#### **MONEY S3**

K pohodlnému vedení Knihy jízd pro všechna ve firmě používaná vozidla slouží volba *Jízdy – Kniha jízd.*

Kniha jízd obsahuje *Karty jízd*, které slouží k zadávání údajů o jízdě se služebním vozidlem. Karta obsahuje tyto položky:

- *Datum –* datum, kdy byla jízda uskutečněna
- *Řidič –* příjmení a jméno zaměstnance, který jízdu provedl. Tlačítkem vpravo od editační řádky řidiče se vybírá jméno ze seznamu *Zaměstnanci*
- *SPZ*  státní poznávací značka vozidla, se kterým byla jízda provedena
- *Trasa*
- *Účel jízdy –* předepsaný účel jízdy. Kolonka je doplněna automaticky, pokud uživatel vybírá trasu ze *Seznamu častých jízd*
- *Zakázka, činnost*
- *Tachometr*  zde uživatel vkládá údaje o délce trasy a stavu tachometru
- *Vyúčtování*  program počítá náhrady automaticky podle toho zda se jedná o soukromé vozidlo nebo o firemní vozidlo. U firemního vozidla se počet ujetých km násobí cenou za 1 km. Konstanta se zadá v záložce *Nastavení knihy jízd*

Zpracovaná vzorová Karta jízd podnikatele je uvedena na obrázku č. 27.

**Karta jízd – Money S3**

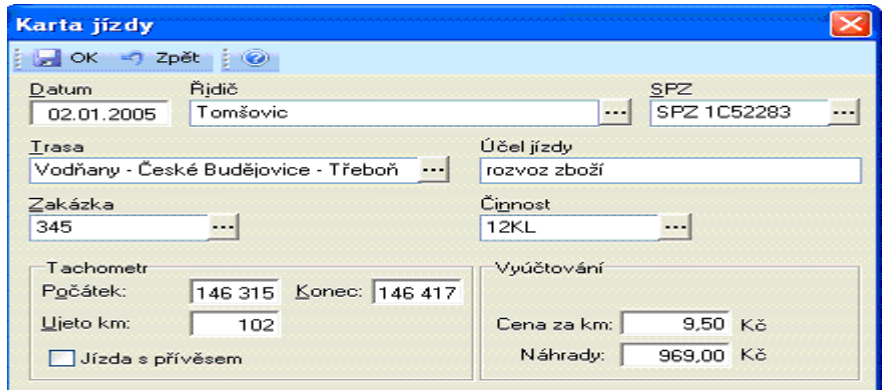

#### **Pramen: Vlastní zpracování**

#### **ÚČTO 2005**

Evidence jízd se uskutečňuje přes menu:

*Tiskopisy – Kniha jízd*. Po potvrzení této nabídky se zobrazí další podskupiny:

- *Auta* složka slouží k zaevidování všech firemních vozidel
- *Kniha jízd*  formulář slouží k evidenci konkrétní jízdy. Obsahuje kolonky pro vyplnění položek jako je např.datum jízdy, auto, trasa, počet kilometrů, účel, řidič, výkon
- *Evidence nákupu pohonných hmot*
- *Opakované jízdy –* formulář slouží k zaznamenání nejčastěji prováděných jízd

Formulář Knihy jízd je znázorněn na obrázku č. 28.

Obrázek č. 28

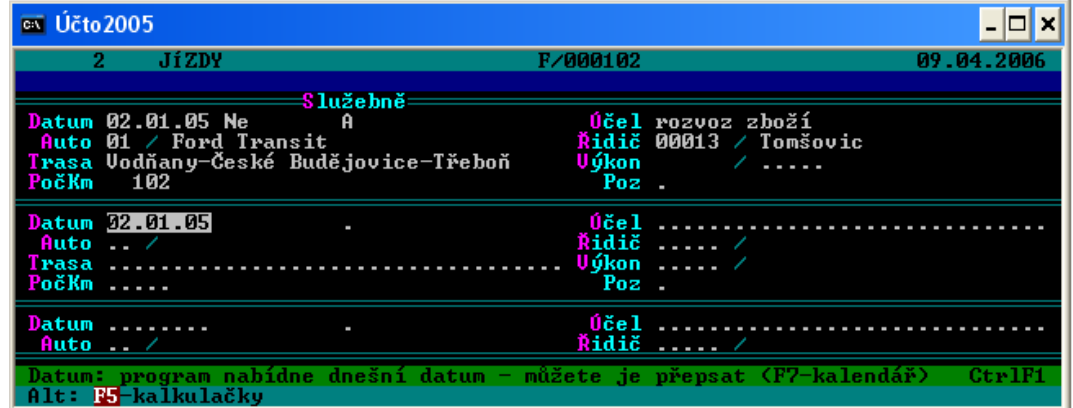

#### **Kniha jízd – Účto 2005**

**Pramen: Vlastní zpracování**

#### **7.3.5 Evidence mezd a zaměstnanců**

Podnikatel nemá žádné zaměstnance, proto uvádím pouze způsob zpracování evidence mezd a zaměstnanců v konkrétních programech.

#### **ABRA CLASSIC**

Program neobsahuje evidenci mezd a zaměstnanců.

#### **MONEY S3**

Zaevidování nového zaměstnance probíhá následujícím způsobem:

*Mzdy – Zaměstnanci – Přidat.* V nově otevřeném okně se vyplní osobní údaje zaměstnance. Karta obsahuje záložky:

- *Mzdy* záložka se dělí na tři skupiny a to na *Sazby, Nezdanitelné částky, Platby*
- *Řidiči*  pokud v organizaci používají nějaká vozidla, lze v této části navolit např. vozidlo, které má být nabízeno pokud uvedený zaměstnanec pojede na pracovní cestu.

Je vhodné vyplnit co nejvíce údajů v kartě zaměstnance, neboť je jednodušší vyplňovat měsíční karty mezd – veškeré údaje tam budou přednastaveny.

Výpočet mzdy sestává z vyplnění mzdové karty, která je díky přednastaveným údajům z agendy *Zaměstnanci* kompletně vyplněná. Agenda mezd se otevírá z nabídky: *Mzdy – Přidat.* Na mzdové kartě jsou v horní části pole *Jméno, Měsíc* a *Rok.* Tyto údaje se vyplní a poté se převážně jen překontrolují údaje v záložkách *Odpracováno* (údaje o odpracovaném čase, náhradách a absenci), *Hrubá mzda* (dle předchozí záložky je možno doplnit o příplatky případně pokuty), *Vyúčtování zaměstnanec* a *Vyúčtování zaměstnavatel.* 

Vypočtená měsíční mzda na kartě mzdy je podkladem pro zaúčtování měsíčních mezd. Nejprve je potřeba vytvořit pro všechny zaměstnance karty mezd za daný měsíc, poté je možné přistoupit k vlastnímu zaúčtování mezd. Vyvolání dialogu k zaúčtování mezd je následující:

*Mzdy – Zaúčtování mezd*

Program je schopen vytisknout veškeré výkazy a hlášení, které se ke mzdám vztahují. Jedná se zvláště o výplatní lístek pro zaměstnance, vyúčtování mezd, vyúčtování sociálního pojištění pro Okresní správu sociálního zabezpečení, vyúčtování zdravotních pojišťoven.

Zaúčtování výplaty mezd se provádí pomocí otevření agendy pokladních dokladů: *Účetnictví – Pokladna – Pokladní doklady – Nový výdej.* V nově otevřeném okně se u pole *Variabilní symbol* vybere uvedený závazek a zobrazí se dialog *Úhrada.* Po odsouhlasení tlačítkem *OK* je již karta *Výdajového pokladního dokladu* zcela vyplněná.

#### **ÚČTO 2005**

Evidence zaměstnanců a mezd je v programu velice propracovaná. Zpracování evidence se uskutečňuje v agendě:

*Ostatní – Mzdy a zaměstnanci*.

Zaevidování nového zaměstnance probíhá ve složce:

*Zaměstnanci – Osobní evidence*. V nově otevřeném okně se vyplní osobní údaje zaměstnance, pracovní zařazení, nezdanitelné částky, tarifní mzdu, slevu na dani, zdravotní pojišťovnu aj.

Údaje vyplněné v této složce se automaticky přenášejí do složky, ve které se vypočítávají měsíční mzdy. Výpočet měsíční mzdy se provádí ve složce *Měsíční mzdy – Mzdy ve formulářích*. Po potvrzení se otevře formulář, do kterého se vyplní veškeré údaje o měsíční mzdě zaměstnance v daném měsíci. Do formuláře se vyplňují např. odpracovaný čas, příplatky a náhrady, složky mezd, výše srážek.

Vypočtená mzda je podkladem pro zaúčtování měsíčních mezd. Vyvolání dialogu k zaúčtování mezd je následující: *Měsíční mzdy – Kompletní přenos – Do deníku/Do závazků*

Zaúčtování výplaty mezd se provádí pomocí pokladních dokladů a to v agendě: *Finance – Peněžní deník – Nové věty*. V nově otevřeném formuláři se postupuje stejným způsobem jako při zaúčtování pokladního výdajového dokladu. Jako druh výdaje se označí *Mzdy zaměstnanců.*

## **8. VYHODNOCENÍ VÝSLEDKŮ POROVNÁNÍ**

### **8.1 VYHODNOCENÍ KRITÉRIÍ PRO VÝBĚR PROGRAMU**

#### *OBSAHOVÁ KRITÉRIA*

Vhodnost programu pro předpokládané použití

Ze zkoumaných programů jsou nejvhodnější pro uvedenou účetní jednotku program Money S3 a Účto 2005. Program Abra Classic je sice uváděn jako řešení pro malé a drobné živnostníky, ale neobsahuje funkci Kniha jízd, kterou by podnikatel, jehož hlavní podnikatelskou činností je nákladní doprava, využíval. Programy Money a Účto nemají v podstatě žádná omezení, která by znemožňovala nebo omezovala jeho použití - oba dva programy využívají Knihu jízd.

#### $\triangleright$  Modularita a otevřenost vůči ostatním programům

Ze všech třech programů lze provádět export téměř jakékoli sestavy. Programy umožňují např. provázání skladových karet s elektronickým obchodem.

#### $\triangleright$  Míra a způsob integrace jednotlivých modulů

Moduly jednotlivých programů jsou provázány. Programy Money a Účto jsou celkově propracovanější než program Abra Classic, který je velice jednoduchý.

#### Dokumentace a nápověda

V programech Money a Abra Classic je kvalitní a podrobná nápověda, která uživateli poradí v dané chvíli bez velkého hledání a listování. V programu Money je nápověda k dispozici po stisknutí F1 a vztahuje se k místu, odkud ji uživatel vyvolá. Jednotlivá pole a tlačítka jsou popsána v textu zobrazené nápovědy. V programu Abra Classic se nápověda vyvolá kliknutím myši na tlačítko Nápověda. V nápovědě se může uživatel orientovat pomocí obsahu a nebo přímo zadat problém podle klíčového slova do vyhledávače. Program má i tištěnou příručku. V programu Účto není nápověda tak přehledná jako v ostatních programech. Sice program obsahuje propracovanou elektronickou nápovědu, ale není v ní tak snadná orientace jako v ostatních programech.

Program obsahuje i tištěnou uživatelskou příručku. Z hlediska rychlosti přístupu k hledané informaci a podrobnosti informace je nápověda v Money nejvíce vyhovující.

#### Uživatelské rozhraní

Program Účto využívá grafické prostředí systému MS-DOS a programy Money a Abra Classic operačního systému Windows. Co se týče zobrazovaných dat v tabulkách lze program Abra Classic více přizpůsobit uživateli. Program Money je svým vzhledem velice podobný programu MS Outlook. Díky záložkám Panelu Money lze spouštět prostřednictvím programu i jiné aplikace případně otevírat webové stránky. Program Money tak může zastupovat pracovní plochu Windows a sloužit uživateli jako kompletní rozhraní.

#### Míra přizpůsobitelnosti (parametrizace)

Program Money je složitý a tak i jeho nastavení programu trvá déle. V některých situacích může přizpůsobení programu urychlit účtování oproti programům Účto a Abra Classic.

### *SYSTÉMOVÁ KRITÉRIA*

#### Požadavky na technické vybavení

Programy Money a Abra Classic mají požadavky na operační systém – Windows 95/98, NT, 2000 nebo Windows XP. Program Účto lze provozovat na osobním počítači vybaveným operačním systémem Windows nebo MS-DOS. Instalace programu Money zabírá na disku podstatně větší místo, data účtované jednotky jsou také obsáhlejší.

Podpora práce v síti

Všechny programy podporují práci v síti s architekturou file – server.

#### Ochrana a bezpečnost dat

Data jsou nejlépe zabezpečena v programu Money, lze do nich zapisovat a upravovat zapsané údaje pouze prostřednictvím programu Money. Použití programu Abra Classic a Účto lze ochránit použitím hesla.

#### Zálohování dat

Funkce je ve všech programech řešena obdobně. Pro zálohování dat je vhodné velkokapacitní médium např. další disk počítače pro denní zálohy a CD pro méně časté zálohování.

#### *OBCHODNÍ KRITÉRIA*

#### $\triangleright$  Licenční podmínky

Zakoupením produktu získá uživatel právo na jednu instalaci. V programech lze účtovat libovolné množství firem.

#### $\triangleright$  Instalace

Instalace u všech třech programů není pro běžného uživatele složitá. V případě potřeby je možné dohodnout s dodavatelskou firmou nainstalování produktu u zákazníka. Standardně tyto služby nejsou v ceně.

#### > Zaškolení

Všechny firmy nabízejí školení ve formě individuální konzultace se zákazníkem, tak běžné kursy v prostorách dodavatelské firmy.

#### **►** Podpora uživatele

Firmy k uvedeným produktům nabízejí srovnatelnou zákaznickou podporu. Spoustu informací o programu se uživatelé dozví z webových stránek firem. Zaregistrovaným zákazníkům zasílá firma Cígler software (výrobce Money S3) elektronický bulletin s aktuálními informacemi o produktu. Abra Classic od výrobce Aktis a. s. obsahuje podporu od výrobce ve formě faxových a emailových konzultací zdarma, telefonické konzultace za poplatek. Firma Tichý & spol. (výrobce Účta 2005) poskytuje bezplatné telefonické i písemné konzultace.

#### Upgrade (vývoj)

Všechny produkty procházejí neustálým vývojem, což dokazují poměrně časté aktualizace. Tyto je možné většinou stahovat z webových stránek. Distribuce se provádí také pomocí CD. Program Účto uvádí i poznatky z praxe a připomínky a náměty uživatelů. Výrobce poskytuje upgrade za poplatek. Výrobce programu Abra Classic poskytuje

aktualizace (legislativa, oprava chyb) zdarma, případně za malý poplatek. Výrobce Money poskytuje aktualizace zdarma, případně též za malý poplatek.

#### $\triangleright$  Cena

Pro zvolenou účetní jednotku přicházejí v úvahu následující varianty: Abra Classic (výrobce Aktis a. s.) v ceně 2 500 Kč Money S3 (výrobce Cígler software) v ceně 3 990 Kč Účto 2005 (výrobce Tichý & spol.) v ceně 3 300 Kč Ceny jsou uvedeny bez DPH.

#### > Dodavatelská firma

Společnost Cígler software, která produkuje systém Money S3, vznikla v roce 1990 a má přes 33 000 registrovaných uživatelů. Společnost Aktis a. s., která nabízí program Abra Classic působí na trhu od roku 1991 a má přes 7 500 instalací. Výrobce programu Účto 2005 společnost Tichý & spol. má více než 33 000 registrovaných uživatelů a na trhu působí od r. 1990. Z uvedených informací je důvěryhodnější společnost Cígler software a společnost Tichý & spol.

#### $\blacktriangleright$  Audit (recenze, posudky)

Všechny tři produkty získaly několik ocenění, nelze zde říci, který program je v očích veřejnosti považován za kvalitnější.

#### $\triangleright$  Startovací verze

Produkty Money a Abra Classic je možné vyzkoušet na startovací verzi (obdoba demoverze), která je omezena pouze počtem záznamů. Při překročení této omezující podmínky program Money S3 dovolí účtovat dál, výstupy však znehodnotí. Abra Classic nedovolí vkládat další záznamy.

Přístup firmy Cígler je v tomto směru zřejmě ojedinělý. Veškeré funkce programu fungují neomezeně, jen výstupy jsou znehodnoceny přeškrtnutím a nápisem NEPLATNÉ. Časopis Computerworld tento vstřícný přístup k potenciálním uživatelům ocenil ohodnocením Zlatý palec.

Program Účto 2005 není omezen počtem záznamů, ale je omezen časově. Od první manipulace s programem má uživatel možnost používat startovací verzi 30 dnů.

Verze programů je možné si vyžádat u výrobce na CD (Účto a Abra Classic zdarma, Money za manipulační poplatek) nebo stáhnout z internetu.

Pro přehlednost je uvedené hodnocení stručně shrnuto do tabulky č. 10, kdy jednotlivé požadavky jsou obodovány podle stupnice  $1 =$  nejhorší hodnocení,  $2 =$  průměrné hodnocení a 3 = nejlepší hodnocení. Poslední sloupec tabulky obsahuje stručný důvod bodového hodnocení.

Tabulka č. 10

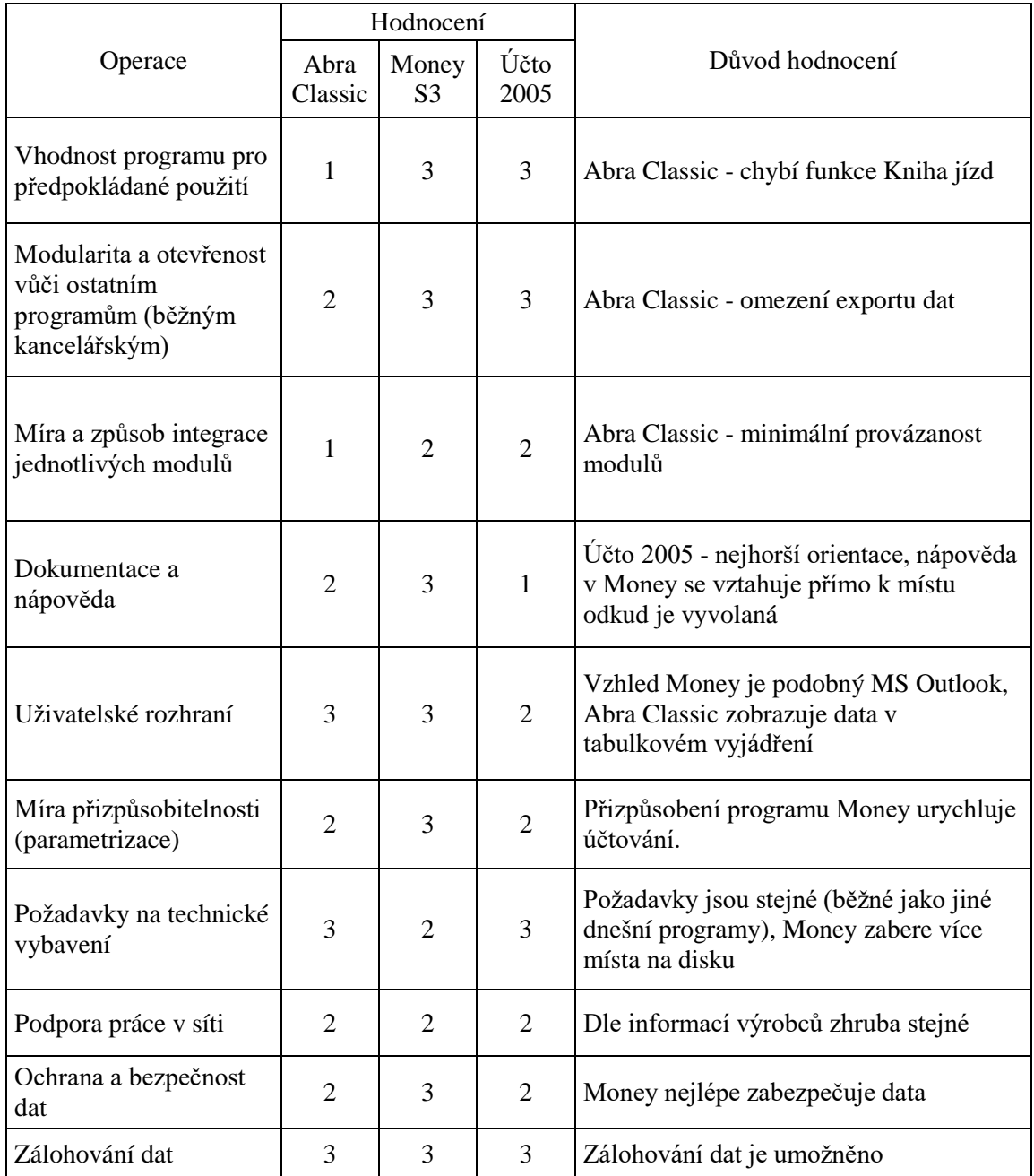

**Hodnocení kritérií pro výběr programu**

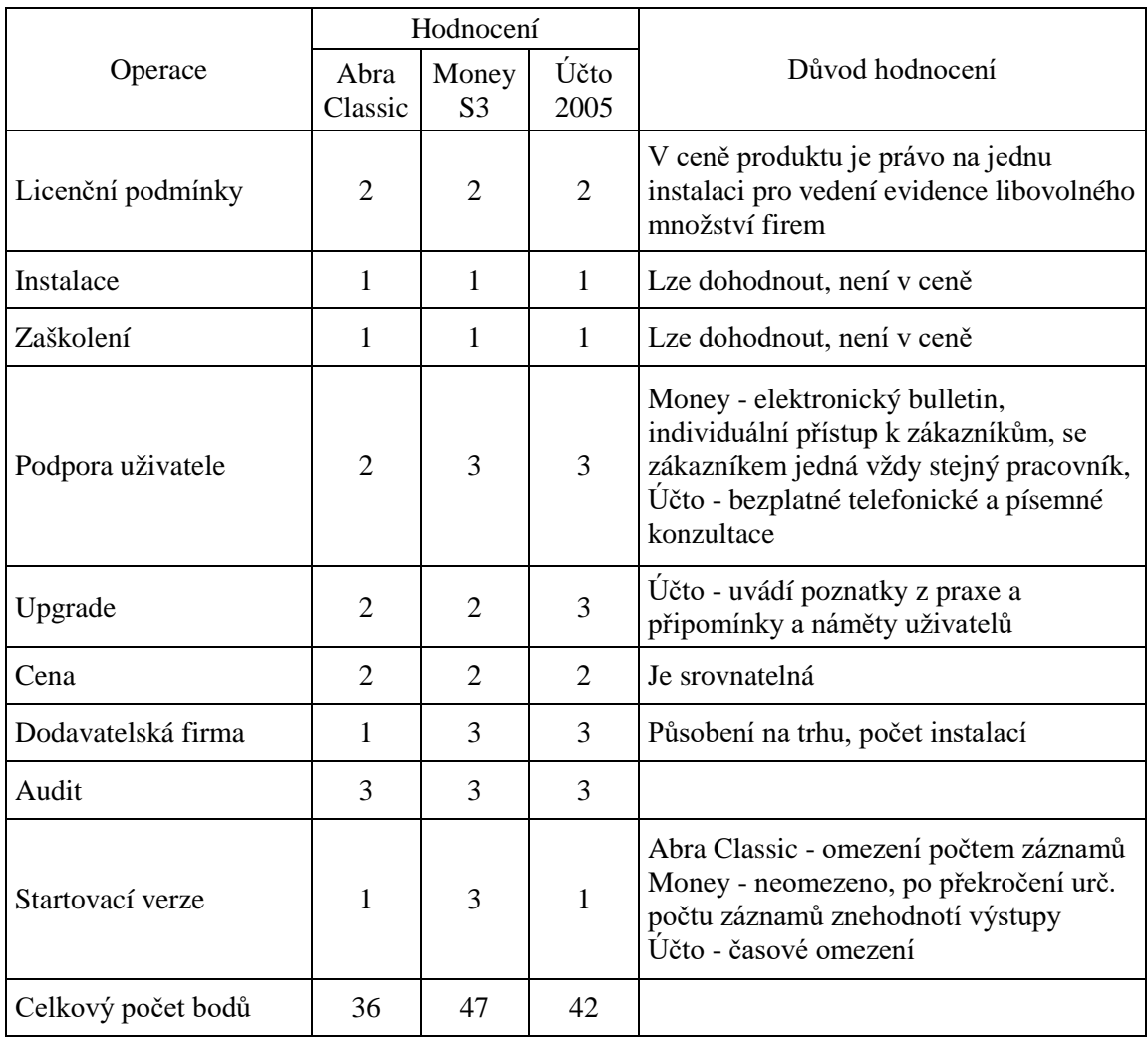

**Pramen: Vlastní zpracování**

## **8. 2 VYHODNOCENÍ PRÁCE S PROGRAMY**

Pro přehledné porovnání práce s programy je vyhodnocení shrnuto do tabulky č. 11. V tabulce jsou ohodnocené výše uvedené příklady zaúčtování a práce s jednotlivými produkty. Zvolila jsem bodové ohodnocení 1 = nejhorší hodnocení, 2 = průměrné hodnocení, 3 = nejlepší hodnocení.

Tabulka č. 11

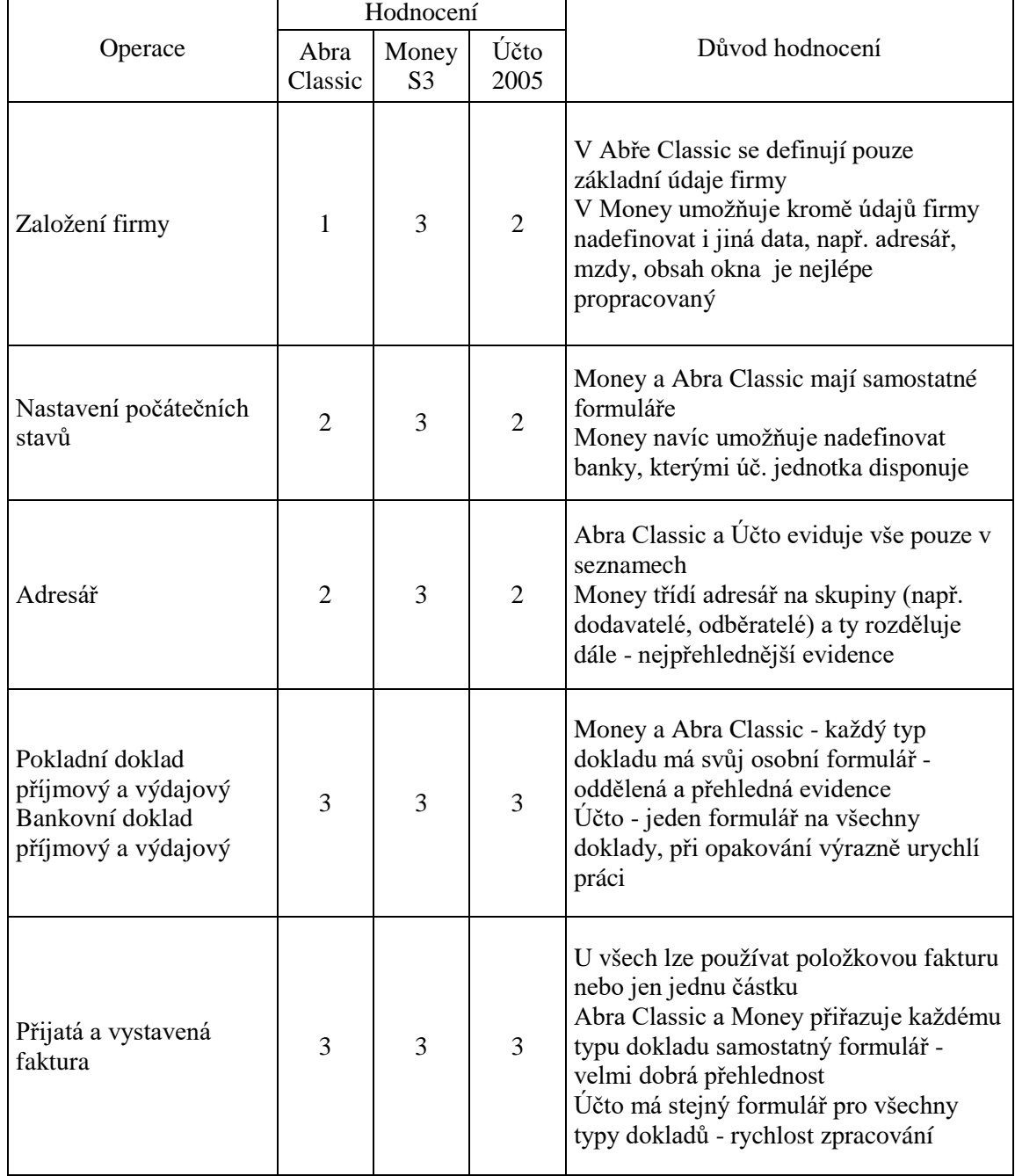

**Hodnocení práce s programy**

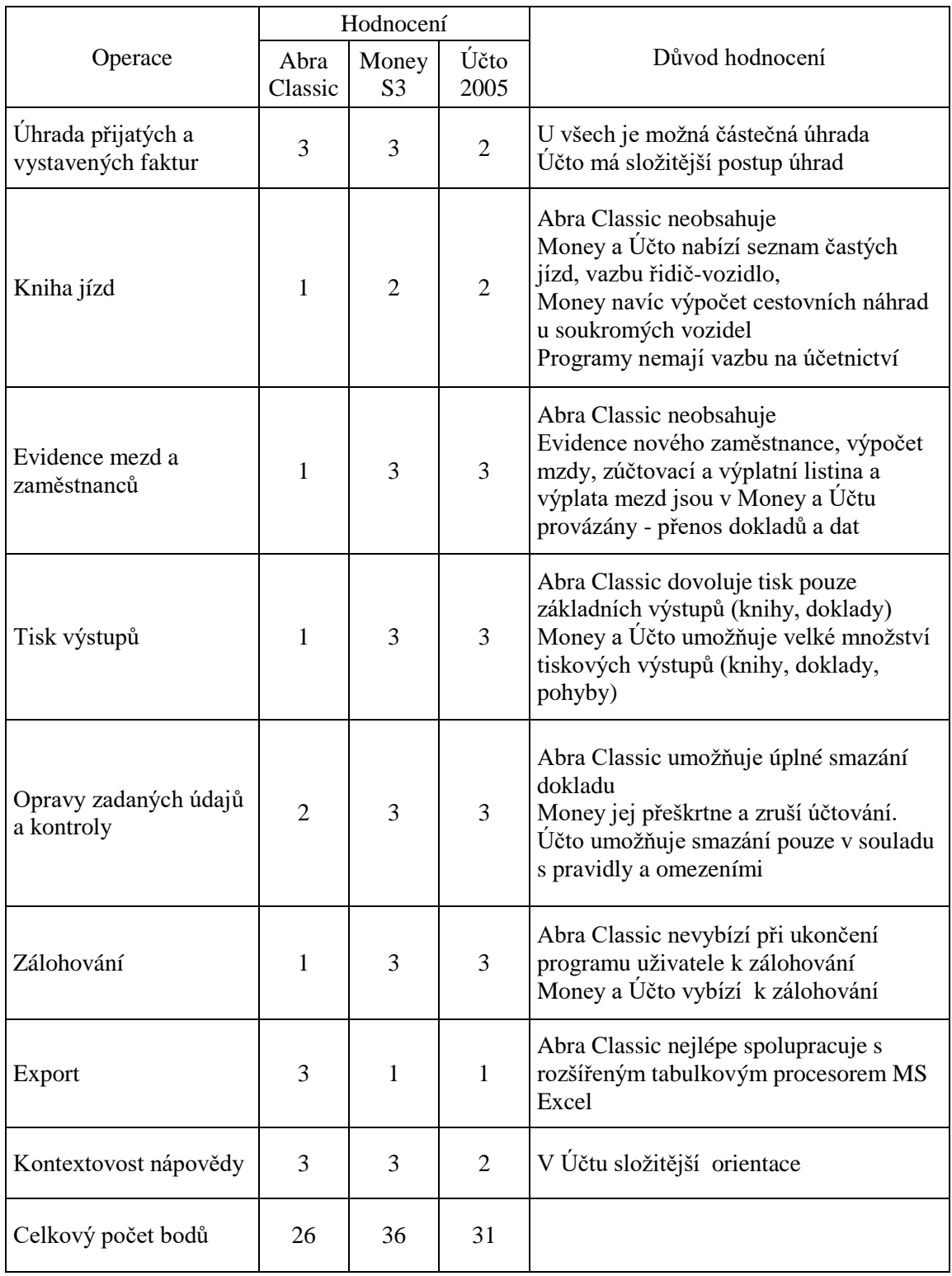

**Pramen: Vlastní zpracování**

### **8.3 VÝHODY A NEVÝHODY PROGRAMŮ**

#### **ABRA CLASSIC**

Program Abra Classic je jednoduchý účetní systém a to z hlediska vzhledu, orientace v něm, ale i snadného ovládání. Je podobný tabulkovým programům, jako je např. Microsoft Excel, který je známý většině uživatelů.

Velkou nevýhodou programu je, že nelze rozšířit o další potřebné agendy. Program umožňuje základní účtování do peněžního deníku včetně vystavování dokladů, evidenci a následně pak snadné účtování pohledávek a závazků, evidenci dlouhodobého majetku a evidenci skladových položek. Povinné knihy jsou poměrně kvalitně propracované a přenos dokladů funguje pro uživatele velice jednoduchým způsobem. Bohužel Abra Classic neobsahuje účtování o mzdách a knihu jízd.

Program bych doporučovala drobným živnostníkům, kteří poskytují služby nebo maloobchod a kteří do budoucna nepočítají se zaměstnanci a pro svou činnost nebudou postrádat knihu jízd. Z tohoto důvodu bych p. Tomšovici tento program nedoporučovala, protože konkrétně pro něj je kniha jízd velmi potřebná.

#### **MONEY S3**

Program Money S3 je pro uživatele příjemný a vzhledově sympatický. I pro uživatele, kteří s programem nikdy nepracovali, bude ovládání snadno pochopitelné a to především pro svou podobnost s ostatními programy ve Windows. Program je detailně propracován, ale přesto je orientace v něm velice snadná.

Výhodou programu je, že lze rozšiřovat o další moduly. Obsahuje daňovou evidenci i účetnictví, adresář, fakturaci, sklady, objednávky, mzdy, knihu jízd (která je pro činnost podnikatele důležitá) a mnoho dalších doplňků. Knihy jsou propracované a přenášení dokladů mezi nimi velice efektivně funguje.

Vzhledem k těmto skutečnostem bych program volila pro firmy, které provozují např. maloobchod, kde využijí pohyby ve skladu a v inventářích majetku a do budoucna uvažují o zaměstnancích. Podnikateli p. Tomšovici bych program doporučila. Přesto, že nevyužije některé z nabízených funkcí, jako je např. agenda sklady a mzdy, pro účely zpracování jeho daňové evidence je Money S3 vhodnější než program Abra Classic.

#### **ÚČTO 2005**

Program Účto je velice rozšířený a oblíbený program pro uživatele, což dokazuje velké množství registrovaných instalací. V programu lze ušetřit práci využitím číselníků a možností dávkového zpracování dokladů.

Ovládání se jeví nejprve jako nepřehledné, někdy až nelogické. Program obsahuje více agend jako např. peněžní deník, závazky a pohledávky, mzdy, knihu jízd aj. Agendy jsou stejně jako v programu Money S3 velice dobře propracované, ale spolupráce mezi nimi se uživateli může zdát složitá. Pokud si ovšem uživatel důkladně osvojí ovládání, je možné doklady, které jednou zanese do systému, přenášet do ostatních knih a evidencí bez větších obtíží.

Nevýhodou je poněkud zastaralé prostředí DOSu, ve kterém program pracuje, i když díky tomu je na techniku nenáročný.

Program Účto bych doporučovala, všem živnostníkům a firmám, kteří se zabývají nejrůznějšími typy činností, např. nákupem a prodejem, výrobou nebo službami. V Účtu 2005 nechybí žádná z agend, kterou by mohl uživatel při zpracování své daňové evidence postrádat. Program tedy doporučuji i podnikateli p. Tomšovici.

### **9. ZÁVĚR**

Hlavním cílem diplomové práce bylo porovnat a zhodnotit kvalitu zpracování a výstupů daňové evidence v několika různých účetních programech na počítači. Pro účely porovnání jsem zvolila tři účetní programy a to program Abra Classic od firmy Aktis a. s., program Money S3 od firmy Cígler software a Účto 2005 od firmy Tichý & spol. Konkrétní firmou, pro kterou jsem kvalitu výstupů hodnotila, je fyzická osoba p. Tomšovic, jehož předmět podnikání je silniční nákladní motorová doprava.

Technika vedení daňové evidence není zákonem stanovena. Účetní jednotka se sama rozhoduje pro ruční vedení, nebo zda bude preferovat použití prostředků výpočetní techniky. Pokud se rozhodne zpracovávat daňovou evidence pomocí nějakého ekonomického softwaru, je nutné, aby si při jeho výběru ujasnila, co od dotyčného programu bude očekávat.

Teoretická část je rozdělena do dvou kapitol. První z nich je zaměřená na charakteristiku daňové evidence a druhá na možnosti zpracování daňové evidence a vhodný postup při výběru ekonomického softwaru. Při hodnocení vlastností programů a komplexního přístupu nabízených firem, je možné postupovat podle obsahových, systémových a obchodních kritérií. Obsahová kritéria rozhodují o schopnosti programu plnit funkce potřebné pro danou účetní jednotku s ohledem na její velikost, organizační strukturu, předmět činnosti a požadavky na zpracování dat. Systémová kritéria řeší technické nároky dotyčných programů. Tuto část otázek řeší člověk se zkušenostmi z oblasti výpočetní techniky. Obchodní podmínky se zabývají veškerými obchodními záležitostmi týkajících se uzavření kontraktu mezi softwarovou společností a účetní jednotkou.

Pro ukázku vlastní práce s programy je v praktické části zpracován výběr účetních případů z činnosti podnikatele, ze kterých se dá vyvodit závěr o účetních programech, ve kterých je daňová evidence zpracována. Jedná se především o nastavení počátečních skutečností, o zpracování výdajového a příjmového pokladního a bankovního dokladu, přijaté a vystavené faktury a jejich úhrady, evidence v knize jízd, způsob evidence zaměstnanců a mezd.

Pro zjištění rozdílů mezi programy jsou uvedené charakteristiky obodovány následujícím způsobem: 1 bod = nejhorší hodnocení, 2 body = průměrné hodnocení a 3 body = nejlepší hodnocení.

Ve většině hodnocení jsou výsledky ve všech třech porovnávaných programech vyrovnané. V obsahových kritérií obsahuje program Abra Classic průměrného hodnocení 1,8 bodu, v programu Money 2,8 bodu a v programu Účto 2,2 bodu. Program Abra Classic neobsahuje možnost zpracování knihy jízd a provázanost mezi moduly je minimální. Hodnocení technických nároků je ve všech programech stejné a to 2,5 bodu. Program Money nejlépe zabezpečuje data, nejnižší požadavky na technické vybavení má Abra Classic a Účto. V oblasti obchodních kritérií vítězí programy Money (2,2 bodu) a Účto (2,1 bodu) a to především díky individuálnímu přístupu k zákazníkovi. Money navíc obsahuje neomezené funkce ve startovací verzi programu.

Při vlastní práci s programem bude pravděpodobně nejvíce vyhovovat program Money a Účto. Nastavení počátečních skutečností, které obsahuje založení firmy, nastavení počátečních stavů a nadefinování adresáře, se nejlépe zadává do programu Money S3. Obsahy oken jsou nejlépe propracovány. Zaúčtování příjmových a výdajových pokladních a bankovních dokladů je ve všech programech srovnatelné. Abra Classic a Money eviduje každý doklad v samostatném formuláři, což sebou přináší přehlednou evidenci. Účto umožňuje možnost hromadného zpracování dokladů, které sebou přináší rychlost zpracování dat. Způsob zaúčtování vystavených a přijatých faktur je opět ve všech programech na srovnatelné úrovni. U všech programů lze používat položkovou fakturu nebo jen jednu částku. Úhrada faktur je v programu Účto složitější než v ostatních programech. Při hodnocení ostatních funkcí je nutné zmínit, že Money a Účto nabízejí možnost evidence jízd a evidence zaměstnanců a mezd. Abra Classic tyto funkce neobsahuje. Abra Classic dovoluje tisk pouze základních výstupů, Money a Účto umožňuje velké množství tiskových výstupů.

Rozdíly mezi programy Money a Účto jsou minimální. Oba programy jsou velice kvalitní, nabízejí množství funkcí a pravděpodobně málokterý uživatel narazí na nějaké omezení nebo na funkci, kterou by potřeboval a v programech ji nenajde. Naproti tomu program Abra Classic je velice jednoduchý účetní systém, který umožňuje základní účtování, ale bohužel neobsahuje některé důležité funkce, které by mohl uživatel využít.

Z porovnávaných programů je podle mého názoru nejlepší program Money S3, který nabízí nejvíce možností a umožňuje nejdetailnější vedení daňové evidence. Ale i přes to se mi jeví jako nejvhodnější pro podnikatele p. Tomšovice program Účto 2005, protože většina účetních operací v jeho podnikání se neustále opakuje a program Účto nabízí možnost hromadného zpracování těchto dokladů. V tom nacházím v případě p. Tomšovice nespornou výhodu oproti programu Money S3.

# **10. SEZNAM POUŽITÝCH ZKRATEK A SYMBOLŮ**

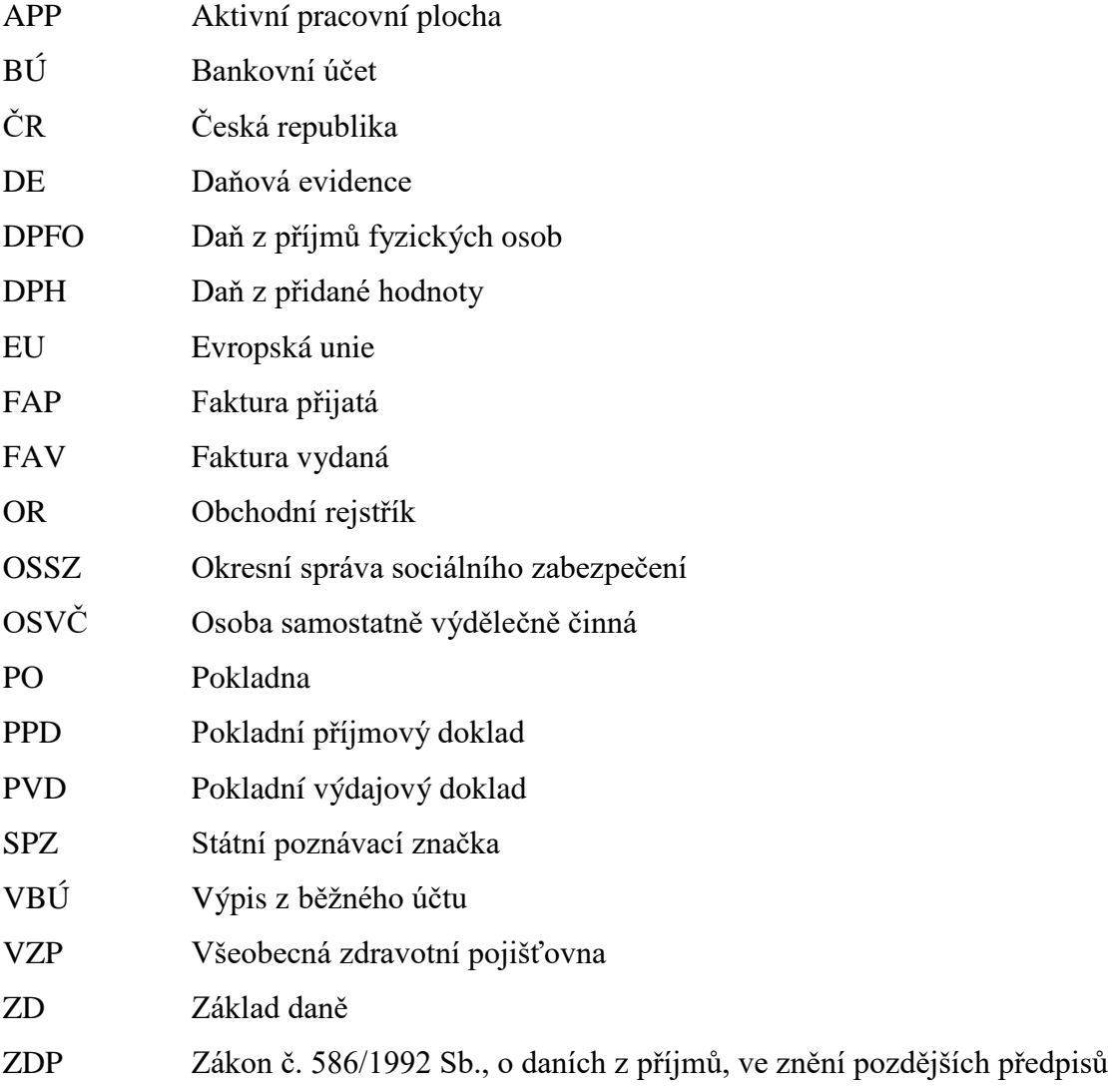

## **11. SEZNAM POUŽITÉ LITERATURY**

- 1. CÍGLER SOFTWARE: Pracujeme s Money S3. Podrobná příručka, Praha 2005
- 2. DOLEŽALOVÁ, M.: Daňová evidence 2005. Vydala CP Books a.s., Brno 2005, 102 stran, ISBN 80-251-0524-5.
- 3. INTERNETOVÉ STRÁNKY www.systemonlyne.cz
- 4. INTERNETOVÉ STRÁNKY www.aktis.cz
- 5. INTERNETOVÉ STRÁNKY www.money.cz
- 6. INTERNETOVÉ STRÁNKY [www.ucto2000.cz](http://www.ucto2000.cz/)
- 7. MEJZLÍK, L.: Vybíráte vhodný program pro vedení účetnictví? Účetnictví v praxi. 2004, roč. 8, č. 5.
- 8. PILÁTOVÁ, J.: Daňová evidence 2005. Vydala Anag, spol. s. r. o., Praha 2005
- 9. PTÁČKOVÁ, V.: Průvodce podnikatele Daňová evidence 2005. Vydala Academia, Praha 2004, 273 stran, ISBN 80-200-1284-2.
- 10. SEDLÁČEK, J.: Daňová evidence podnikatelů 2005. Vydala Grada Publishing a.s., Praha 2005, 148 stran, ISBN 80-247-1062-5
- 11. VYBÍHAL, V.: Zdaňování příjmů fyzických osob 2005. Vydala Grada Publishing a. s., Praha 2005, 216 stran, ISBN 80-247-1232-6
- 12. Zákon č. 586/1992 Sb., o daních z příjmu, ve znění pozdějších předpisů
- 13. Zákon č. 588/1992 Sb., o dani z přidané hodnoty, ve znění pozdějších předpisů

# **12. SEZNAM PŘÍLOH**

- 1. Výstupy z programu Abra Classic
- 2. Výstupy z programu Money S3
- 3. Výstupy z programu Účto 2005
- 4. Výpočet bodového hodnocení programů